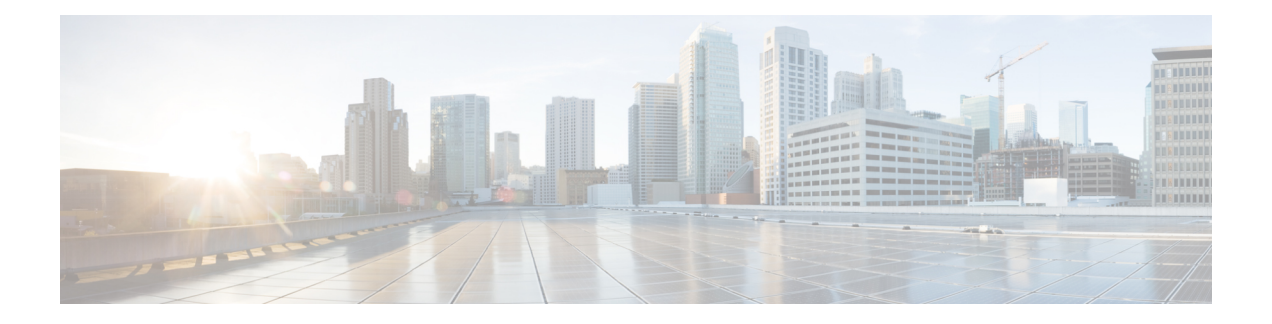

# **Network Stack IPv4 and IPv6 Commands**

This chapter describes the commands available on the Cisco IOS XR software to configure and monitor features related to IP Version 4 (IPv4) and IP Version 6 (IPv6).

For detailed information about network stack concepts, configuration tasks, and examples, refer to the *IP Addresses and Services Configuration Guide for Cisco NCS 6000 Series Routers*.

- clear ipv6 [duplicate](#page-2-0) address, on page 3
- clear ipv6 [neighbors](#page-3-0) , on page 4
- icmp ipv4 rate-limit [unreachable,](#page-5-0) on page 6
- icmp [source,](#page-6-0) on page 7
- ipv4 address [\(network\),](#page-8-0) on page 9
- ipv4 assembler [max-packets,](#page-10-0) on page 11
- ipv4 [assembler](#page-11-0) timeout, on page 12
- ipv4 [conflict-policy,](#page-12-0) on page 13
- ipv4 [directed-broadcast,](#page-13-0) on page 14
- ipv4 [helper-address,](#page-14-0) on page 15
- ipv4 [mask-reply,](#page-16-0) on page 17
- ipv4 mtu, on [page](#page-17-0) 18
- ipv4 [redirects,](#page-19-0) on page 20
- ipv4 [source-route,](#page-20-0) on page 21
- ipv4 [unreachables](#page-21-0) disable , on page 22
- ipv4 virtual [address,](#page-23-0) on page 24
- ipv6 [address,](#page-25-0) on page 26
- ipv6 address [link-local,](#page-27-0) on page 28
- ipv6 [conflict-policy,](#page-29-0) on page 30
- ipv6 [enable](#page-30-0) , on page 31
- ipv6 [hop-limit,](#page-32-0) on page 33
- ipv6 icmp [error-interval,](#page-33-0) on page 34
- ipv6 mtu, on [page](#page-35-0) 36
- ipv6 nd, on [page](#page-37-0) 38
- ipv6 nd dad [attempts](#page-38-0) , on page 39
- ipv6 nd [managed-config-flag](#page-41-0) , on page 42
- ipv6 nd [ns-interval](#page-42-0), on page 43
- ipv6 nd [other-config-flag](#page-43-0) , on page 44
- ipv6 nd [prefix,](#page-45-0) on page 46
- ipv6 nd [ra-interval](#page-47-0) , on page 48
- ipv6 nd [ra-lifetime](#page-49-0) , on page 50
- ipv6 nd [reachable-time](#page-51-0) , on page 52
- ipv6 nd [redirects,](#page-53-0) on page 54
- ipv6 nd [suppress-ra](#page-54-0) , on page 55
- ipv6 [neighbor,](#page-55-0) on page 56
- ipv6 [unreachables](#page-57-0) disable , on page 58
- ipv6 virtual [address,](#page-59-0) on page 60
- show arm [conflicts,](#page-61-0) on page 62
- show arm [database,](#page-63-0) on page 64
- show arm [router-ids,](#page-66-0) on page 67
- show arm [registrations](#page-67-0) producers, on page 68
- show arm [summary,](#page-69-0) on page 70
- show clns [statistics,](#page-71-0) on page 72
- show ipv4 [interface](#page-73-0) , on page 74
- show kim [status,](#page-76-0) on page 77
- show ipv4 [traffic](#page-78-0) , on page 79
- show ipv6 [interface](#page-80-0) , on page 81
- show ipv6 [neighbors](#page-83-0) , on page 84
- show ipv6 [neighbors](#page-86-0) summary , on page 87
- show ipv6 [traffic](#page-87-0) , on page 88
- show mpa [client,](#page-90-0) on page 91
- show mpa [groups,](#page-91-0) on page 92
- [show](#page-93-0) mpa ipv4, on page 94
- [show](#page-95-0) mpa ipv6, on page 96

# <span id="page-2-0"></span>**clear ipv6 duplicate address**

To trigger a Duplicate Address Detection (DAD) request for addresses that are found in DUPLICATE status, use the **clear ipv6duplicate address** command. If a request is already triggered , then the **clear ipv6duplicate address** command clears the DUPLICATE status of an address and makes it usable.

**clear ipv6 duplicate address** [*interface-type interface-path-id*] [**location** *node-id*]

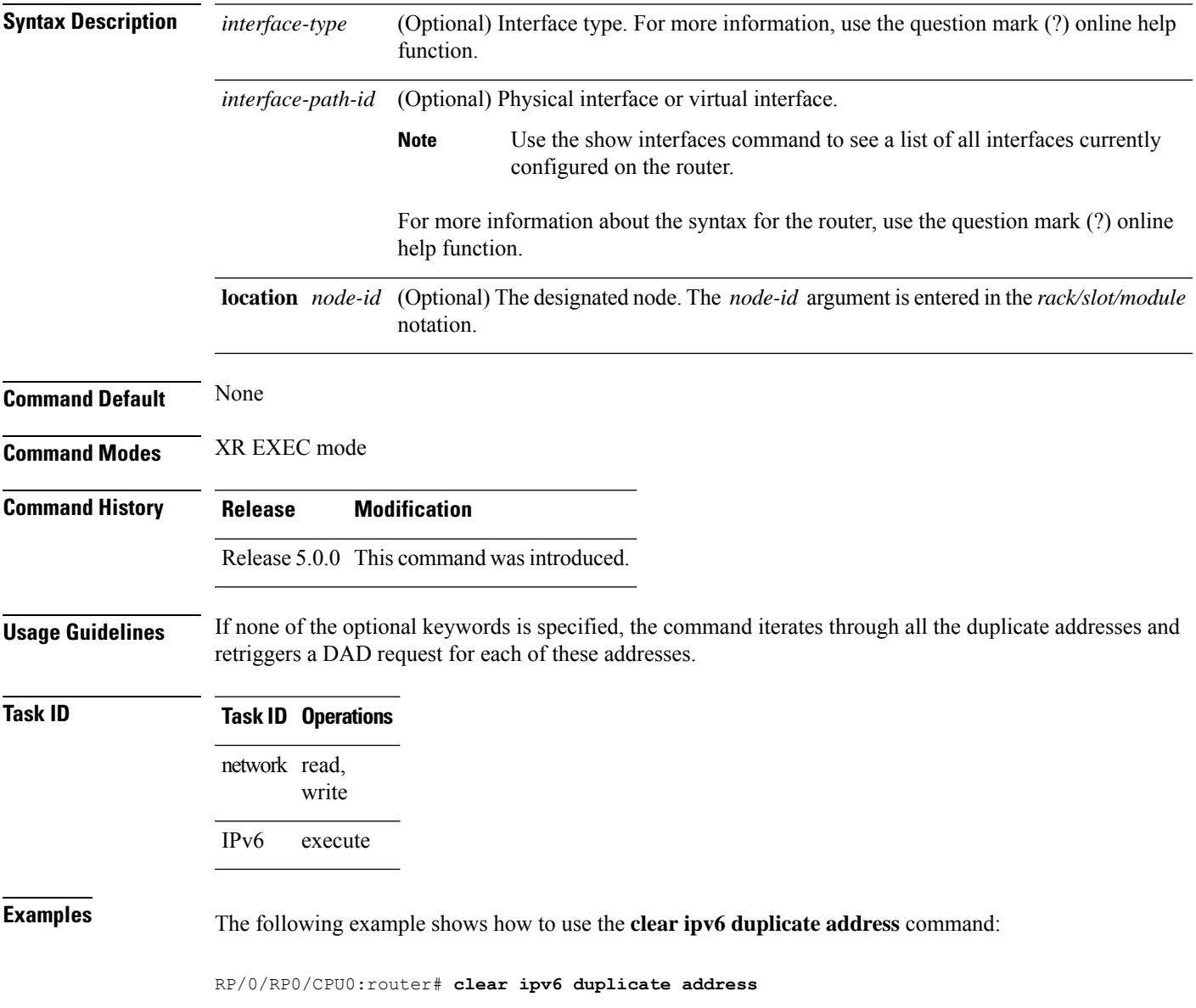

# <span id="page-3-0"></span>**clear ipv6 neighbors**

To delete all entries in the IPv6 neighbor discovery cache, except static entries, use the **clear ipv6 neighbors** command in XR EXEC mode.

**clear ipv6 neighbors** [*interface-type interface-path-id*] [**location** *node-id*]

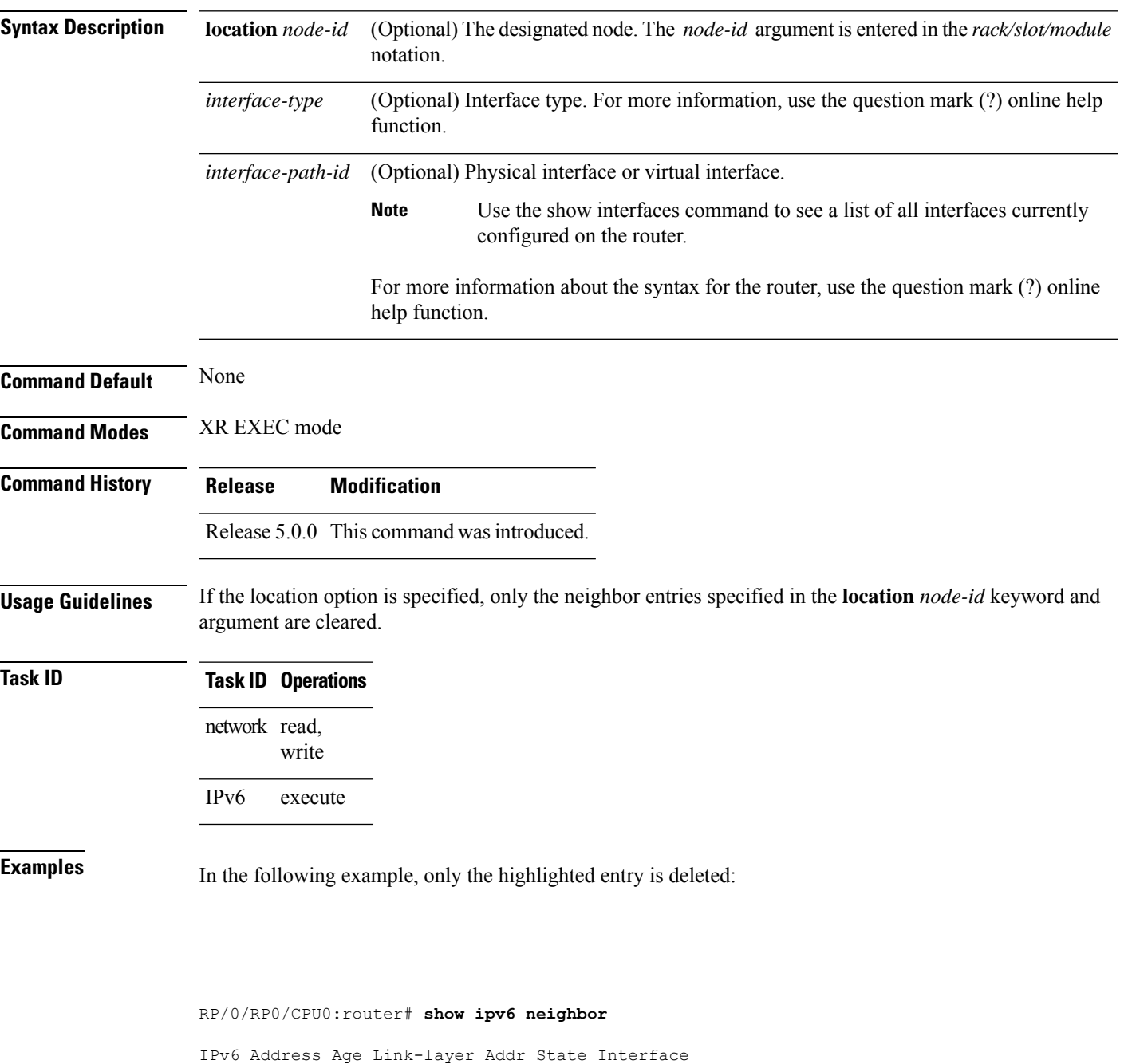

8888::3 - 1234.2345.9877 REACH HundredGigE0/0/0/0 8888::8 - 1234.2345.9877 REACH HundredGigE/0/0/0

fe80::205:1ff:fe9f:6400 1335 0005.019f.6400 STALE HundredGigE0/0/0/0 fe80::206:d6ff:fece:3808 1482 0006.d6ce.3808 STALE HundredGigE0/0/0/0 fe80::200:11ff:fe11:1112 1533 0000.1111.1112 STALE HundredGigE0/2/0/2

RP/0/RP0/CPU0:router# **clear ipv6 neighbors location 0/2/0** RP/0/RP0/CPU0:router# **show ipv6 neighbor**

IPv6 Address Age Link-layer Addr State Interface 8888::3 - 1234.2345.9877 REACH HundredGigE0/0/0/0 8888::8 - 1234.2345.9877 REACH HundredGigE0/0/0/0 fe80::205:1ff:fe9f:6400 1387 0005.019f.6400 STALE HundredGigE0/0/0/0 fe80::206:d6ff:fece:3808 1534 0006.d6ce.3808 STALE HundredGigE0/0/0/0

# <span id="page-5-0"></span>**icmp ipv4 rate-limit unreachable**

To limit the rate that IPv4 Internet Control Message Protocol (ICMP) destination unreachable messages are generated, use the **icmp ipv4 rate-limit unreachable** command in XR Config mode. To remove the rate limit, use the **no** form of this command.

**icmp ipv4 rate-limit unreachable** [{**DF** *milliseconds milliseconds*}][**disable**] **no icmp ipv4 rate-limit unreachable** [{**DF** *milliseconds milliseconds*}][**disable**]

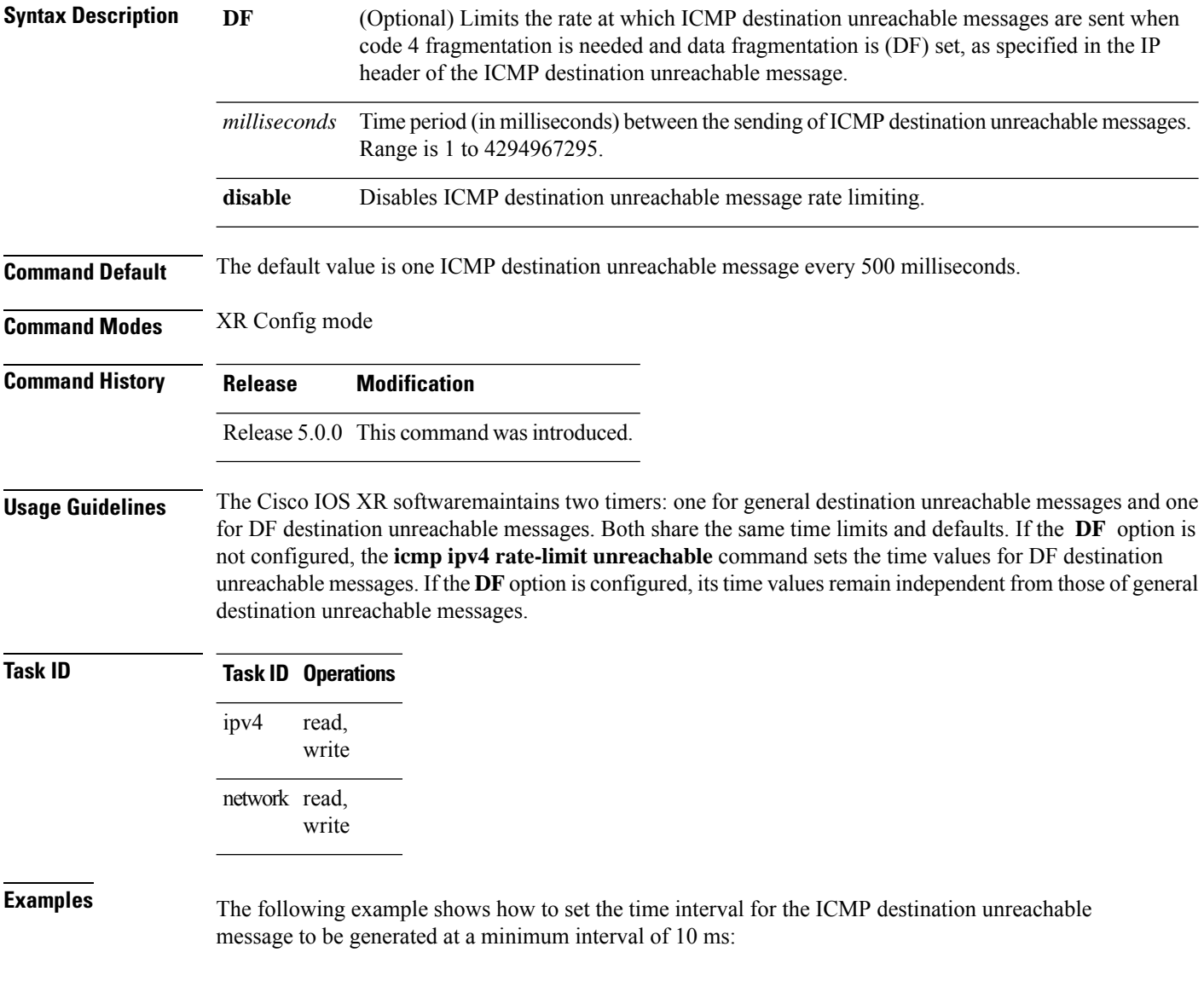

RP/0/RP0/CPU0:router(config)# **icmp ipv4 rate-limit unreachable 10**

### <span id="page-6-0"></span>**icmp source**

To allow for flexible source IP address selection in the Internet Control Message Protocol (ICMP) response packet in response to a failure, use the **icmp source** command in the XR Config mode mode. To disallow flexible source IP address selection in the Internet Control Message Protocol (ICMP) response packet, use the **no** form of this command.

**icmp** [{**ipv4** | **ipv6**}] **source** [{**vrf** | **rfc**}] **no icmp** [{**ipv4** | **ipv6**}] **source** [{**vrf** | **rfc**}]

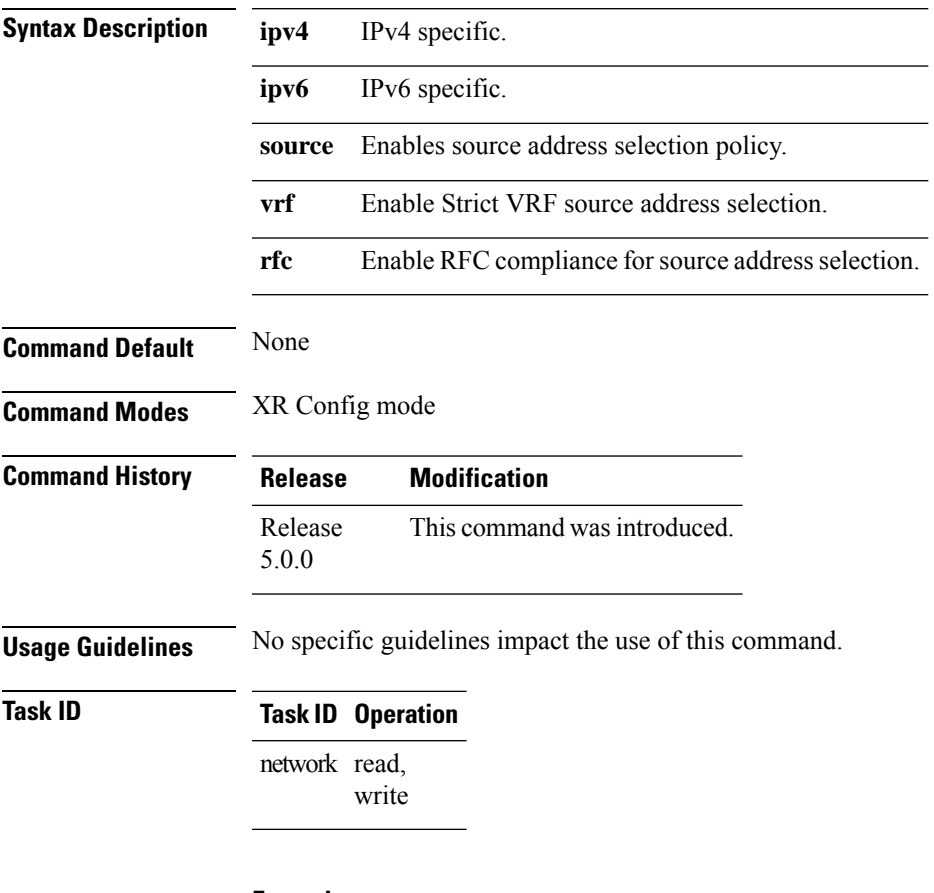

#### **Example**

This example shows how to allow flexible source IP address corresponding to strict vrf in outgoing IPv6 ICMP packets.

RP/0/RP0/CPU0:router# config RP/0/RP0/CPU0:router(config)# **icmp ipv6 source vrf**

 $\mathbf I$ 

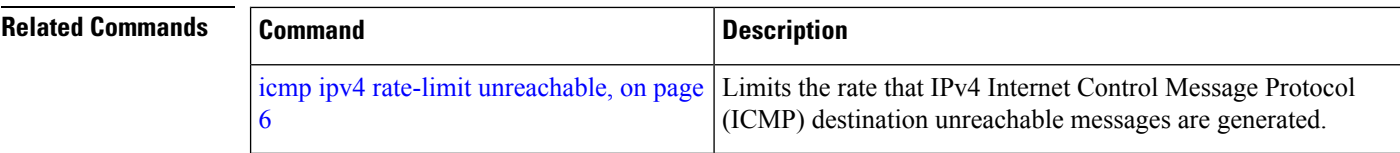

٦

# <span id="page-8-0"></span>**ipv4 address (network)**

To set a primary or secondary IPv4 address for an interface, use the **ipv4 address** command in interface configuration mode. To remove an IPv4 address, use the **no** form of this command.

**ipv4 address** *ipv4-address mask* [**secondary**] [**route-tag** *route-tag value*] **no ipv4 address** *ipv4-address mask* [**secondary**] [**route-tag** *route-tag value*]

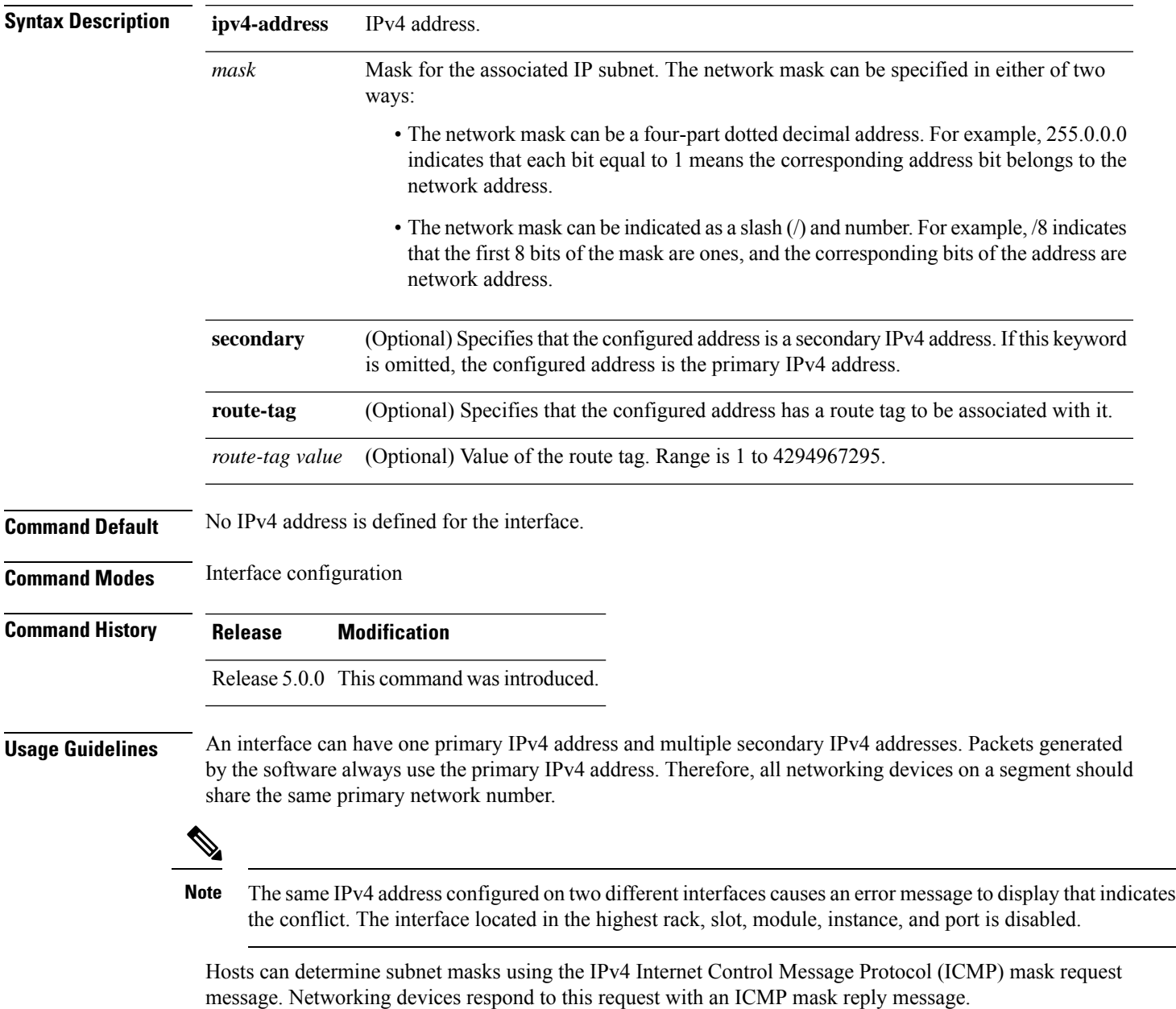

You can disable IPv4 processing on a particular interface by removing its IPv4 address with the **no ipv4 address** command. If the software detects another host using one of its IPv4 addresses, it will display an error message on the console.

The optional **secondary** keyword allows you to specify an unlimited number of secondary addresses. Secondary addresses are treated like primary addresses, except that the system never generates datagrams other than routing updates with secondary source addresses. IPv4 broadcasts and Address Resolution Protocol (ARP) requests are handled properly, as are interface routes in the IP routing table.

Secondary IPv4 addresses can be used in a variety of situations. The following are the most common applications:

- There may not be enough host addresses for a particular network segment. For example, your subnetting allows up to 254 hosts per logical subnet, but on one physical subnet you need to have 300 host addresses. Using secondary IPv4 addresses on the networking devices allows you to have two logical subnets using one physical subnet.
- Many older networks were built using Level 2 bridges. The judicious use of secondary addresses can aid in the transition to a subnetted, router-based network. Routers on an older, bridged segment can be easily made aware that there are many subnets on that segment.

The route-tag feature attaches a tag to all IPv4 addresses. The tag is propagated from the Management Agents (MA) to the Address Repository Managers (RPM) to routing protocols, thus enabling the user to control the redistribution of connected routes by looking at the route tags via RPL scripts.

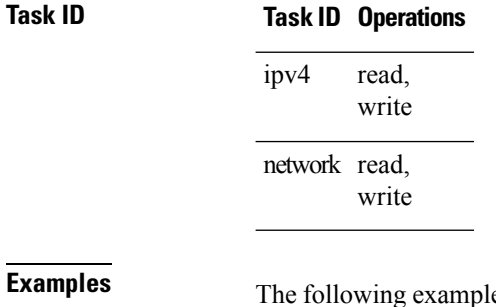

ble shows how to set 192.168.1.27 as the primary address and 192.168.7.17 and 192.168.8.17 as the secondary addresses on HundredGigE interface 0/1/1/0:

```
RP/0/RP0/CPU0:router(config)# interface HundredGigE 0/1/1/0
RP/0/RP0/CPU0:router(config-if)# ipv4 address 192.168.1.27 255.255.255.0
RP/0/RP0/CPU0:router(config-if)# ipv4 address 192.168.7.17 255.255.255.0 secondary
RP/0/RP0/CPU0:router(config-if)# ipv4 address 192.168.8.17 255.255.255.0 secondary
```
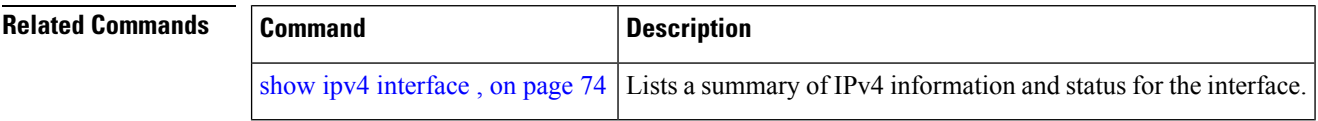

Ш

## <span id="page-10-0"></span>**ipv4 assembler max-packets**

To configure the maximum number of packets that are allowed in assembly queues, use the **ipv4 assembler max-packets** command in XR Config mode. To disable this feature, use the **no** from of this command.

**ipv4 assembler max-packets** *percentage value* **no ipv4 assembler max-packets** *percentage value*

**Syntax Description** *percentage value* Percentage of total packets available in the system. The range is from 1 to 50. **Command Default** None **Command Modes** XR Config mode **Command History Release Modification** Release 5.0.0 This command was introduced. **Usage Guidelines** No specific guidelines impact the use of this command. **Task ID Task ID Operations** read, write ipv4 network read, write **Examples** The following example shows how to configure the maximum number of packets for the assembly queue: RP/0/RP0/CPU0:router(config)# **ipv4 assembler max-packets 35 Related Commands Command Command Description** Configures the number of seconds an assembly queue can hold before ipv4 [assembler](#page-11-0) timeout, on page 12

a timeout occurs.

### <span id="page-11-0"></span>**ipv4 assembler timeout**

To configure the number of seconds an assembly queue can hold before a timeout occurs, use the **ipv4 assembler timeout** command in XR Config mode. To disable this feature, use the **no** form of this command.

**ipv4 assembler timeout** *seconds* **no ipv4 assembler timeout** *seconds*

**Syntax Description** seconds Number of seconds an assembly queue can hold before a timeout occurs. The range is from 1 to 120. *seconds* **Command Default** None **Command Modes** XR Config mode **Command History Release Modification** Release 5.0.0 This command was introduced. **Usage Guidelines** No specific guidelines impact the use of this command. **Task ID Task ID Operations** read, write ipv4 network read, write **Examples** The following example shows how to configure an assembly queue before a timeout occurs: RP/0/RP0/CPU0:router(config)# **ipv4 assembler timeout 88 Related Commands Command Command Command Description** Configures the maximum number of packets that are allowed in ipv4 assembler [max-packets,](#page-10-0) on page 11

assembly queues.

# <span id="page-12-0"></span>**ipv4 conflict-policy**

To enable IP Address Repository Manager (IPARM) conflict resolution, use the **ipv4 conflict-policy** command in XR Config mode. To disable the IPARM conflict resolution, use the **no** form of the command.

**ipv4 conflict-policy** {**highest-ip** | **longest-prefix** | **static**} **no ipv4 conflict-policy** {**highest-ip** | **longest-prefix** | **static**}

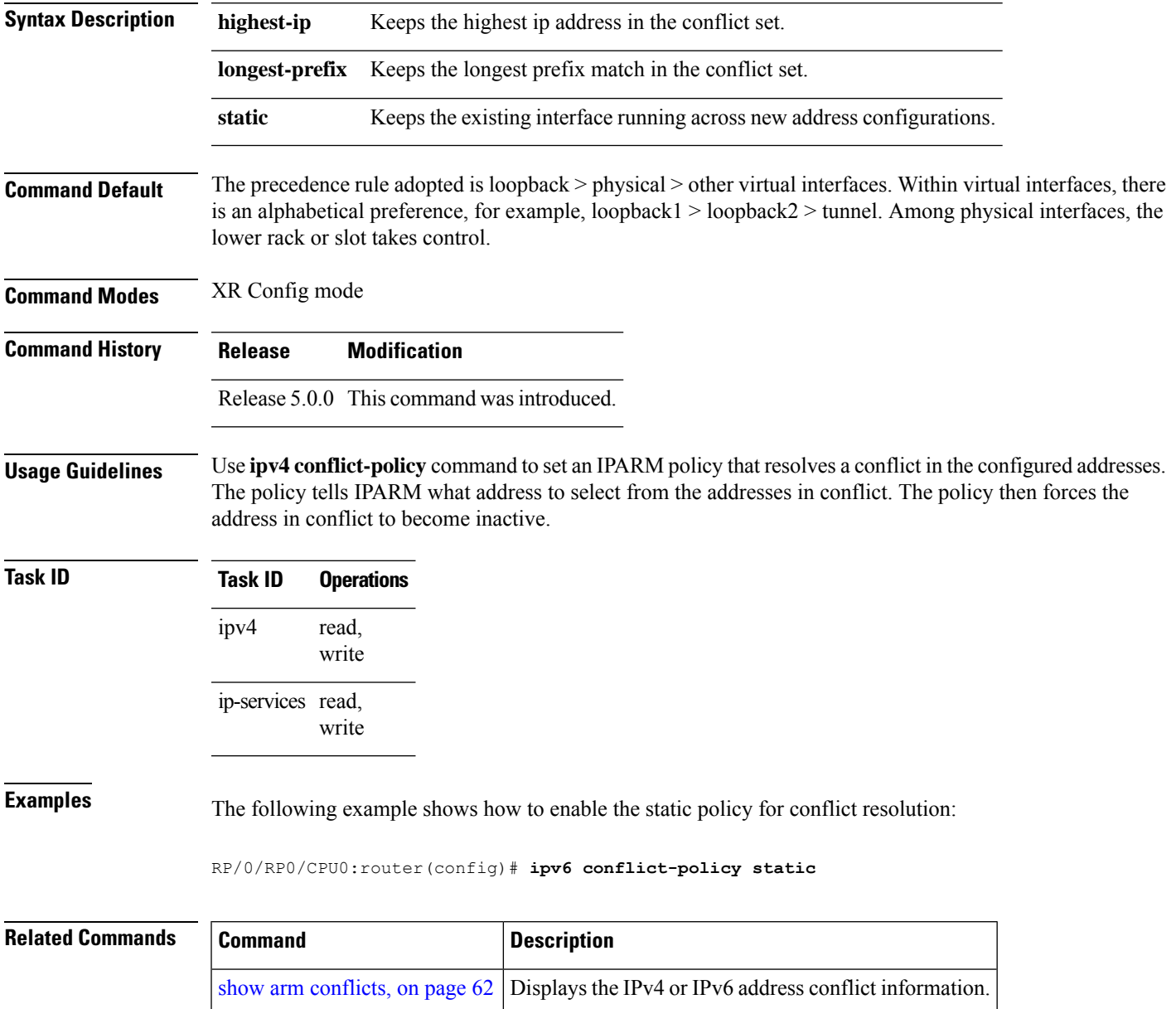

### <span id="page-13-0"></span>**ipv4 directed-broadcast**

To enable forwarding of IPv4 directed broadcasts on an interface, use the **ipv4 directed-broadcast** command in interface configuration mode. To disable forwarding of IPv4 directed broadcast on an interface, use the **no** form of this command.

### **ipv4 directed-broadcast no ipv4 directed-broadcast**

- **Syntax Description** This command has no keywords or arguments.
- **Command Default** By default, directed broadcasts are dropped.

**Command Modes** Interface configuration

**Command History Release Modification**

Release 5.0.0 This command was introduced.

#### **Usage Guidelines** A directed broadcast is a packet sent to a specific network. IPv4 directed broadcasts are dropped and not forwarded. Dropping IPv4 directed broadcasts makes routers less susceptible to denial-of-service (DoS) attacks.

### **Task ID Task ID Operations** read, write ipv4 network read, write

**Examples** The following example shows how to enable the forwarding of IPv4 directed broadcasts on HundredGigE interface 0/1/1/0:

> RP/0/RP0/CPU0:router(config)# **interface HundredGigE 0/1/1/0** RP/0/RP0/CPU0:router(config-if)# **ipv4 directed-broadcast**

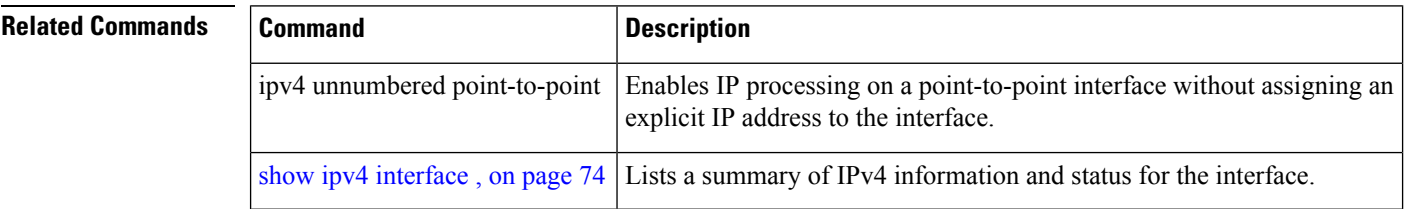

# <span id="page-14-0"></span>**ipv4 helper-address**

To configure the addressto which the software forwards User Datagram Protocol (UDP) broadcasts, including BOOTP, received on an interface, use the **ipv4 helper-address** command in interface configuration mode. To remove an IPv4 helper address, use the **no** form of this command.

**ipv4 helper-address** {*destination-address* | *destination-address*} **no ipv4 helper-address** {*destination-address* | *destination-address*}

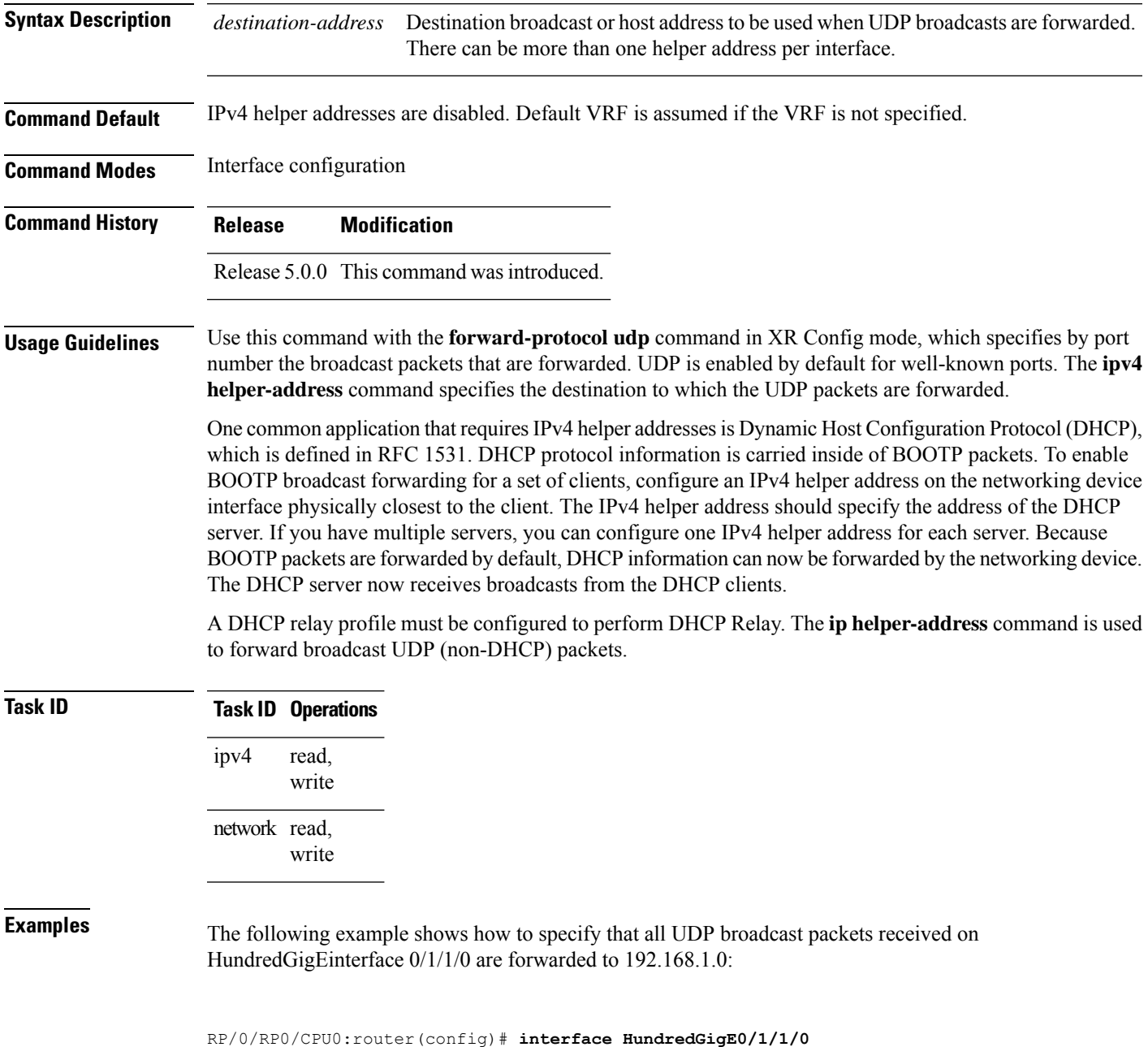

I

RP/0/RP0/CPU0:router(config-if)# **ipv4 helper-address 192.168.1.0**

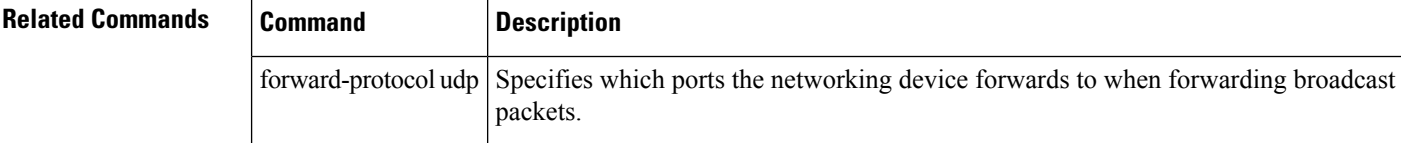

ı

Ш

## <span id="page-16-0"></span>**ipv4 mask-reply**

To enable the Cisco IOS XR softwareto respond to IPv4 Internet Control Message Protocol (ICMP) mask requests by sending ICMP mask reply messages, use the **ipv4 mask-reply** command in interface configuration mode. To restore the default, use the **no** form of this command.

**ipv4 mask-reply no ipv4 mask-reply**

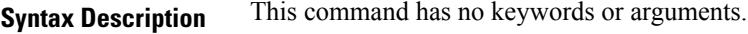

**Command Default** IPv4 mask replies are not sent.

**Command Modes** Interface configuration

### **Command History Release Modification**

Release 5.0.0 This command was introduced.

**Usage Guidelines** This command enables the Cisco IOS XR softwareto respond to IPv4 ICMP mask requests by sending ICMP mask reply messages.

### **Task ID Task ID Operations** read, write ipv4

network read, write

**Examples** The following example enables the sending of ICMP mask reply messages on HundredGigEinterface 0/1/1/0:

> RP/0/RP0/CPU0:router(config)# **interface HundredGigE0/1/1/0** RP/0/RP0/CPU0:router(config-if)# **ipv4 mask-reply**

# <span id="page-17-0"></span>**ipv4 mtu**

To set the maximum transmission unit (MTU) size of IPv4 packets sent on an interface, use the **ipv4 mtu** command in an appropriate configuration mode. To restore the default MTU size, use the **no** form of this command.

**ipv4 mtu** *bytes*

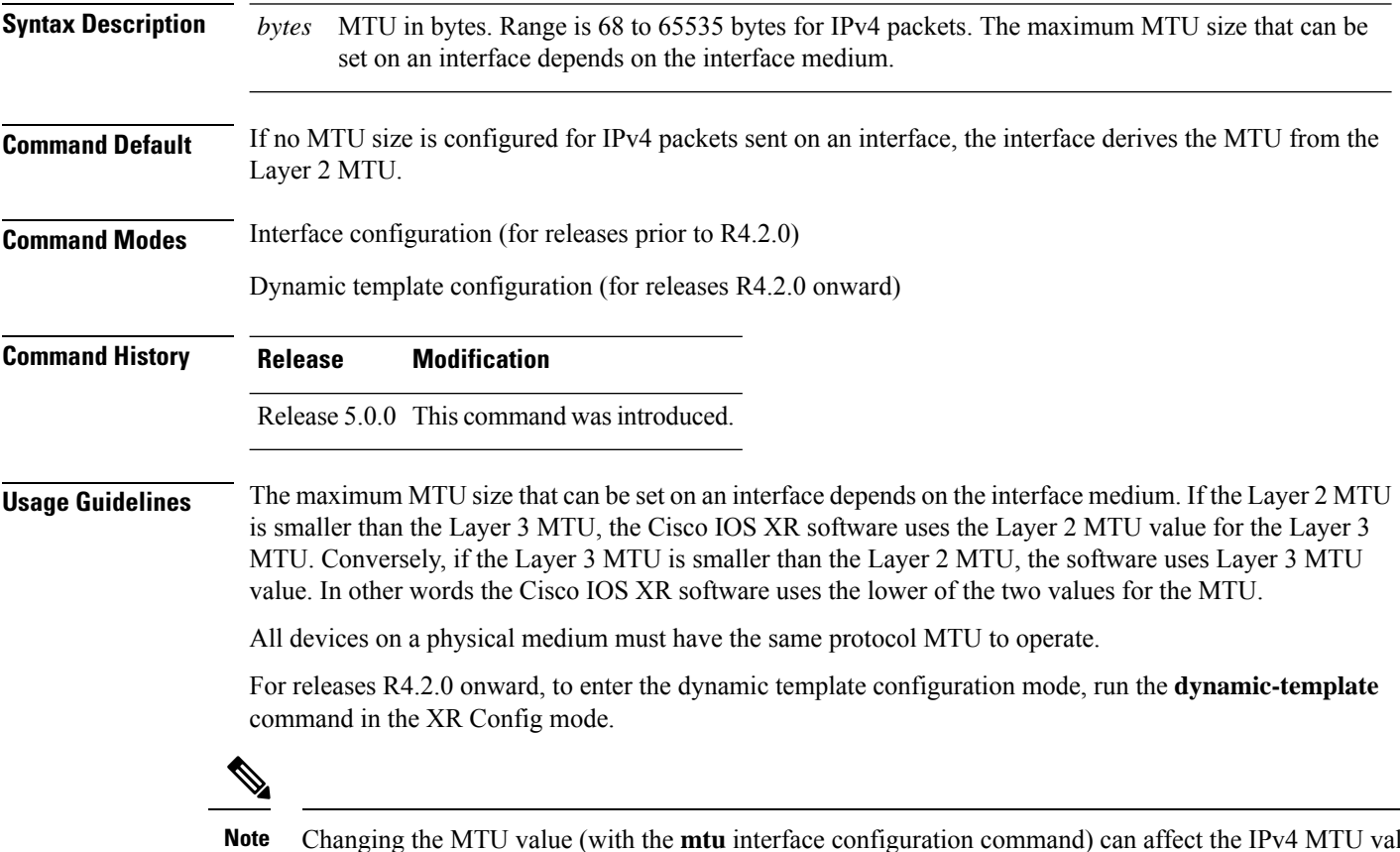

Changing the MTU value (with the **mtu** interface configuration command) can affect the IPv4 MTU value. If the current IPv4 MTU value is the same as the MTU value, and you change the MTU value, the IPv4 MTU value will be modified automatically to match the new MTU. However, the reverse is not true; changing the IPv4 MTU value has no effect on the value for the **mtu** command.

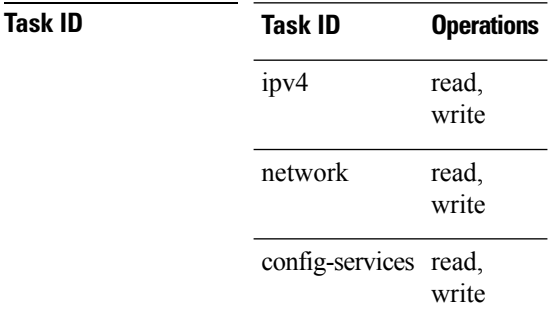

**Examples** For releases prior to R4.2.0, this example shows how to set the maximum IPv4 packet size for HundredGigE interface 0/1/1/0 to 300 bytes:

```
RP/0/RP0/CPU0:router(config)# interface HundredGigE0/1/1/0
RP/0/RP0/CPU0:router(config-if)# ipv4 mtu 300
```
For releases R4.2.0 onward, this example shows how to set the maximum IPv4 packet size to 300 bytes in dynamic template configuration mode:

```
RP/0/RP0/CPU0:router# configure
RP/0/RP0/CPU0:router(config)# dynamic-template type ppp p1
RP/0/RP0/CPU0:router(config-dynamic-template-type)# ipv4 mtu 300
```
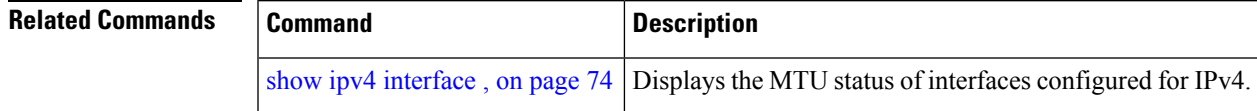

### <span id="page-19-0"></span>**ipv4 redirects**

To enable the sending of IPv4 Internet Control Message Protocol (ICMP) redirect messages if the software is forced to resend a packet through the same interface on which it was received, use the **ipv4 redirects** command in interface configuration mode. To restore the default, use the **no** form of this command.

**ipv4 redirects no ipv4 redirects**

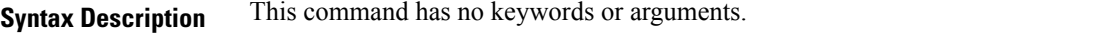

**Command Default** ICMP redirect messages are disabled by default on the interface unless the Hot Standby Router Protocol (HSRP) is configured.

**Command Modes** Interface configuration

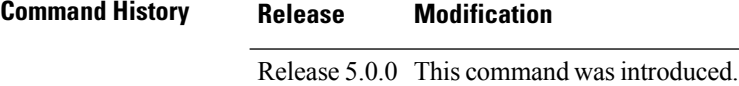

#### **Usage Guidelines** ICMP redirect messages are disabled by default on the interface unless the Hot Standby Router Protocol (HSRP) is configured.

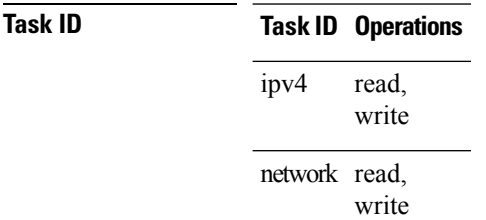

**Examples** The following example shows how to disable the sending of ICMP IPv4 redirect messages on HundredGigE interface 0/1/1/0:

> RP/0/RP0/CPU0:router(config)# **interface HundredGigE0/1/1/0** RP/0/RP0/CPU0:router(config-if)# **ipv4 redirects**

Ш

### <span id="page-20-0"></span>**ipv4 source-route**

To allow the processing of any IPv4 datagrams containing a source-route header option, use the **ipv4 source-route** command in XR Config mode. To have the software discard any IP datagram that contains a source-route option, use the **no** form of this command.

**ipv4 source-route no ipv4 source-route**

**Syntax Description** This command has no keywords or arguments.

**Command Default** The software discards any IPv4 datagrams containing a source-route header option.

**Command Modes** XR Config mode

**Command History Release Modification** Release 5.0.0 This command was introduced.

**Usage Guidelines** By default, any IPv4 datagram which contains a source-route header option is discarded.

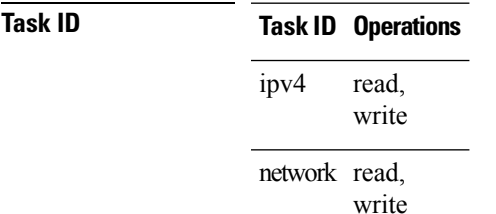

**Examples** The following example shows how to allow the processing of any IPv4 datagrams containing a source-route header option:

RP/0/RP0/CPU0:router(config)# **ipv4 source-route**

### <span id="page-21-0"></span>**ipv4 unreachables disable**

To disable the generation of IPv4 Internet Control Message Protocol (ICMP) unreachable messages, use the **ipv4 unreachables disable** command in an appropriate configuration mode. To re-enable the generation of ICMP unreachable messages, use the **no** form of this command.

#### **ipv4 unreachables disable**

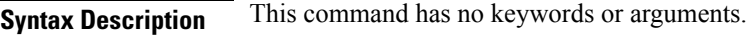

**Command Default** IPv4 ICMP unreachables messages are generated.

**Command Modes** Interface configuration (for releases prior to R4.2.0)

Dynamic template configuration (for releases R4.2.0 onward)

### **Command History Release Modification** Release 5.0.0 This command was introduced.

#### **Usage Guidelines** If the software receives a nonbroadcast packet destined for itself that uses a protocol it does not recognize, it sends an ICMP protocol unreachable message to the source.

If the software receives a datagram that it cannot deliver to its ultimate destination because it knows of no route to the destination address, it replies to the originator of that datagram with an ICMP host unreachable message.

This command affects a number of ICMP unreachable messages.

For releases R4.2.0 onward, to enter the dynamic template configuration mode, run the **dynamic-template** command in the XR Config mode.

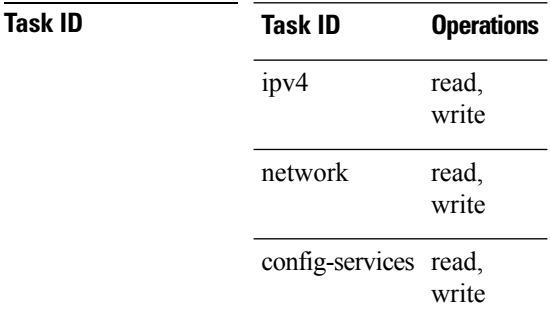

**Examples** For releases prior to R4.2.0, this example shows how to disable the generation of ICMP unreachable messages on HundredGigEinterface 0/1/1/0:

> RP/0/RP0/CPU0:router(config)# **interface HundredGigE0/1/1/0** RP/0/RP0/CPU0:router(config-if)# **ipv4 unreachables disable**

For releases R4.2.0 onward, this example shows how to disable the generation of ICMP unreachable messages on dynamic template configuration mode:

RP/0/RP0/CPU0:router(config)# **dynamic-template type ppp foo** RP/0/RP0/CPU0:router(config-dynamic-template-type)# **ipv4 unreachables disable**

# <span id="page-23-0"></span>**ipv4 virtual address**

To define an IPv4 virtual address for a network of management Ethernet interfaces, use the **ipv4 virtual interface** command in XR Config mode. To remove an IPv4 virtual address from the configuration, use the **no** form of this command.

**ipv4 virtual address** {*ipv4-address*/*mask* | **use-as-src-addr**} **no ipv4 virtual address** {*ipv4-address*/*mask* | **use-as-src-addr**}

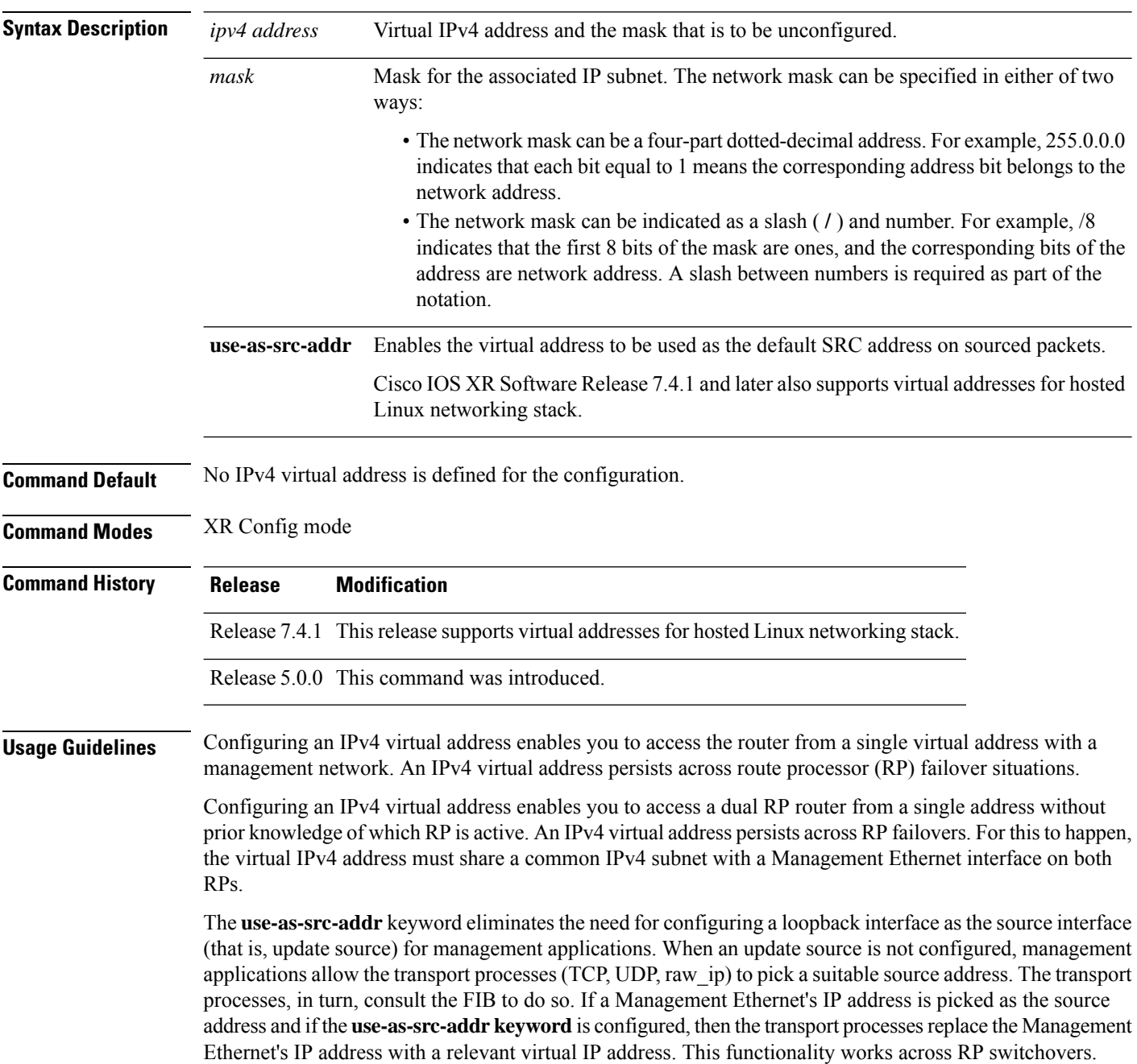

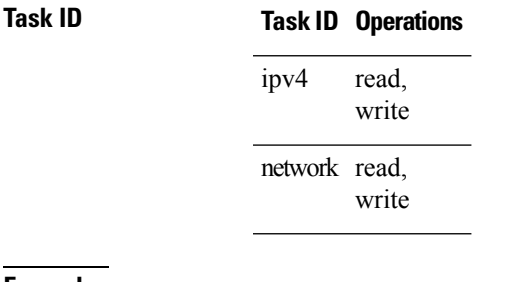

**Examples** The following example shows how to define an IPv4 virtual address:

RP/0/RP0/CPU0:router(config)# **ipv4 virtual address 10.3.32.154/8**

# <span id="page-25-0"></span>**ipv6 address**

To configure an IPv6 address for an interface and enable IPv6 processing on the interface using an EUI-64 interface ID in the low-order 64 bits of the address, use the **ipv6 address** command in interface configuration mode. To remove the address from the interface, use the **no** form of this command.

**ipv6 address** *ipv6-prefix*/*prefix-length* [**eui-64**] [**route-tag** *route-tag value*] **no ipv6 address** *ipv6-prefix*/*prefix-length* [**eui-64**] [**route-tag** *route-tag value*]

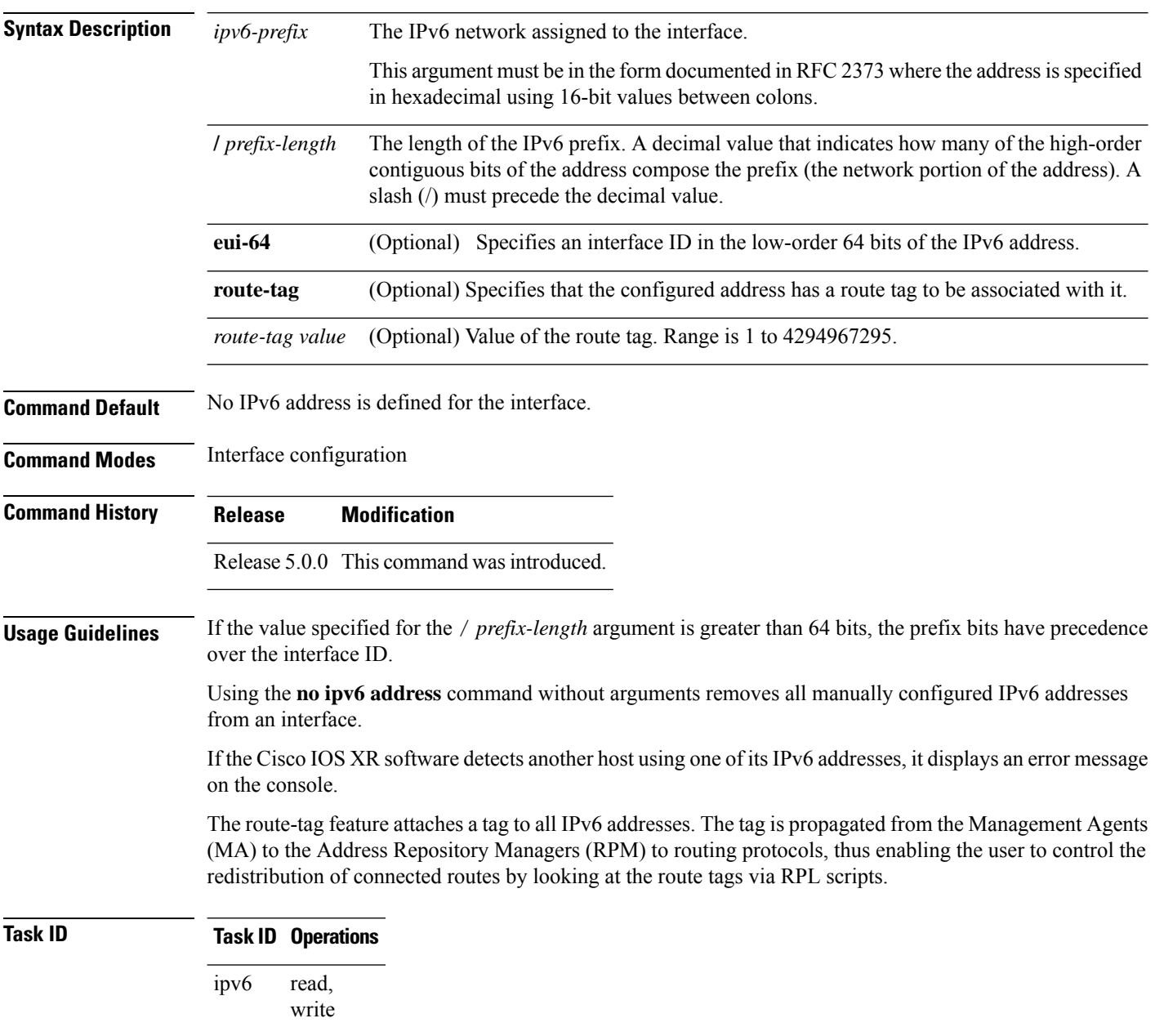

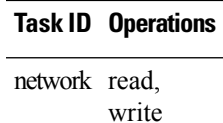

**Examples** The following example assigns IPv6 address 2001:0DB8:0:1::/64 to HundredGigE interface 0/1/1/0 and specifies an EUI-64 interface ID in the low-order 64 bits of the address:

> RP/0/RP0/CPU0:router(config)# **interface HundredGigE0/1/1/0** RP/0/RP0/CPU0:router(config-if)# **ipv6 address 2001:0DB8:0:1::/64 eui-64**

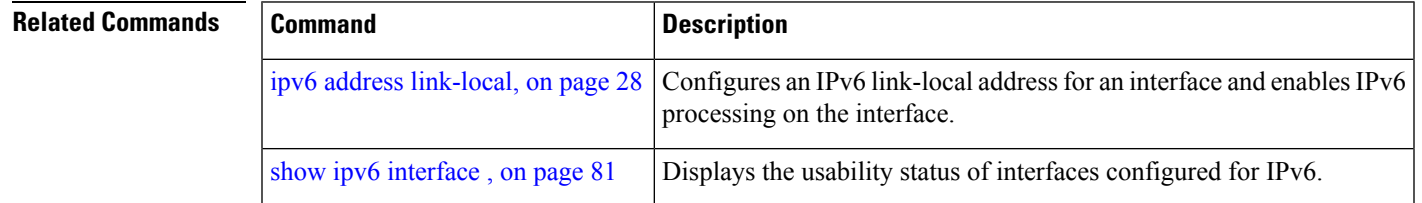

# <span id="page-27-0"></span>**ipv6 address link-local**

To configure an IPv6 link-local address for an interface and enable IPv6 processing on the interface, use the **ipv6 address link-local** command in interface configuration mode. To remove the address from the interface, use the **no** form of this command.

**ipv6 address** *ipv6-address* **link-local** [**route-tag** *route-tag value*] **no ipv6 address** *ipv6-address* **link-local** [**route-tag** *route-tag value*]

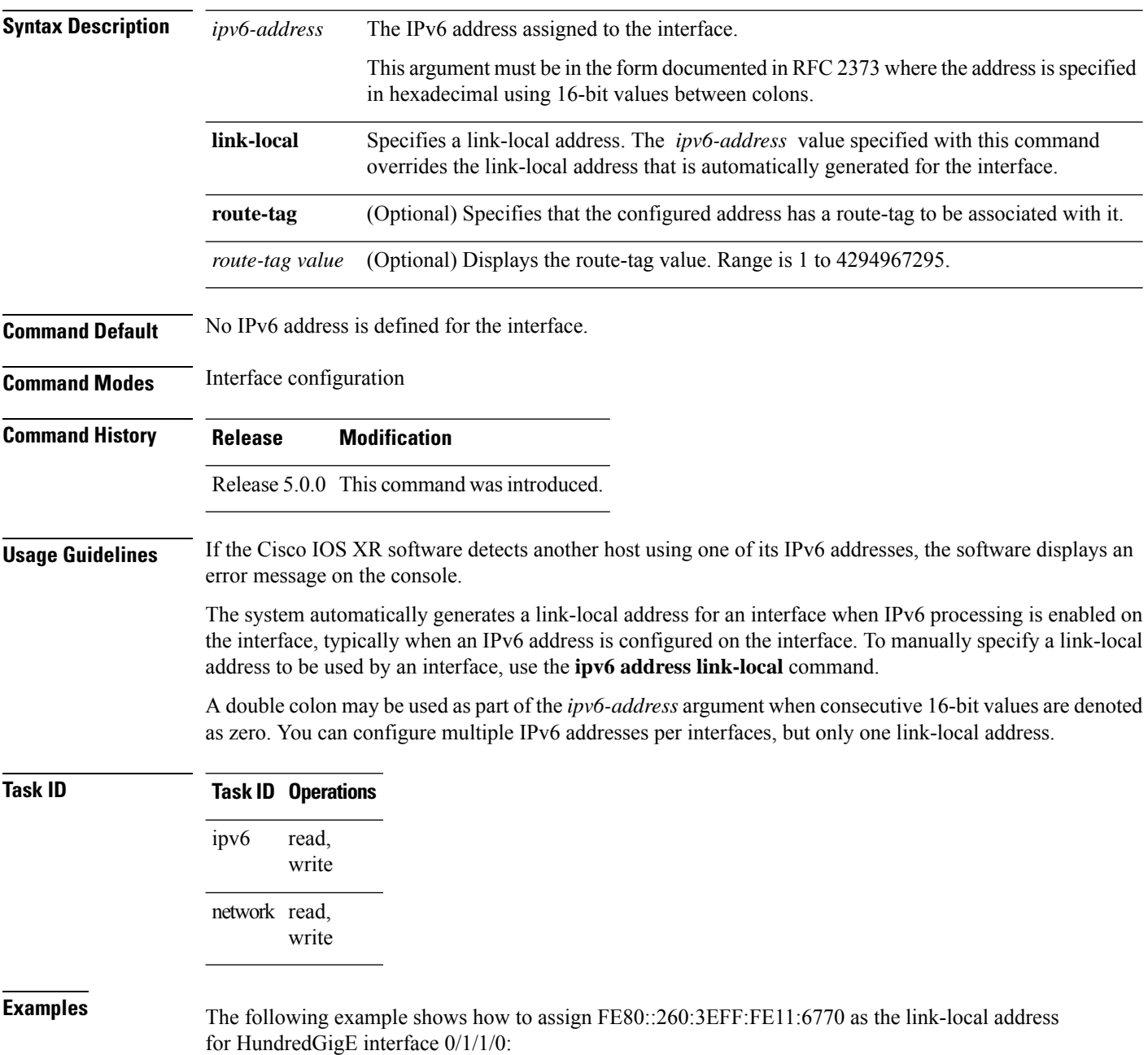

RP/0/RP0/CPU0:router(config)# **interface HundredGigE0/1/1/0** RP/0/RP0/CPU0:router(config-if)# **ipv6 address FE80::260:3EFF:FE11:6770 link-local**

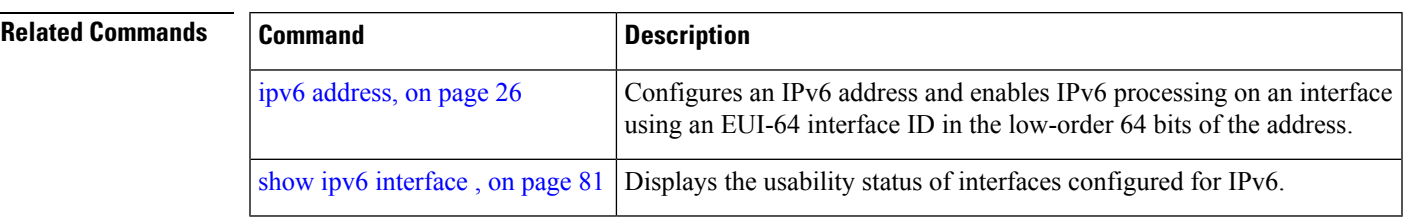

# <span id="page-29-0"></span>**ipv6 conflict-policy**

To enable IP Address Repository Manager (IPARM) conflict resolution, use the **ipv6 conflict-policy** command in XR Config mode mode. To disable the IPARM conflict resolution, use the **no** form of the command.

**ipv6 conflict-policy** {**highest-ip** | **longest-prefix** | **static**} **no ipv6 conflict-policy** {**highest-ip** | **longest-prefix** | **static**}

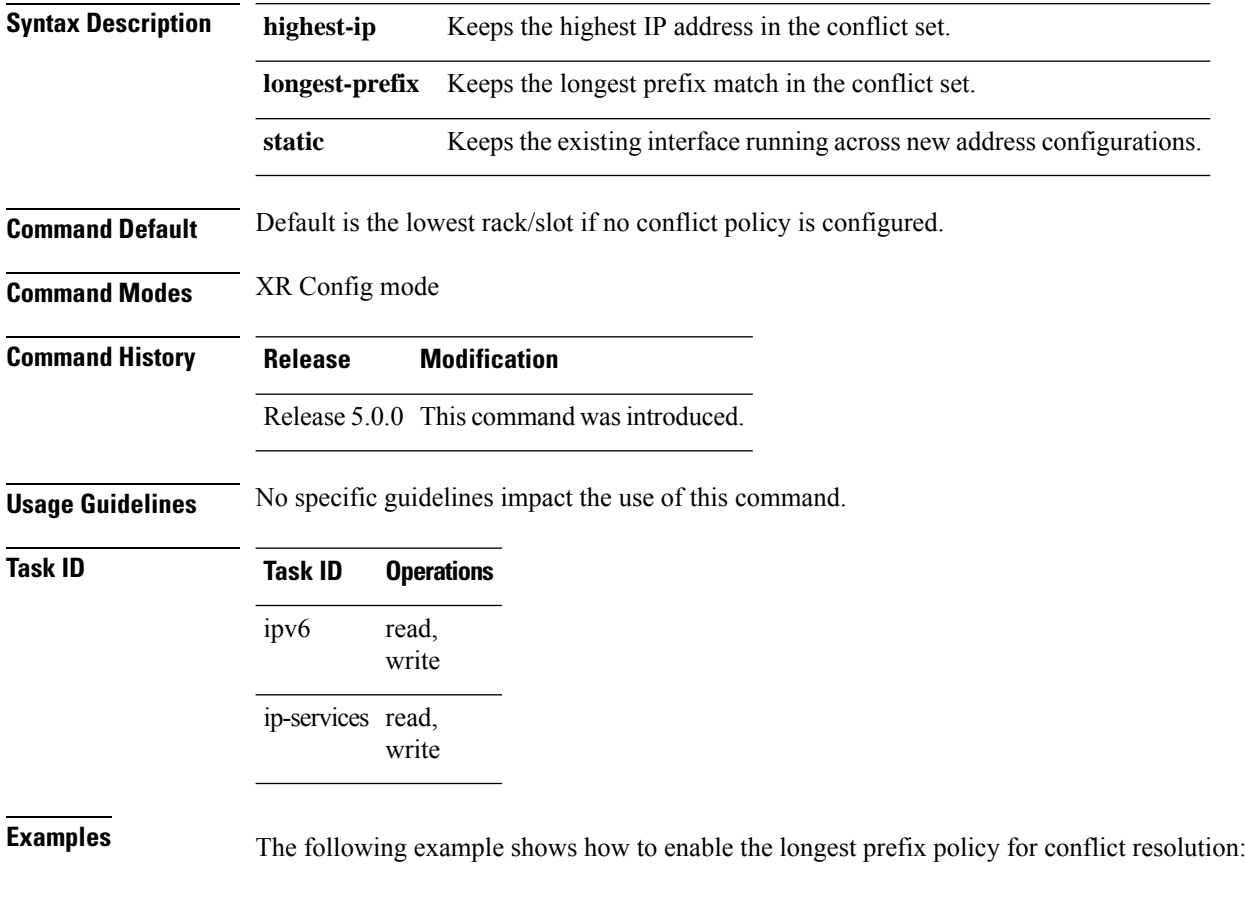

RP/0/RP0/CPU0:router(config)# **ipv6 conflict-policy longest-prefix**

### <span id="page-30-0"></span>**ipv6 enable**

To enable IPv6 processing on an interface that has not been configured with an explicit IPv6 address, use the **ipv6 enable** command in an appropriate configuration mode. To disable IPv6 processing on an interface that has not been configured with an explicit IPv6 address, use the **no** form of this command.

**ipv6 enable**

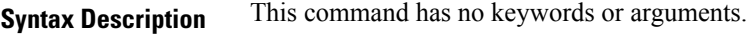

**Command Default** IPv6 is disabled.

**Command Modes** Interface configuration (not applicable for BNG)

Dynamic template configuration (for BNG)

### **Command History Release Modification** Release 5.0.0 This command was introduced.

**Usage Guidelines** The **ipv6 enable** command automatically configures an IPv6 link-local unicast address on the interface while also enabling the interface for IPv6 processing. The**no ipv6 enable** command does not disable IPv6 processing on an interface that is configured with an explicit IPv6 address.

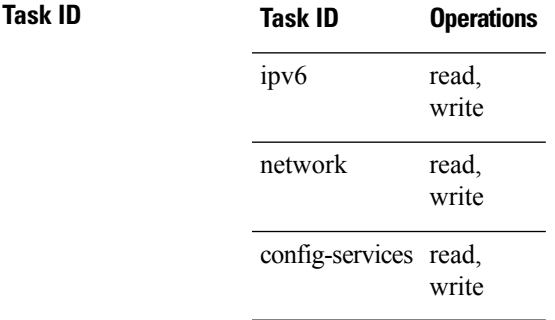

**Examples** This example (not applicable for BNG) shows how to enable IPv6 processing on HundredGigE interface 0/1/1/0:

> RP/0/RP0/CPU0:router(config)# **interface HundredGigE0/1/1/0** RP/0/RP0/CPU0:router(config-if)# **ipv6 enable**

For BNG, this example show how to enable IPv6 processing on dynamic template configuration mode:

RP/0/RP0/CPU0:router(config)# **dynamic-template type ppp foo** RP/0/RP0/CPU0:router(config-dynamic-template-type)# **ipv6 enable**

 $\mathbf I$ 

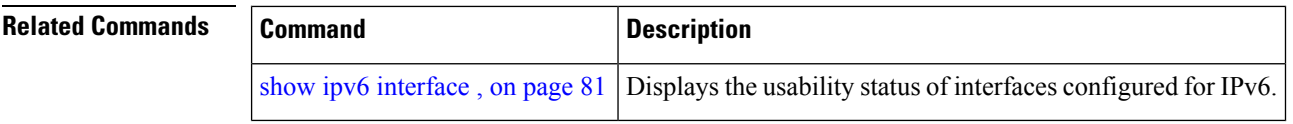

ı

## <span id="page-32-0"></span>**ipv6 hop-limit**

To configure the maximum number of hops used in router advertisements and all IPv6 packets that are originated by the router, use the **ipv6 hop-limit** command in XR Config mode mode. To return the hop limit to its default value, use the **no** form of this command.

**ipv6 hop-limit** *hops* **no ipv6 hop-limit** *hops*

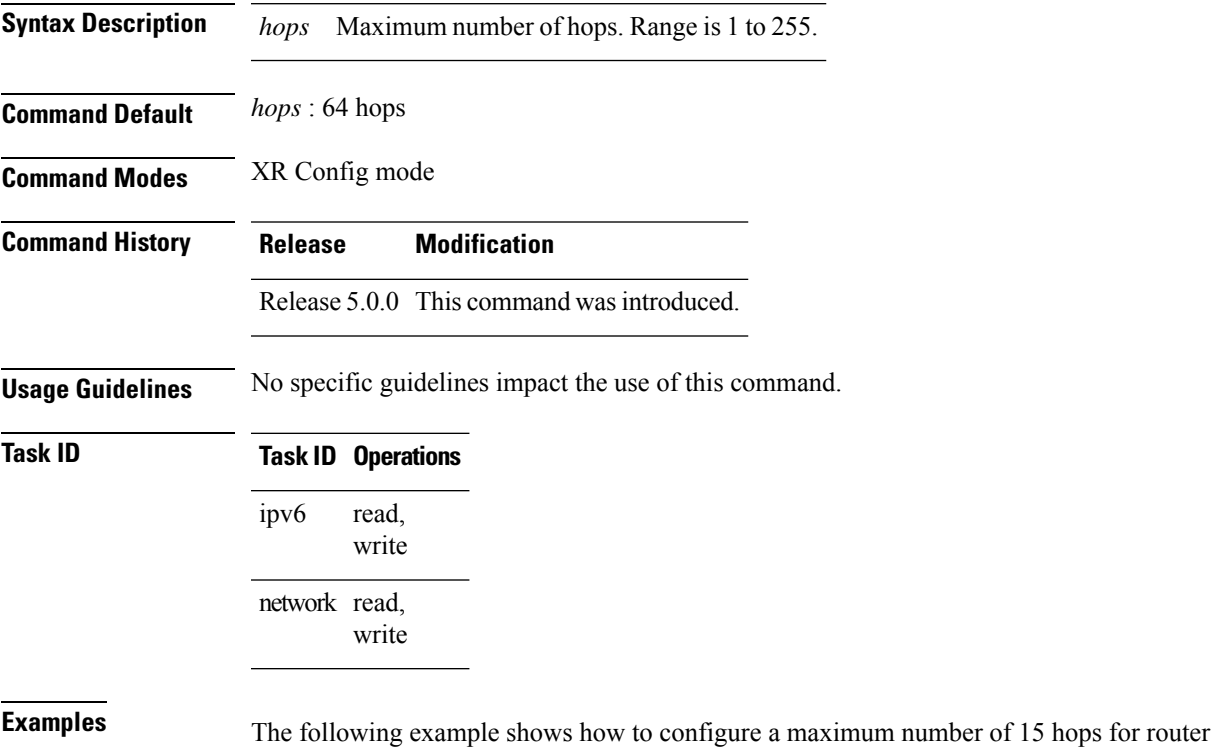

advertisements and all IPv6 packets that are originated from the router:

RP/0/RP0/CPU0:router(config)# **ipv6 hop-limit 15**

### <span id="page-33-0"></span>**ipv6 icmp error-interval**

*milliseconds*

To configure the interval and bucket size for IPv6 Internet Control Message Protocol (ICMP) error messages on all nodes, use the **ipv6 icmp error-interval** command in XR Config mode mode. To return the interval to its default setting, use the **no** form of this command.

**ipv6 icmp error-interval** *milliseconds* [*bucketsize*] **no ipv6 icmp error-interval**

**Syntax Description** milliseconds Time interval (in milliseconds) between tokens being placed in the bucket. Range is 0 to 2147483647. (Optional) The maximum number of tokens stored in the bucket. The acceptable range is 1 to 200 with a default of 10 tokens. *bucketsize* **Command Default** ICMP rate limiting is enabled by default. To disable ICMP rate limiting, set the interval to zero. *milliseconds* : 100 milliseconds *bucketsize* : 10 tokens **Command Modes** XR Config mode **Command History Release Modification** Release 5.0.0 This command was introduced. **Usage Guidelines** Use the **ipv6 icmp error-interval** command in XR Config mode mode to limit the rate at which IPv6 ICMP error messages are sent for each node. A token bucket algorithm is used with one token representing one IPv6 ICMPerror message. Tokens are placed in the virtual bucket at a specified interval until the maximum number of tokens allowed in the bucket is reached.

> The *milliseconds* argument specifies the time interval between tokens being placed in the bucket. The optional *bucketsize* argument is used to define the maximum number of tokens stored in the bucket. Tokens are removed from the bucket when IPv6 ICMP error messages are sent, which means that if the *bucketsize* argument is set to 20, a rapid succession of 20 IPv6 ICMP error messages can be sent. When the bucket is empty of tokens, IPv6 ICMP error messages are not sent until a new token is placed in the bucket.

Use the **show ipv6 traffic** EXEC command to display IPv6 ICMP rate-limited counters.

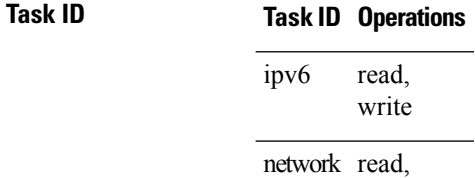

write

**Examples** The following example shows an interval of 50 milliseconds and a bucket size of 20 tokens being configured for IPv6 ICMP error messages:

RP/0/RP0/CPU0:router(config)# **ipv6 icmp error-interval 50 20**

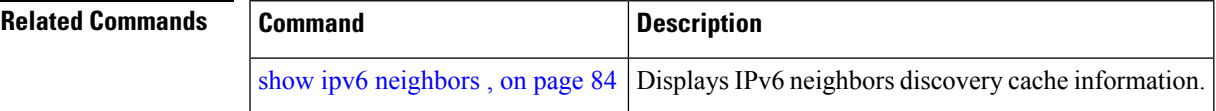

## <span id="page-35-0"></span>**ipv6 mtu**

To set the maximum transmission unit (MTU) size of IPv6 packets sent on an interface, use the **ipv6 mtu** command in an appropriate configuration mode. To restore the default MTU size, use the **no** form of this command.

**ipv6 mtu** *bytes*

**Syntax Description** bytes MTU in bytes. Range is 1280 to 65535 for IPv6 packets. The maximum MTU size that can be set on an interface depends on the interface medium. *bytes*

**Command Default** If no MTU size is configured for IPv6 packets sent on an interface, the interface derives the MTU from the Layer 2 MTU.

**Command Modes** Interface configuration (not applicable for BNG)

Dynamic template configuration (for BNG)

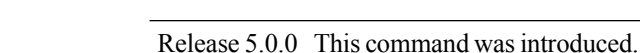

### **Usage Guidelines** If an IPv6 packet exceeds the MTU set for the interface, only the source router of the packet can fragment it.

The maximum MTU size that can be set on an interface depends on the interface medium. If the Layer 2 MTU is smaller than the Layer 3 MTU, the Cisco IOS XR software uses the Layer 2 MTU value for the Layer 3 MTU. Conversely, If the Layer 3 MTU is smaller than the Layer 2 MTU, the software uses Layer 3 MTU value. In other words the Cisco IOS XR software uses the lower of the two values for the MTU.

All devices on a physical medium must have the same protocol MTU to operate.

**Command History Release Modification**

Changing the MTU value (with the **mtu** interface configuration command) can affect the IPv6 MTU value. If the current IPv6 MTU value is the same as the MTU value, and you change the MTU value, the IPv6 MTU value will be modified automatically to match the new MTU. However, the reverse is not true; changing the IPv6 MTU value has no effect on the value for the **mtu** command. **Note**

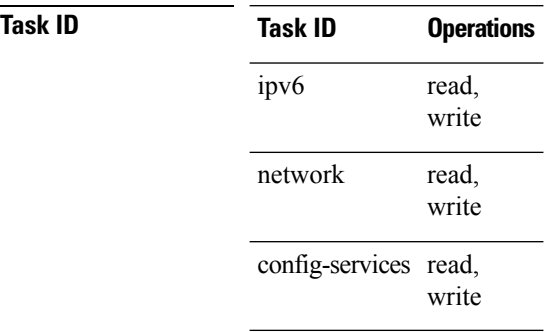
**Examples** This example (not applicable for BNG) shows how to set the maximum IPv6 packet size for HundredGigE interface 0/1/1/0 to 1350 bytes:

```
RP/0/RP0/CPU0:router(config)# interface HundredGigE0/1/1/0
RP/0/RP0/CPU0:router(config-if)# ipv6 mtu 1350
```
For BNG, this example shows how to set the maximum IPv6 packet size to 1350 bytes in the dynamic template configuration mode:

RP/0/RP0/CPU0:router(config)# **dynamic-template type ppp foo** RP/0/RP0/CPU0:router(config-dynamic-template-type)# **ipv6 mtu 1350**

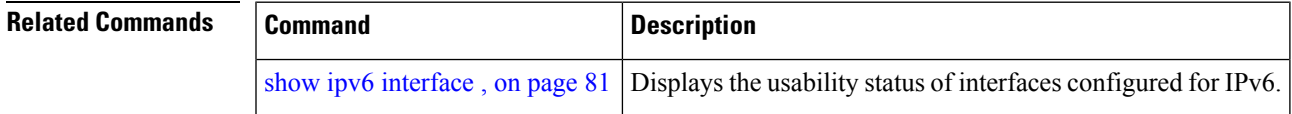

## **ipv6 nd**

To configure Neighbor Discovery (ND) subcommands, use the **ipv6 nd** command in XR Config mode. To disable this feature, use the **no** form of this command.

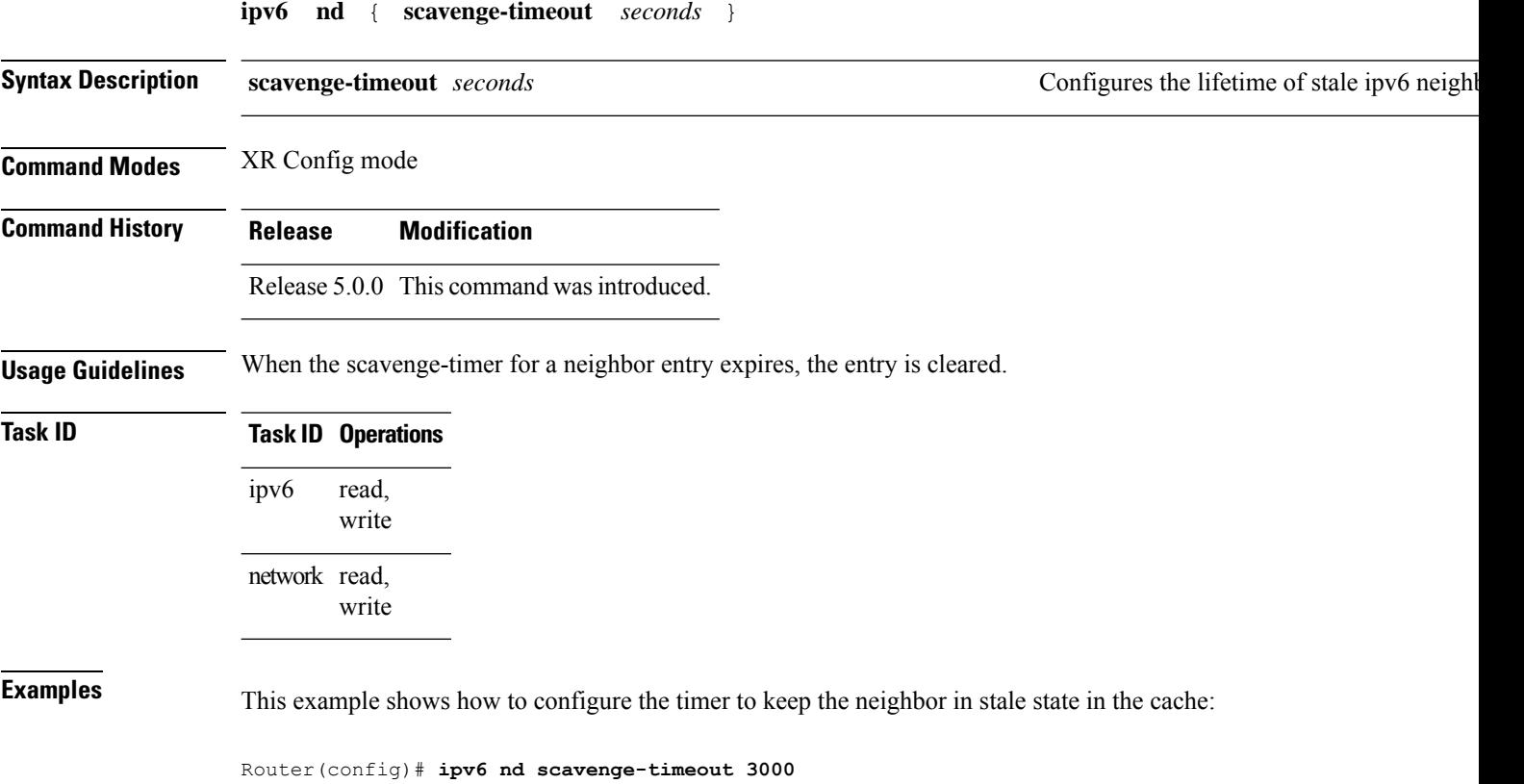

## **ipv6 nd dad attempts**

To configure the number of consecutive neighbor solicitation messages that are sent on an interface while duplicate address detection is performed on the unicast IPv6 addresses of the interface, use the **ipv6 nd dad attempts** command in an appropriate configuration mode. To return the number of messages to the default value, use the **no** form of this command.

**ipv6 nd dad attempts** *value*

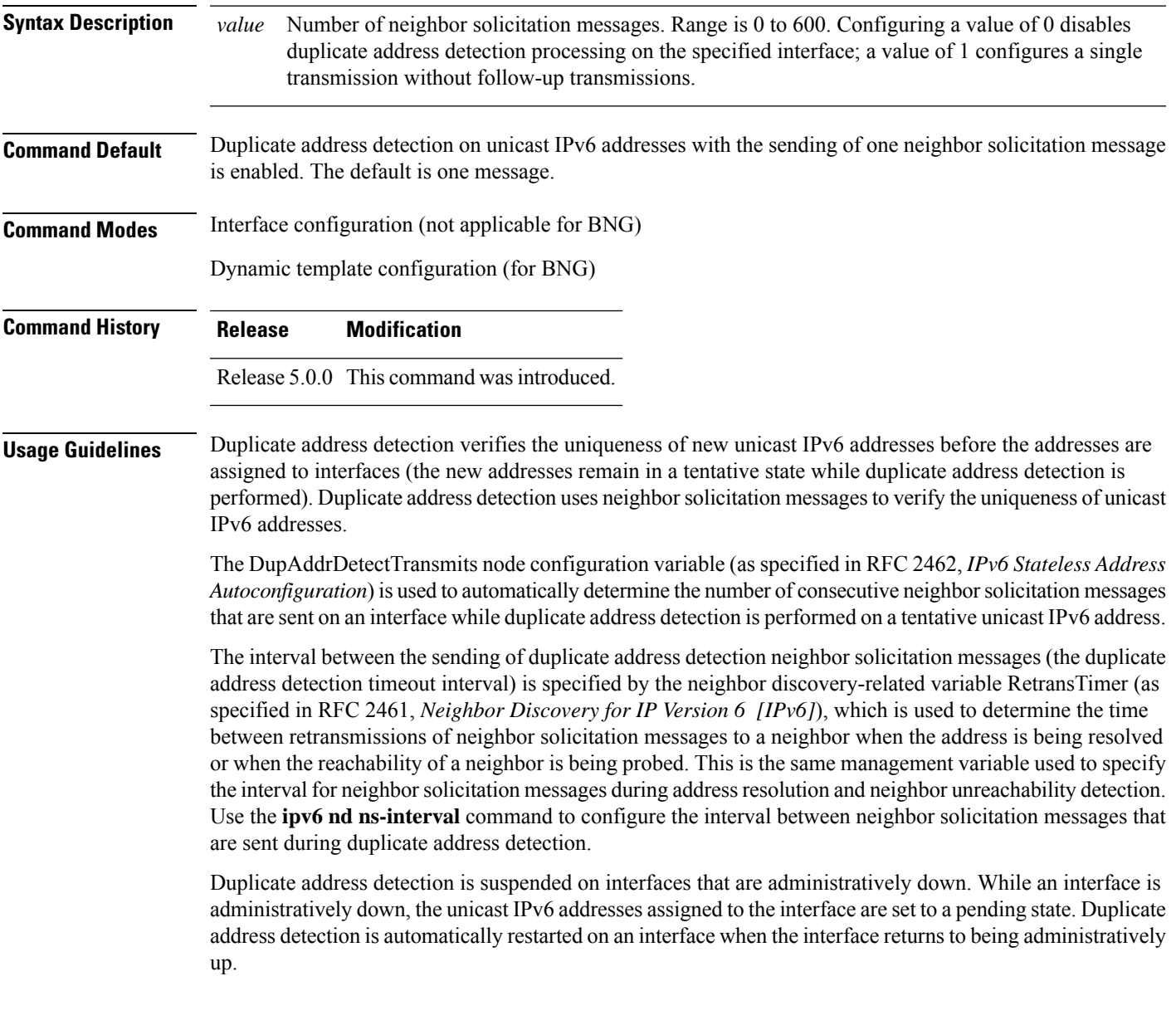

An interface returning to administratively up restarts duplicate address detection for all of the unicast IPv6 addresses on the interface. While duplicate address detection is performed on the link-local address of an interface, the state for the other IPv6 addresses is still set to tentative. When duplicate address detection is completed on the link-local address, duplicate address detection is performed on the remaining IPv6 addresses. **Note**

When duplicate address detection identifies a duplicate address, the state of the address is set to duplicate and the address is not used. If the duplicate address is the link-local address of the interface, the processing of IPv6 packets is disabled on the interface and an error message similar to the following is issued:

```
ipv6 nd[145]: %IPV6 ND-3-ADDRESS DUPLICATE : Duplicate address 111::1 has been detected
```
If the duplicate addressis a global address of the interface, the addressis not used and an error message similar to the following is issued:

%IPV6-4-DUPLICATE: Duplicate address 3000::4 on HundredGigE

All configuration commands associated with the duplicate address remain as configured while the state of the address is set to duplicate.

If the link-local addressfor an interface changes, duplicate address detection is performed on the new link-local address and all of the other IPv6 address associated with the interface are regenerated (duplicate address detection is performed only on the new link-local address).

Duplicate address detection is performed on all multicast-enabled IPv6 interfaces, including the following interface types:

- Cisco High-Level Data Link Control (HDLC)
- Ethernet, FastEthernet, and GigabitEthernet
- PPP

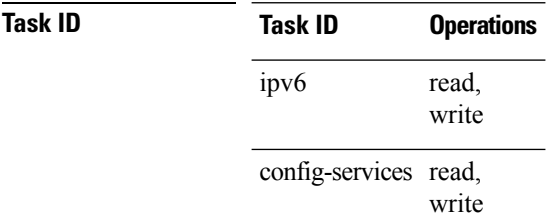

**Examples** This example (not applicable for BNG) shows how to set the number of consecutive neighbor solicitation messages for interface 0/2/0/1 to 1 and then display the state (tentative or duplicate) of the unicast IPv6 address configured for an interface:

```
RP/0/RP0/CPU0:router# configure
RP/0/RP0/CPU0:router(config)# interface HundredGigE0/2/0/1
RP/0/RP0/CPU0:router(config-if)# ipv6 nd dad attempts 1
RP/0/RP0/CPU0:router(config-if)# Uncommitted changes found, commit them before
exiting(yes/no/cancel)? [cancel]:y
```

```
RP/0/RP0/CPU0:router# show ipv6 interface
HundredGigE2/2/0/0 is Up, line protocol is Up
```
Ш

```
IPv6 is disabled, link-local address unassigned
 No global unicast address is configured
HundredGigE2/2/0/1 is Up, line protocol is Up
 IPv6 is enabled, link-local address is fe80::203:fdff:fe1b:4501
 Global unicast address(es):
   1:4::1, subnet is 1:4::/64 [DUPLICATE]
 MTU is 1514 (1500 is available to IPv6)
 ICMP redirects are disabled
 ND DAD is enabled, number of DAD attempts 1
 ND reachable time is 0 milliseconds
 ND advertised retransmit interval is 0 milliseconds
 ND router advertisements are sent every 200 seconds
 ND router advertisements live for 1800 seconds
 Hosts use stateless autoconfig for addresses.
HundredGigE2/2/0/2 is Shutdown, line protocol is Down
 IPv6 is enabled, link-local address is fe80::200:11ff:fe11:1111 [TENTATIVE]
 Global unicast address(es):
   111::2, subnet is 111::/64 [TENTATIVE]
 MTU is 1514 (1500 is available to IPv6)
 ICMP redirects are enabled
 ND DAD is enabled, number of DAD attempts 1
 ND reachable time is 0 milliseconds
 ND advertised retransmit interval is 0 milliseconds
 ND router advertisements are sent every 200 seconds
 ND router advertisements live for 1800 seconds
 Hosts use stateless autoconfig for addresses.
```
For BNG, this example shows how to display the state (tentative or duplicate) of the unicast IPv6 address on the dynamic template configuration mode:

RP/0/RP0/CPU0:router(config)# **dynamic-template type ppp p1** RP/0/RP0/CPU0:router(config-dynamic-template-type)# **ipv6 nd dad attempts 1**

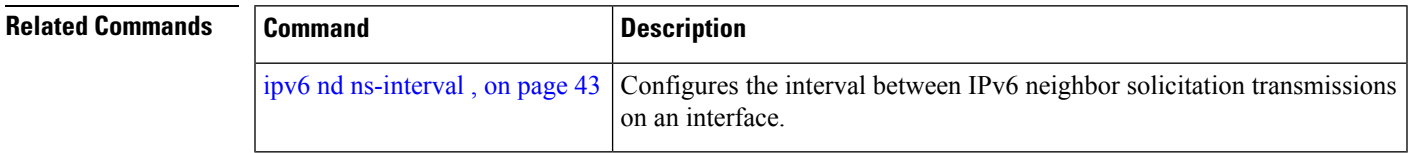

### <span id="page-41-0"></span>**ipv6 nd managed-config-flag**

To set the managed address configuration flag in IPv6 router advertisements, use the **ipv6 nd managed-config-flag** command in an appropriate configuration mode. To clear the flag from IPv6 router advertisements, use the **no** form of this command.

### **ipv6 nd managed-config-flag**

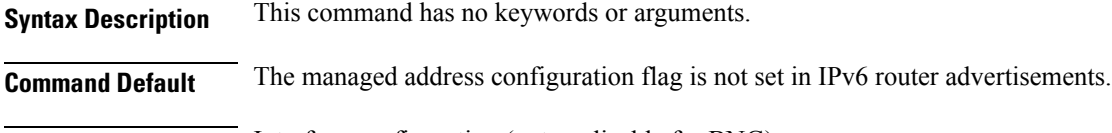

**Command Modes** Interface configuration (not applicable for BNG)

Dynamic template configuration (for BNG)

### Release 5.0.0 This command was introduced.

**Usage Guidelines** Setting the managed address configuration flag in IPv6 router advertisements indicates to attached hosts whether they should use stateful autoconfiguration to obtain addresses. If the flag is set, the attached hosts should use stateful autoconfiguration to obtain addresses. If the flag is not set, the attached hosts should not use stateful autoconfiguration to obtain addresses.

Hosts may use stateful and stateless address autoconfiguration simultaneously.

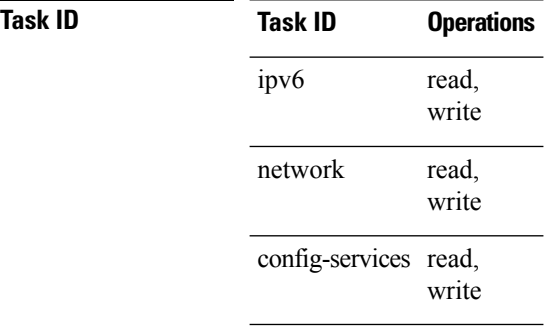

**Command History Release Modification**

**Examples** This example (not applicable for BNG) shows how to configure the managed address configuration flag in IPv6 router advertisements on HundredGigE interface 0/1/1/0:

```
Router(config)# interface HundredGigE0/1/1/0
Router(config-if)# ipv6 nd managed-config-flag
```
For BNG, this example shows how to configure the managed address configuration flag in IPv6 router advertisements on dynamic template configuration mode:

```
Router(config)# dynamic-template type ppp p1
Router(config-dynamic-template-type)# ipv6 nd managed-config-flag
```
## <span id="page-42-0"></span>**ipv6 nd ns-interval**

To configure the interval between IPv6 neighbor solicitation retransmissions on an interface, use the **ipv6 nd ns-interval** command in an appropriate configuration mode. To restore the default interval, use the **no** form of this command.

**ipv6 nd ns-interval** *milliseconds*

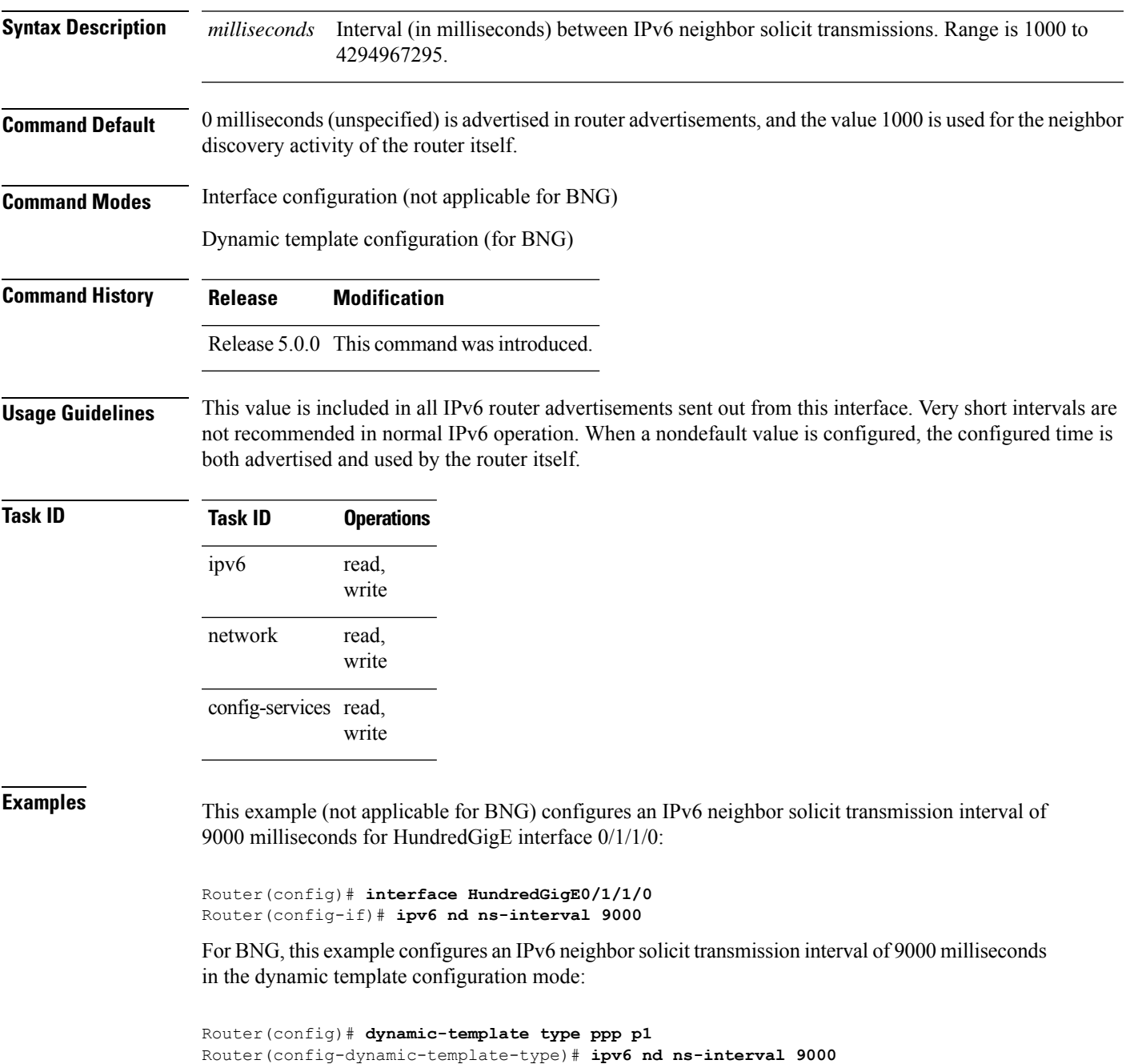

## **ipv6 nd other-config-flag**

To set the other stateful configuration flag in IPv6 router advertisements, use the **ipv6 nd other-config-flag** command in an appropriate configuration mode. To clear the flag from IPv6 router advertisements, use the **no** form of this command.

### **ipv6 nd other-config-flag**

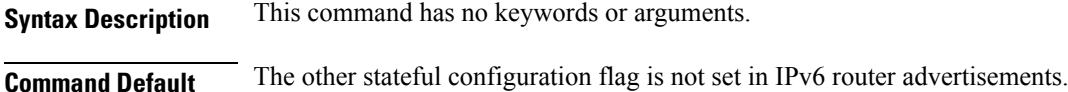

**Command Modes** Interface configuration (not applicable for BNG)

Dynamic template configuration (for BNG)

### Release 5.0.0 This command was introduced.

**Usage Guidelines** The setting of the other stateful configuration flag in IPv6 router advertisements indicates to attached hosts how they can obtain autoconfiguration information other than addresses. If the flag is set, the attached hosts should use stateful autoconfiguration to obtain the other (nonaddress) information.

**Command History Release Modification**

If the managed address configuration flag is set using the **ipv6 nd managed-config-flag** command, then an attached host can use stateful autoconfiguration to obtain the other (nonaddress) information regardless of the setting of the other stateful configuration flag. **Note**

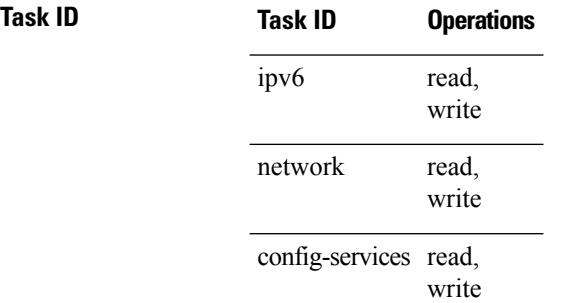

**Examples** This example (not applicable for BNG) configures the "other stateful configuration" flag in IPv6 router advertisements on HundredGigE interface 0/1/1/0:

> Router(config)# **interface HundredGigE0/1/1/0** Router(config-if)# **ipv6 nd other-config-flag**

For BNG, this example configures the other stateful configuration flag for IPv6 router advertisements in the dynamic template configuration mode:

Router(config)# **dynamic-template type ppp p1** Router(config-dynamic-template-type)# **ipv6 nd other-config-flag**

### **Related Comman**

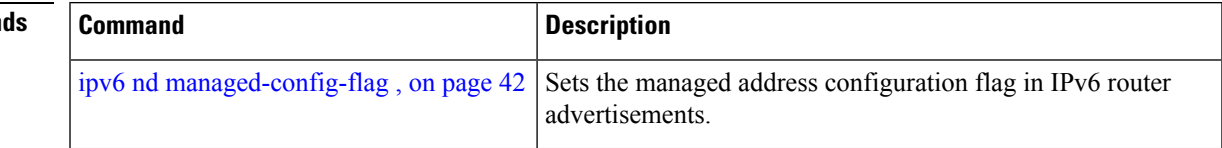

## **ipv6 nd prefix**

To configure how IPv6 prefixes are advertised in IPv6 router advertisements, use the **ipv6ndprefix** command in interface configuration mode. To advertise a prefix with default parameter values, use the **no** form of this command. To prevent a prefix (or prefixes) from being advertised, use the **no-** keyword.

**ipv6 nd prefix** {*ipv6prefix*/*prefix-length* |**default** {*valid-lifetime* | **at** |**infinite** |**no-adv** |**no-autoconfig** | **off-link**}}

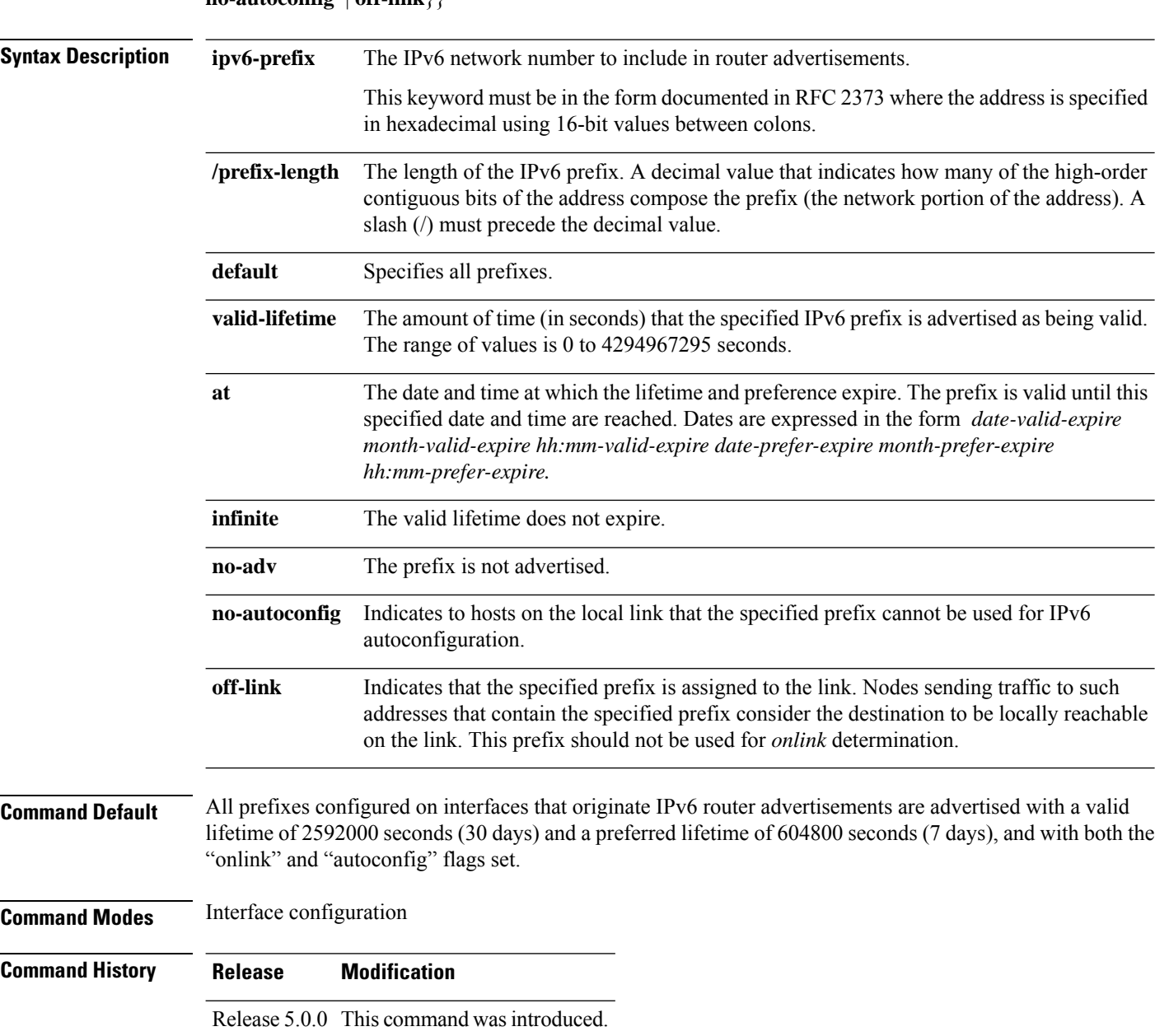

**no ipv6 nd prefix** {*ipv6prefix*/*prefix-length* | **default** {*valid-lifetime* | **at** | **infinite** | **no-adv** | **no-autoconfig** | **off-link**}}

### **Usage Guidelines** This command allows control over the individual parameters per prefix, including whether or not the prefix should be advertised.

To control how prefixes are advertised, use the **ipv6 nd prefix** command. By default, prefixes configured as addresses on an interface using the **ipv6 address** command are advertised with default values. If you configure prefixes for advertisement using the **ipv6 nd prefix** command, only the specified prefixes are advertised with the configured values, all other prefixes are advertised with default values.

The default keyword can be used to set default parameters for all prefixes.

A date can be set to specify the expiration of a prefix. The valid and preferred lifetimes are counted down in real time. When the expiration date is reached, the prefix is no longer advertised.

When onlink is "on" (by default), the specified prefix is assigned to the link. Nodes sending traffic to such addresses that contain the specified prefix consider the destination to be locally reachable on the link.

When autoconfig is "on" (by default), it indicates to hosts on the local link that the specified prefix can be used for IPv6 autoconfiguration.

### **Task ID Task ID Operations**

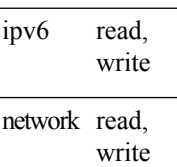

**Examples** The following example includes the IPv6 prefix 2001:0DB8::/35 in router advertisements sent out HundredGigE interface 0/1/0/0 with a valid lifetime of 1000 seconds and a preferred lifetime of 900 seconds:

> RP/0/RP0/CPU0:router(config)# **interface HundredGigE0/1/0/0** RP/0/RP0/CPU0:router(config-if)# **ipv6 nd prefix 2001:0DB8::/35 1000 900**

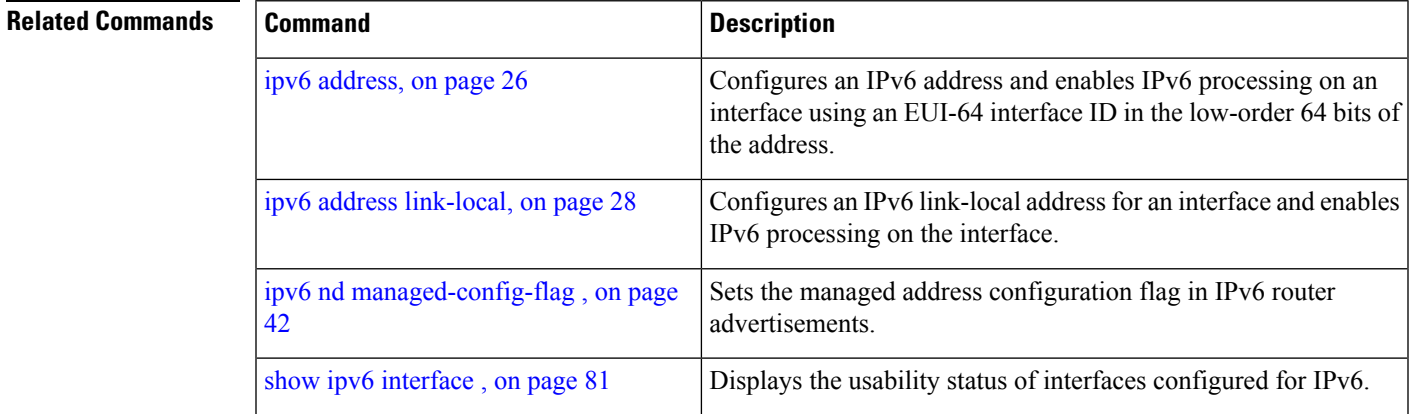

## <span id="page-47-0"></span>**ipv6 nd ra-interval**

To configure the interval between IPv6 router advertisement transmissions on an interface, use the **ipv6 nd ra-interval** command in an appropriate configuration mode. To restore the default interval, use the **no** form of this command.

**ipv6 nd ra-interval** *maximum-interval* [*minimum-interval*]

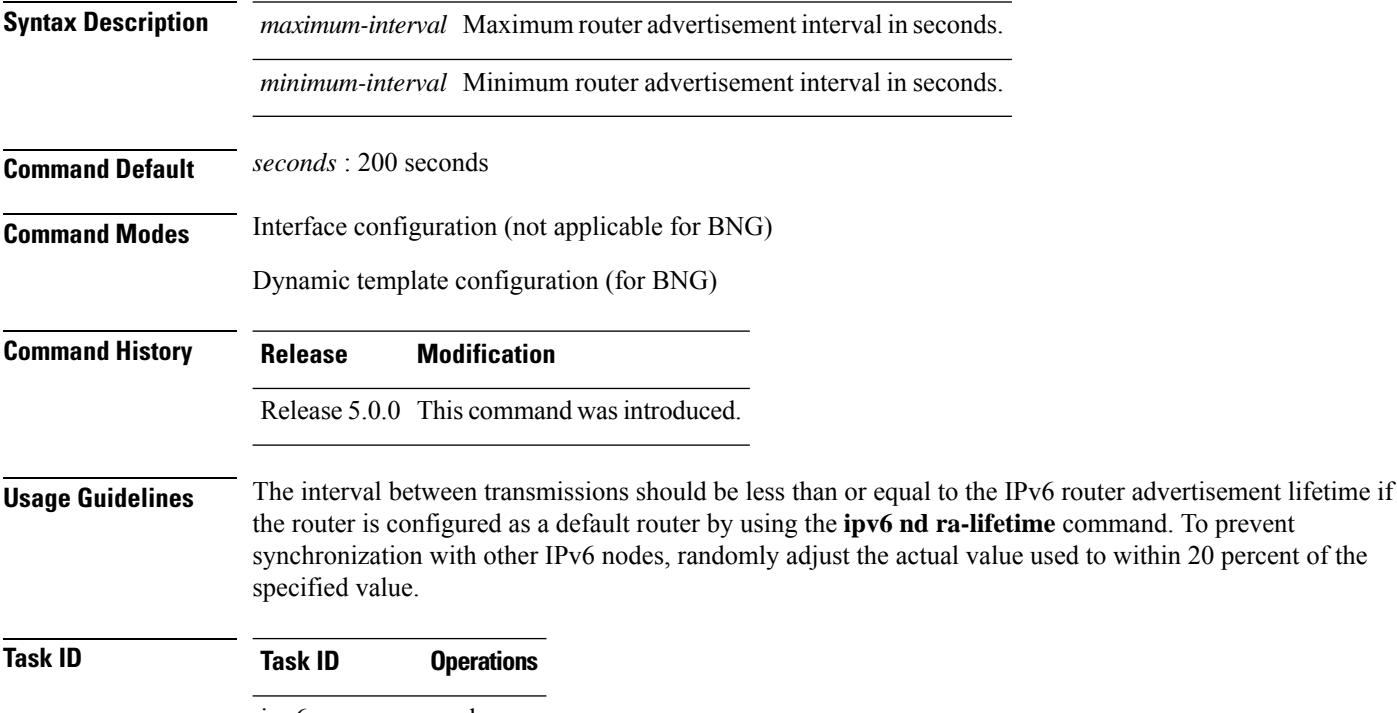

read, write ipv6 read, write network config-services read, write

**Examples** This example (not applicable for BNG) configures an IPv6 router advertisement interval of 201 seconds on HundredGigE interface 0/1/1/0:

> Router(config)# **interface HundredGigE0/1/1/0** Router(config-if)# **ipv6 nd ra-interval 201**

For BNG, this example configures an IPv6 router advertisement interval of 201 seconds in the dynamic template configuration mode:

```
Router(config)# dynamic-template type ppp p1Router
Router(config-dynamic-template-type)# ipv6 nd ra-interval 201
```
 $\mathbf{l}$ 

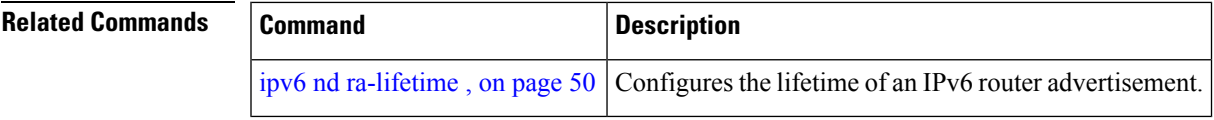

## <span id="page-49-0"></span>**ipv6 nd ra-lifetime**

To configure the router lifetime value in IPv6 router advertisements on an interface, use the **ipv6ndra-lifetime** command in an appropriate configuration mode. To restore the default lifetime, use the **no** form of this command.

**ipv6 nd ra-lifetime** *seconds*

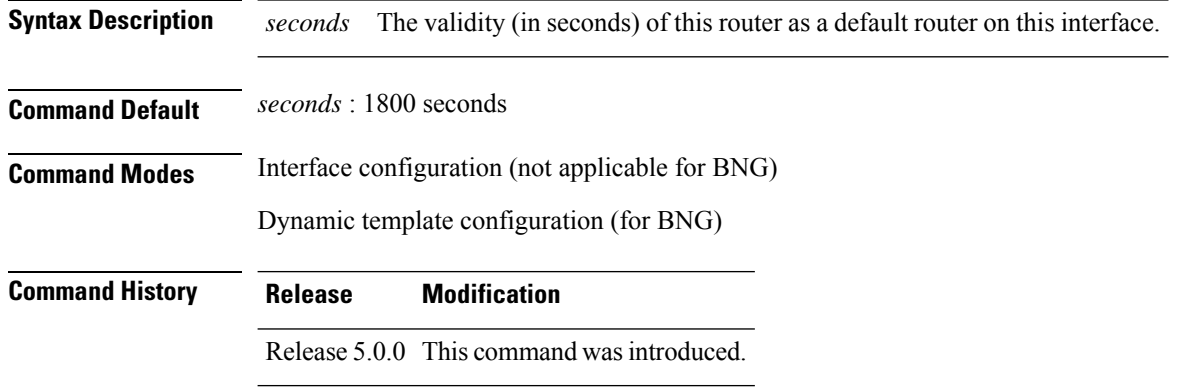

**Usage Guidelines** The router lifetime value is included in all IPv6 router advertisements sent out the interface. The value indicates the usefulness of the router as a default router on this interface. Setting the value to 0 indicates that the router should not be considered a default router on this interface. The router lifetime value can be set to a nonzero value to indicate that it should be considered a default router on this interface. The nonzero value for the router lifetime value should not be less than the router advertisement interval.

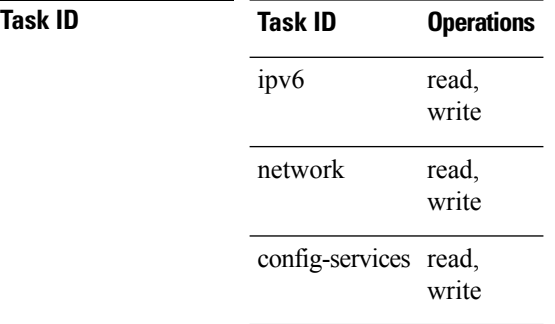

**Examples** This example (not applicable for BNG) configures an IPv6 router advertisement lifetime of 1801 seconds on HundredGigE interface 0/1/1/0:

```
Router(config)# interface HundredGigE0/1/1/0
Router(config-if)# ipv6 nd ra-lifetime 1801
```
For BNG, this example configures an IPv6 router advertisement lifetime of 1801 seconds in the dynamic template configuration mode:

```
Router(config)# dynamic-template type ppp p1
Router(config-dynamic-template-type)# ipv6 nd ra-lifetime 1801
```
 $\mathbf l$ 

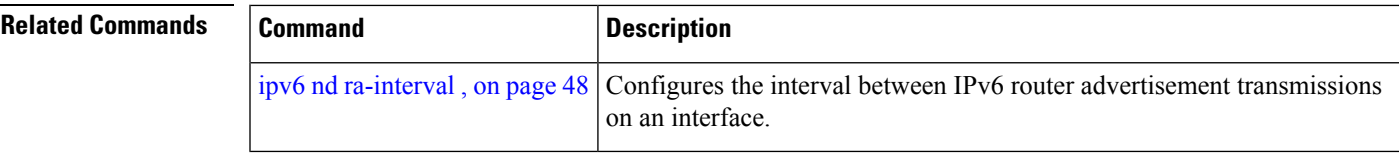

## **ipv6 nd reachable-time**

To configure the amount of time that a remote IPv6 node is considered reachable after some reachability confirmation event has occurred, use the **ipv6 nd reachable-time** command in an appropriate configuration mode. To restore the default time, use the **no** form of this command.

**ipv6 nd reachable-time** *milliseconds*

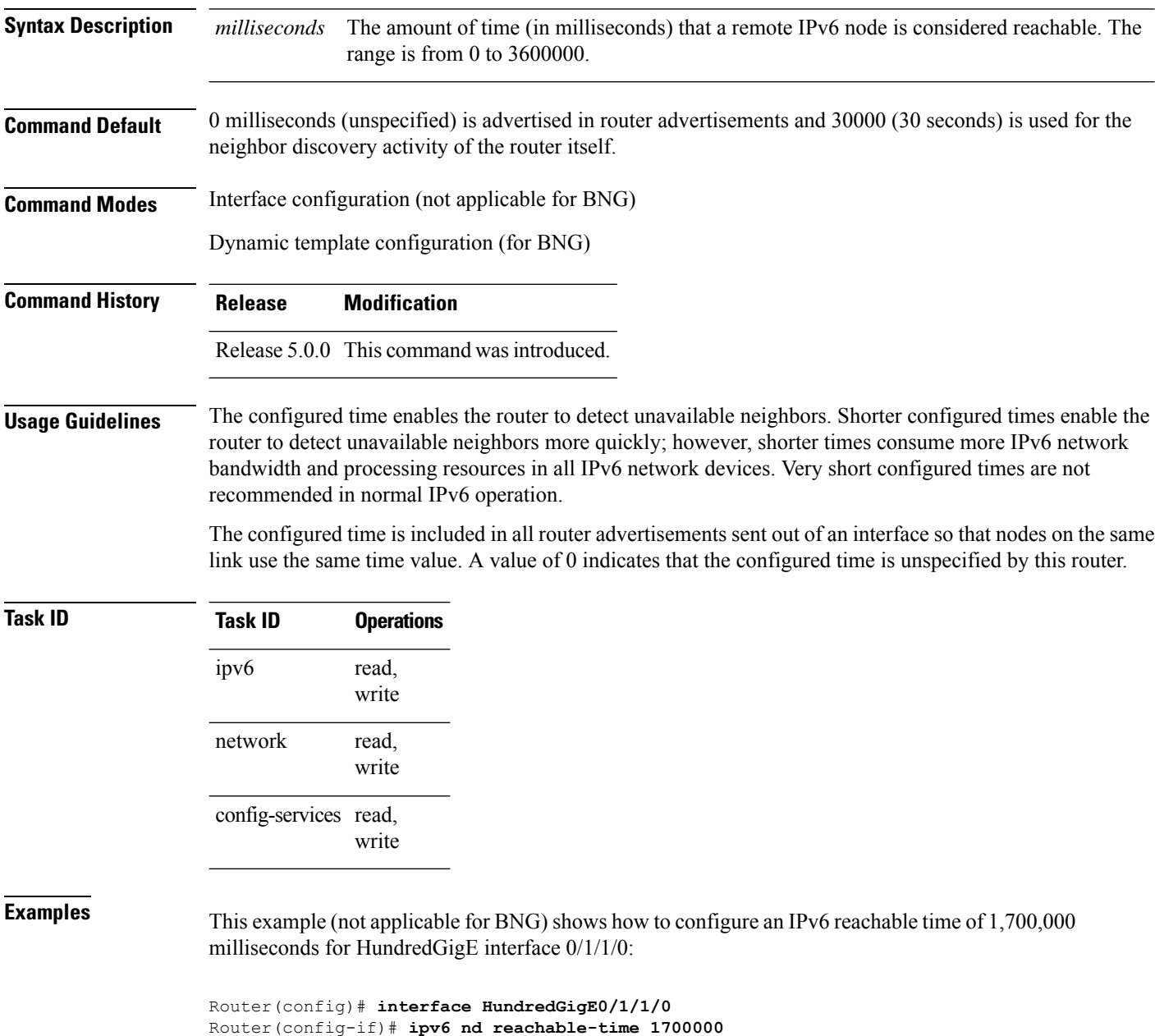

For BNG, this example shows how to configure an IPv6 reachable time of 1,700,000 milliseconds in the dynamic template configuration mode:

Router(config)# **dynamic-template type ppp p1** Router(config-dynamic-template-type)# **ipv6 nd reachable-time 1700000**

## **ipv6 nd redirects**

To send Internet Control Message Protocol (ICMP) redirect messages, use the **ipv6 nd redirects** command in interface configuration mode. To restore the system default, use the **no** form of this command.

**ipv6 nd redirects no ipv6 nd redirects**

- **Syntax Description** This command has no keywords or arguments.
- **Command Default** The default value is disabled.

**Command History Release Modification**

**Command Modes** Interface configuration

Release 5.0.0 This command was introduced.

**Usage Guidelines** No specific guidelines impact the use of this command.

write

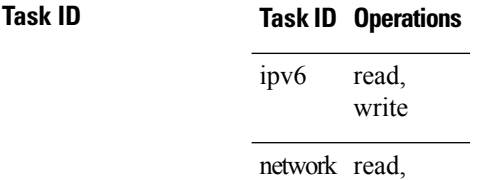

**Examples** The following example shows how to redirect IPv6 nd-directed broadcasts on HundredGigEinterface 0/2/0/2:

> RP/0/RP0/CPU0:router(config)# **interface HundredGigE0/0/0/0 0/2/0/2** RP/0/RP0/CPU0:router(config-if)# **ipv6 nd redirects**

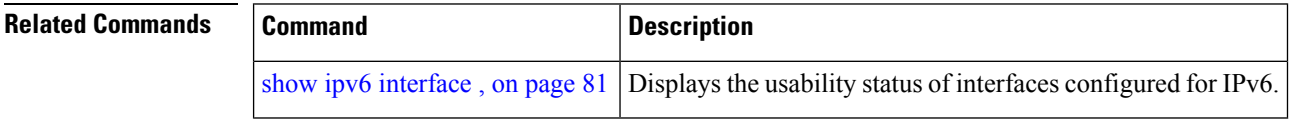

## **ipv6 nd suppress-ra**

To suppress IPv6 router advertisement transmissions on a LAN interface, use the **ipv6 nd suppress-ra** command in an appropriate configuration mode. To reenable the sending of IPv6 router advertisement transmissions on a LAN interface, use the **no** form of this command.

### **ipv6 nd suppress-ra**

**Syntax Description** This command has no keywords or arguments.

**Command Default** IPv6 router advertisements are automatically sent on other types of interlaces if IPv6 unicast routing is enabled on the interfaces. IPv6 router advertisements are not sent on other types of interfaces.

**Command Modes** Interface configuration (not applicable for BNG)

Dynamic template configuration (for BNG)

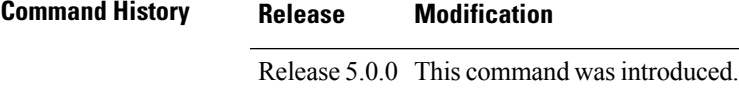

**Usage Guidelines** Use the **no ipv6 nd suppress-ra** command to enable the sending of IPv6 router advertisement transmissions on non-LAN interface types (for example, serial or tunnel interfaces).

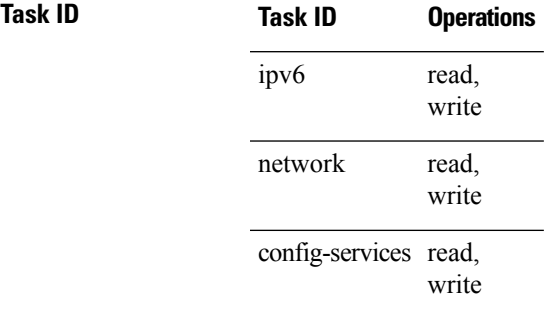

**Examples** This example (not applicable for BNG) shows how to suppress IPv6 router advertisements on HundredGigE interface 0/1/1/0:

```
Router(config)# interface HundredGigE0/1/1/0
Router(config-if)# ipv6 nd suppress-ra
```
For BNG, this example shows how to suppress IPv6 router advertisements in the dynamic template configuration mode:

```
Router(config)# dynamic-template type ppp p1
Router(config-dynamic-template-type)# ipv6 nd suppress-ra
```
For Cloud Native BNG, this example shows how to suppress IPv6 router advertisements in the cnbng-nal configuration mode:

## **ipv6 neighbor**

To configure a static entry in the IPv6 neighbor discovery cache, use the **ipv6 neighbor** command in XR Config mode mode. To remove a static IPv6 entry from the IPv6 neighbors discovery cache, use the **no** form of this command.

**ipv6 neighbor** *ipv6-address interface-type interface-instance hardware-address* **no ipv6 neighbor** *ipv6-address interface-type interface-instance hardware-address*

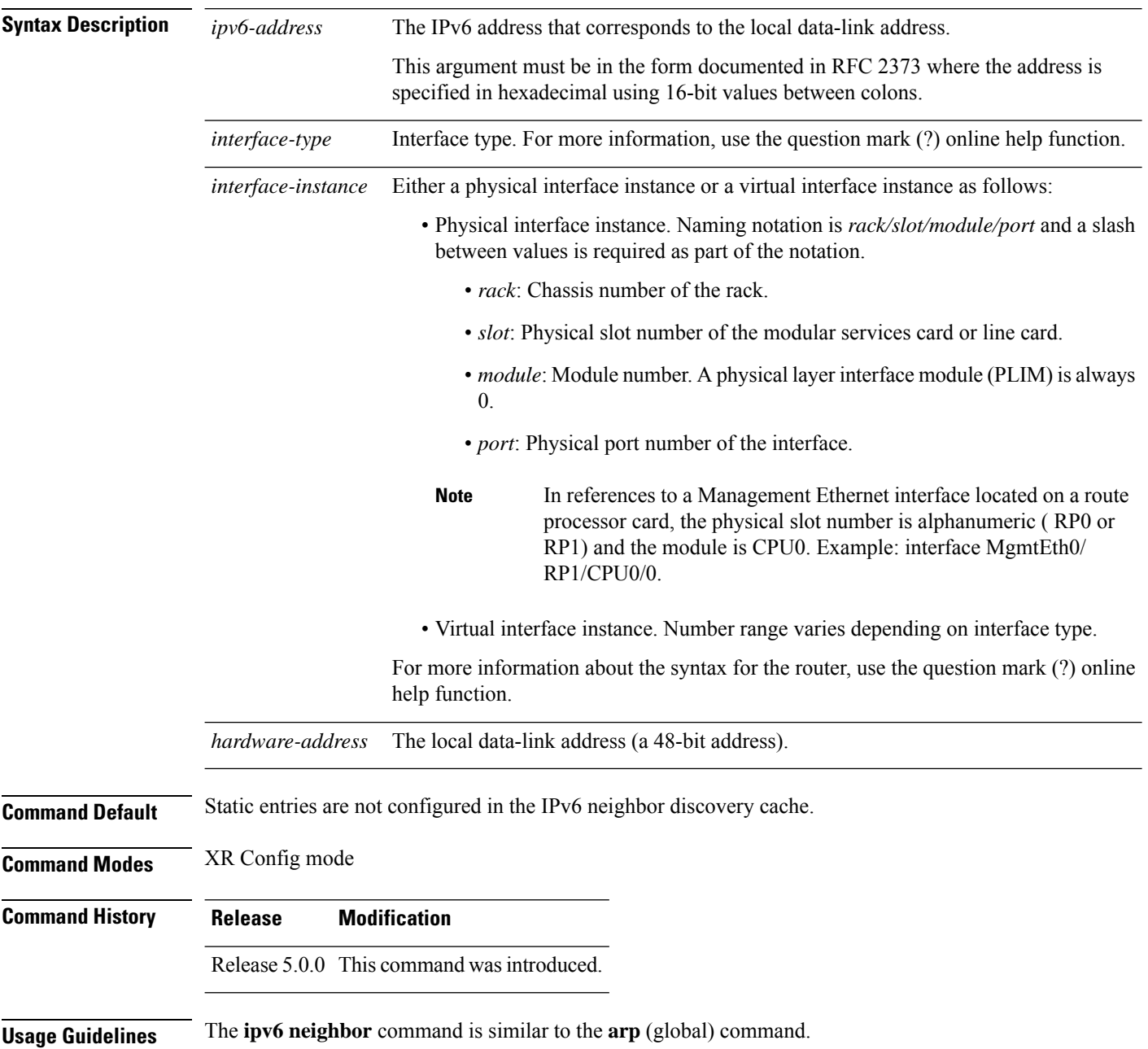

If an entry for the specified IPv6 address already exists in the neighbor discovery cache—learned through the IPv6 neighbor discovery process—the entry is automatically converted to a static entry.

Use the **show ipv6 neighbors** command to display static entries in the IPv6 neighbors discovery cache. A static entry in the IPv6 neighbor discovery cache has one state: reach (reachable)—The interface for this entry is up. If the interface for the entry is down, the **show ipv6 neighbors** command does not show the entry.

```
Note
```
Reachability detection is not applied to static entries in the IPv6 neighbor discovery cache; therefore, the descriptions for the reach (reachable) state are different for dynamic and static cache entries. See the **show ipv6 neighbors** command for a description of the reach (reachable) state for dynamic cache entries.

The **clear ipv6 neighbors** command deletes all entries in the IPv6 neighbors discovery cache, except static entries. The **no ipv6 neighbor** command deletes a specified static entry from the neighbor discovery cache; the command does not remove dynamic entries—learned from the IPv6 neighbor discovery process—from the cache. Disabling IPv6 on an interface by using the **no ipv6 enable** or the **no ipv6 unnumbered** command deletes all IPv6 neighbor discovery cache entries configured for that interface, except static entries (the state of the entry changes to reach [reachable]).

Static entries in the IPv6 neighbor discovery cache are not modified by the neighbor discovery process.

Static entries for IPv6 neighbors can be configured only on IPv6-enabled LAN and ATM LAN Emulation interfaces. **Note**

**Task ID Task ID Operations**

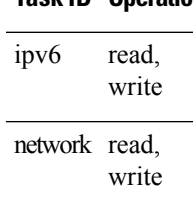

**Examples** The following example shows how to configure a static entry in the IPv6 neighbor discovery cache for a neighbor with the IPv6 address 2001:0DB8::45A and link-layer address 0002.7D1A.9472 on ethernet interface 0/ RP0 /CPU0:

RP/0/RP0/CPU0:router(config)# **ipv6 neighbor 2001:0DB8::45A 0002.7D1A.9472**

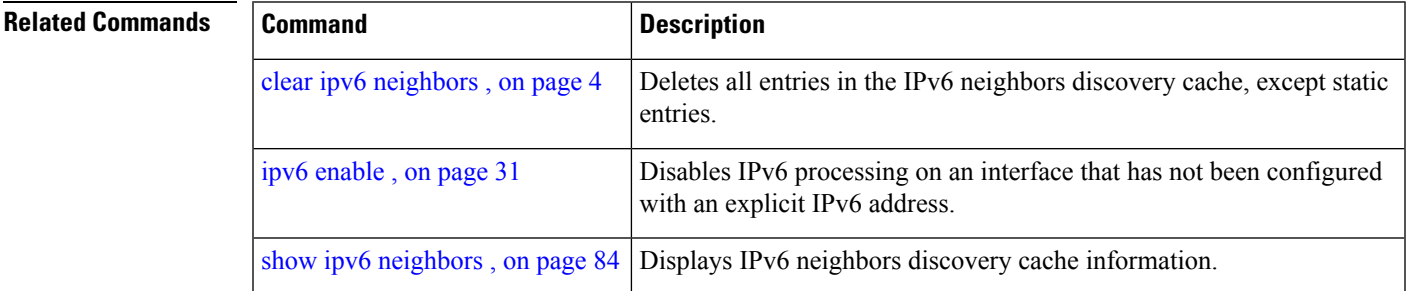

### **ipv6 unreachables disable**

To disable the generation of IPv6 Internet Control Message Protocol (ICMP) unreachable messages, use the **ipv6 unreachables disable** command in an appropriate configuration mode. To re-enable the generation of ICMP unreachable messages, use the **no** form of this command.

### **ipv6 unreachables disable**

- **Syntax Description** This command has no keywords or arguments.
- **Command Default** IPv6 ICMP unreachables messages are generated.
- **Command Modes** Interface configuration (not applicable for BNG)
	- Dynamic template configuration (for BNG)

### Release 5.0.0 This command was introduced.

### **Usage Guidelines** If the software receives a nonbroadcast packet destined for itself that uses a protocol it does not recognize, it sends an ICMP protocol unreachable message to the source.

If the software receives a datagram that it cannot deliver to its ultimate destination because it knows of no route to the destination address, it replies to the originator of that datagram with an ICMP host unreachable message.

This command affects a number of ICMP unreachable messages.

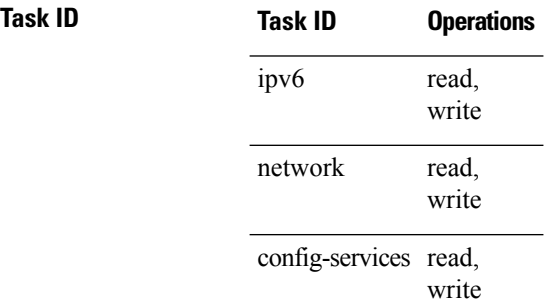

**Command History Release Modification**

**Examples** This example (not applicable for BNG) shows how to disable the generation of ICMP unreachable messages on HundredGigE interface 0/6/0/0:

> RP/0/RP0/CPU0:router(config)# **interface HundredGigE0/6/0/0** RP/0/RP0/CPU0:router(config-if)# **ipv6 unreachables disable**

For BNG, this example shows how to disable the generation of ICMP unreachable messages on dynamic template configuration mode:

RP/0/RP0/CPU0:router(config)# **dynamic-template type ppp foo** RP/0/RP0/CPU0:router(config-dynamic-template-type)# **ipv6 unreachables disable**

## **ipv6 virtual address**

To define an IPv6 virtual address for a network of management Ethernet interfaces, use the **ipv6 virtual address** command in XR Config mode. To remove an IPv6 virtual address from the configuration, use the **no** form of this command.

**ipv6 virtual address** {[**vrf** *vrf-name*]*ipv6-address*/*prefix-length* | **use-as-src-addr**} **no ipv6 virtual address** {[**vrf** *vrf-name*]*ipv6-address*/*prefix-length* | **use-as-src-addr**}

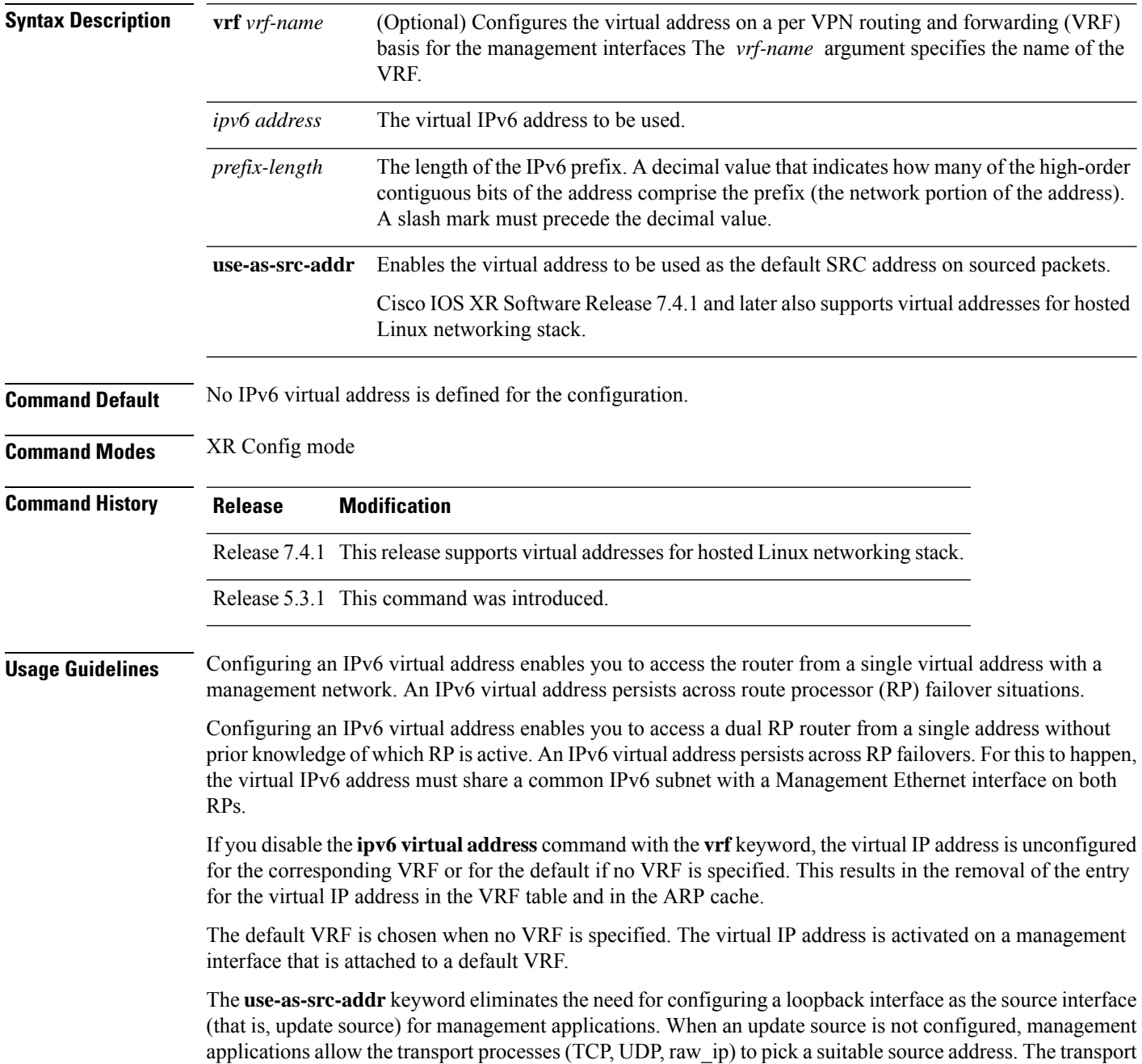

processes, in turn, consult the FIB to do so. If a Management Ethernet's IP address is picked as the source address and if the**use-as-src-addrkeyword**is configured, then the transport processesreplace the Management Ethernet's IP address with a relevant virtual IP address. This functionality works across RP switchovers.

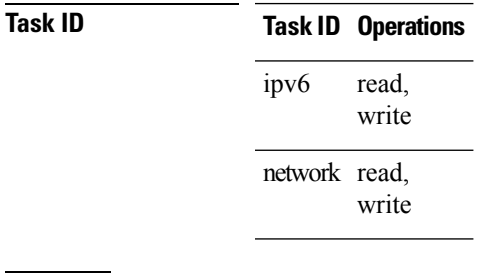

**Examples** The following example shows how to define an IPv6 virtual address:

RP/0/RP0/CPU0:router(config)# **ipv6 virtual address 0:0:0:7272::72/64**

The following example shows how to configure the virtual IP addresses for management interfaces on a per VRF basis:

RP/0/RP0/CPU0:router(config)# **ipv6 virtual address vrf ppp 0:0:0:7272::72/64**

### **show arm conflicts**

To display IPv4 or IPv6 address conflict information identified by the Address Repository Manager (ARM), use the **show arm conflicts** command in XR EXEC mode.

**show arm** {**ipv4** | **ipv6**} **conflicts** [{**address** | **override** | **unnumbered**}] **Syntax Description ipv4** Displays IPv4 address conflicts. **ipv6** Displays IPv6 address conflicts. **address** (Optional) Displays address conflict information. **override** (Optional) Displays address conflict override information. **unnumbered** (Optional) Displays unnumbered interface conflict information. **Command Default** None **Command Modes** XR EXEC mode **Command History Release Modification** Release 5.0.0 This command was introduced. **Usage Guidelines** Use the **show arm conflicts** command to display information about IPv4 or IPv6 address conflicts. You can use address conflict information to identify misconfigured IPv4 or IPv6 addresses. Conflict information is displayed for interfaces that are forced down and for interfaces that are up. Issuing the **show arm conflicts** command without specifying any optional keywords displays the output generated from both the **address** and **unnumbered** keywords. **Task ID Task ID Operations** network read **Examples** The following sample output is from the **show arm ipv4 conflicts** command: RP/0/RP0/CPU0:router# **show arm ipv4 conflicts** F Forced down | Down interface & addr | Up interface & addr F Lo2 10.1.1.2/24 Lo1 10.1.1.1/24 Forced down interface Up interface tu2->tu1 tu1->Lo1

The following is sample output from the **show arm ipv4 conflicts** command with the **address** keyword:

RP/0/RP0/CPU0:router# **show arm ipv4 conflicts address**

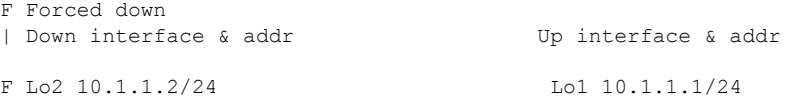

The following issample output from the **show arm ipv4 conflicts** command with the **unnumbered** keyword:

RP/0/RP0/CPU0:router# **show arm ipv4 conflicts unnumbered**

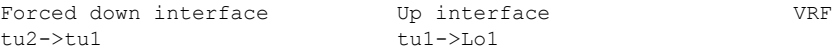

This table describes the significant fields shown in the display.

**Table 1: show arm conflicts Command Field Descriptions**

| <b>Field</b>          | <b>Description</b>                                                                  |
|-----------------------|-------------------------------------------------------------------------------------|
| Forced down           | Legend defining a symbol that may appear in the output for this command.            |
|                       | Down interface $\&$ addr   Forced down interface name, type, and address.           |
| Up interface $&$ addr | List of interfaces that are up.                                                     |
|                       | Forced down interface   Unnumbered interfaces that are in conflict and forced down. |
| Up interface          | Unnumbered interfaces that are in conflict and are up.                              |

## **show arm database**

To display IPv4 or IPv6 address information stored in the Address Repository Manager (ARM) database, use the **show arm database** command in XR EXEC mode.

**show arm** {**ipv4** | **ipv6**} **database** [{**interface** *type interface-path-id* | **network** *prefix*/*length*}] [**location** *node-id*]

| <b>Syntax Description</b> | ipv4                                                                                                    | Displays IPv4 address information.                                                                                           |  |
|---------------------------|----------------------------------------------------------------------------------------------------|----------------------------------------------------------------------------------------------------|--|
|                           | ipv6                                                                                                    | Displays IPv6 address information.                                                                                           |  |
|                           | interface                                                                                                    | Displays the IPv4 or IPv6 address configured on the specified interface.                                                     |  |
|                           | type                                                                                                    | Interface type. For more information, use the question mark (?) online help function.                                        |  |
|                           | interface-path-id                                                                                                    | Physical interface or virtual interface.                                                                                     |  |
|                           |                                                                                                    | <b>Note</b><br>Use the show interfaces command to see a list of all interfaces currently<br>configured on the router.        |  |
|                           |                                                                                                    | For more information about the syntax for the router, use the question mark (?) online<br>help function.                     |  |
|                           | network                                                                                                    | Displays addresses that match a prefix.                                                                                      |  |
|                           | prefix / length                                                                                                    | Network prefix and mask. A slash (/) must precede the specified mask. The range is from<br>0 to 128.                         |  |
|                           |                                                                                                    | <b>location</b> node-id (Optional) The designated node. The node-id argument is entered in the rack/slot/module<br>notation. |  |
| <b>Command Default</b>    | None                                                                                                    |                                                                                                    |  |
| <b>Command Modes</b>      | XR EXEC mode                                                                                                    |                                                                                                    |  |
| <b>Command History</b>    | <b>Release</b>                                                                                                    | <b>Modification</b>                                                                                                    |  |
|                           |                                                                                                    | Release 5.0.0 This command was introduced.                                                                                   |  |
| <b>Usage Guidelines</b>   | The show arm database command should be used to display information in the IP ARM database. Database<br>information is displayed with the IPv4 or IPv6 address, interface type and name, and producer information. |                                                                                                    |  |
| <b>Task ID</b>            | <b>Task ID Operations</b>                                                                                                    |                                                                                                    |  |
|                           | network read                                                                                                    |                                                                                                    |  |
| <b>Examples</b>           |                                                                                                    | The following is sample output from the show arm database command:                                                           |  |

```
RP/0/RP0/CPU0:router# show arm
database
Fri Jul 25 10:54:52.304 PST DST
P = Primary, S = Secondary address
|U = Unnumbered
|| Address Interface
Producer Route-tag
VRF: default
P 172.29.52.75/24 MgmtEth0/RP0/CPU0/0 ipv4_ma 0/RP0/CPU0 100
P 10.2.2.2/32 Loopback0 ipv4 ma 0/RP1/CPU0
P 10.12.24.2/24 Bundle-POS24 ipv4_ma 0/RP1/CPU0<br>P 10.12.28.2/24 Bundle-Ether28 ipv4_ma 0/RP1/CPU0
                                                ipv4_ma 0/RP1/CPU0
P 10.12.29.2/24 Bundle-Ether28.1 ipv4 ma 0/RP1/CPU0
P 10.12.30.2/24 Bundle-Ether28.2 ipv4_ma 0/RP1/CPU0
P 10.12.31.2/24 Bundle-Ether28.3 ipv4 ma 0/RP1/CPU0
P
172.
29.
52.76/24MgmtEth0/RP1/CPU0/0 ipv4 ma 0/RP1/CPU0P 10.
112.
12.
2/24 TenGigE0/1/1/0 ipv4_ma 0/1/CPU0
| Address Interface Producer
P 10.12.16.2/24 GigabitEthernet0/1/5/0 ipv4_ma 0/1/CPU0 1001
P 10.23.4.2/24 GigabitEthernet0/1/5/1 ipv4 ma 0/1/CPU0 1002
P 10.27.4.2/24 GigabitEthernet0/1/5/2 ipv4_ma 0/1/CPU0<br>P 10.12.8.2/24 POS0/1/0/1 ipv4_ma 0/1/CPU0
                                                ipv4ma 0/1/CPU0
P 10.112.4.2/24 POSO/1/0/2 ipv4_ma 0/1/CPU0<br>P 10.112.8.2/24 POSO/1/0/3 ipv4_ma 0/1/CPU0
P 10.112.8.2/24 POS0/1/0/3 P 10.12.32.2/24 POS0/1/4/2 POS0/1/4/2 POS0/1/4/2 POS0/1/4/2P 10.12.32.2/24 POS0/1/4/2 ipv4_ma 0/1/CPU0
P 10.12.32.2/24 POSO/1/4/3 ipv4_ma 0/1/CPU0<br>P 172.29.52.28/24 MgmtEth0/4/CPU1/0 ipv4_ma 0/4/CPU1
P 172.29.52.28/24 MgmtEth0/4/CPU1/0 ipv4_ma 0/4/CPU1<br>P 172.29.52.27/24 MgmtEth0/4/CPU0/0 ipv4_ma 0/4/CPU0
P 172.29.52.27/24 MgmtEth0/4/CPU0/0
P 10.12.20.2/24 GigabitEthernet0/6/5/1 ipv4_ma 0/6/CPU0
P 10.
12.
40.
2/24 GigabitEthernet0/6/5/7 ipv4_ma 0/6/CPU0
S 10.4.2.4/24 gigabitethernet 10/0 ipv4_io 1 10
S 10.4.3.4/24 gigabitethernet 10/1 ipv4_io 1 10
P = Primary, S = Secondary address
|U = Unnumbered
|| Address Interface Producer
VRF: default<br>P 10.12.12.2/24
P 10.12.12.2/24 POS0/6/0/1 ipv4_ma 0/6/CPU0<br>P 10.23.8.2/24 POS0/6/4/4 ipv4_ma 0/6/CPU0
                  POS0/6/4/4 ipv4_ma 0/6/CPU0
P 10.12.4.2/24 POS0/6/4/5 ipv4 ma 0/6/CPU0
P 10.24.4.2/24 POSO/6/4/6 ipv4 ma 0/6/CPU0
P
```
10.27.

### 8.2/24POS0/6/4/7 ipv4\_ma 0/6/CPU0

### **Table 2: show arm database Command Field Descriptions**

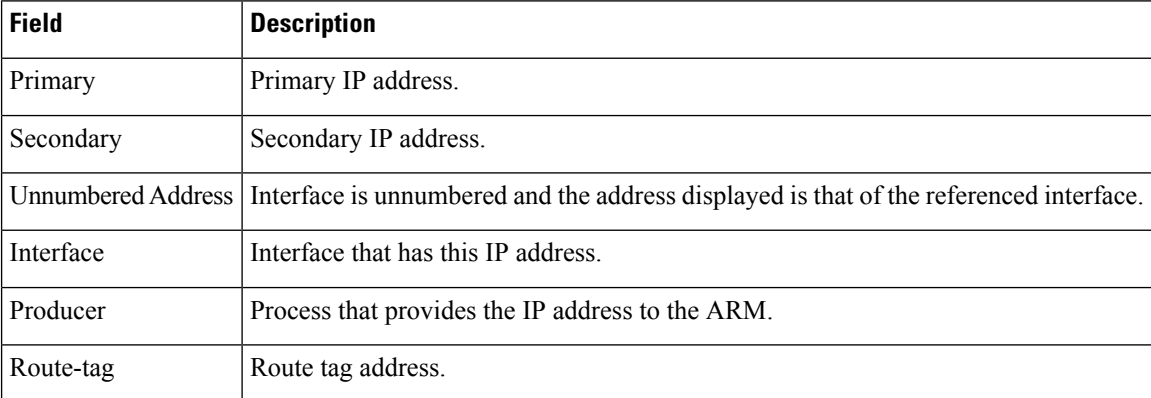

Ш

### **show arm router-ids**

To display the router identification information with virtual routing and forwarding table information for the Address Repository Manager (ARM), use the **show arm router-ids** command in XR EXEC mode.

**show arm** [**ipv4**] **router-ids Syntax Description ipv4** (Optional) Displays IPv4 router information. **Command Default** None **Command Modes** XR EXEC mode **Command History Release Modification** Release 5.0.0 This command was introduced. **Usage Guidelines** Use the **show arm router-ids** command with the **ipv4** keyword to display the selected router ID information for the router. **Task ID Task ID Operations** network read **Examples** The following is sample output from the **show arm router-ids** command: RP/0/RP0/CPU0:router# **show arm router-ids** Router-ID Interface 10.10.10.10 Loopback0 This table describes the significant fields shown in the display.

**Table 3: show arm router-ids Command Field Descriptions**

| Field | <b>Description</b>                    |
|-------|---------------------------------------|
|       | Router-ID   Router identification.    |
|       | Interface   Interface identification. |

## **show arm registrations producers**

To display producer registration information for the Address Repository Manager (ARM), use the **show arm registrations producers** command in XR EXEC mode.

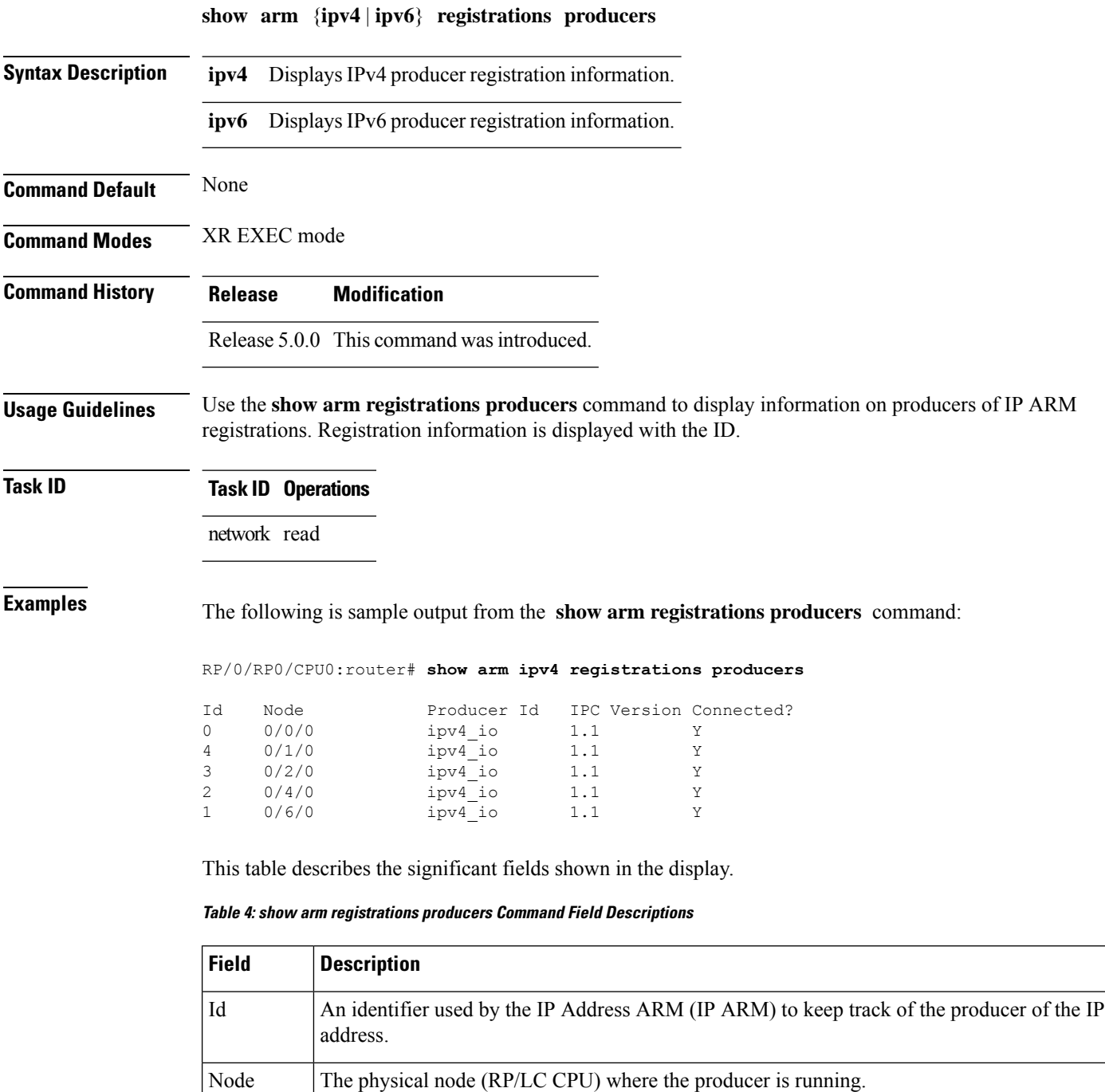

I

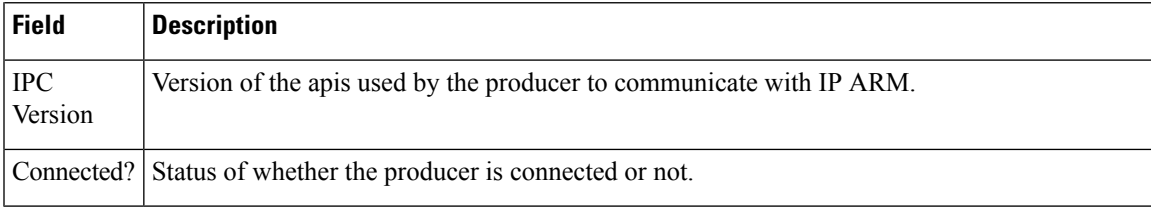

# **show arm summary**

To display summary information for the IP Address Repository Manager (ARM), use the **show arm summary** command in XR EXEC mode.

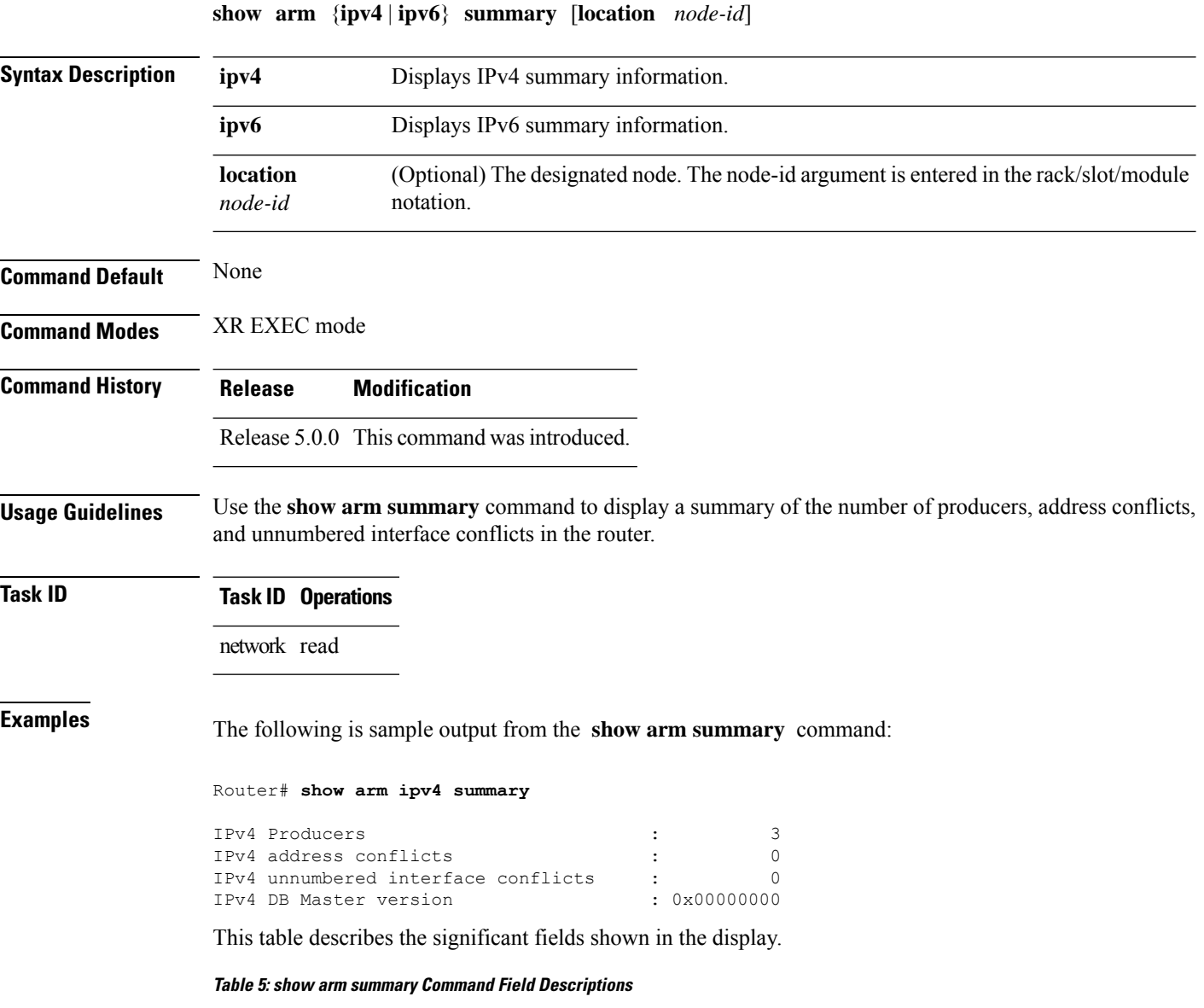

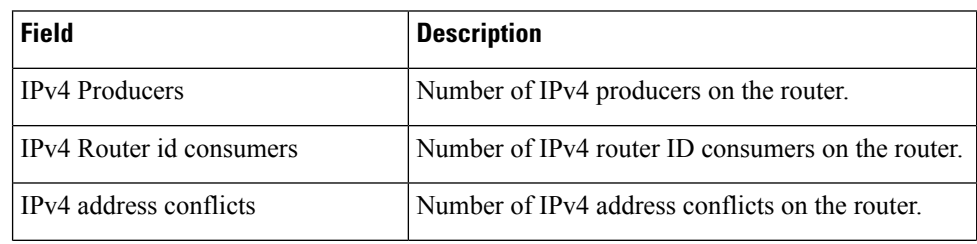

 $\mathbf{l}$ 

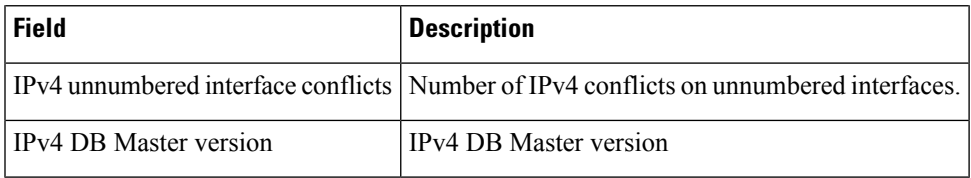

## **show clns statistics**

To display Connectionless Network Service (CLNS) protocol statistics, use the **show clns statistics** command in XR EXEC mode.

**show clns statistics**

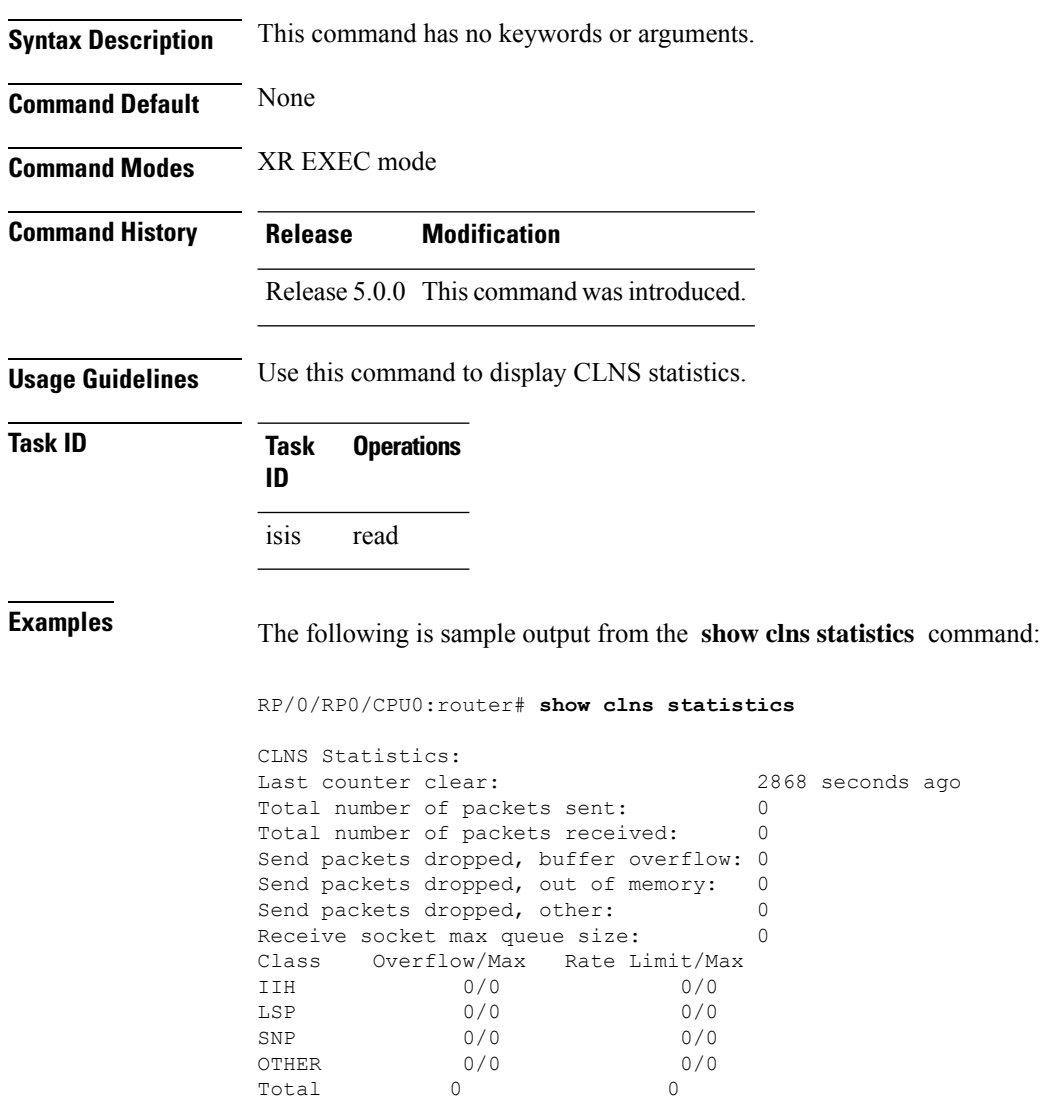
This table describes the significant fields shown in the display.

## **Table 6: show clns traffic Command Field Descriptions**

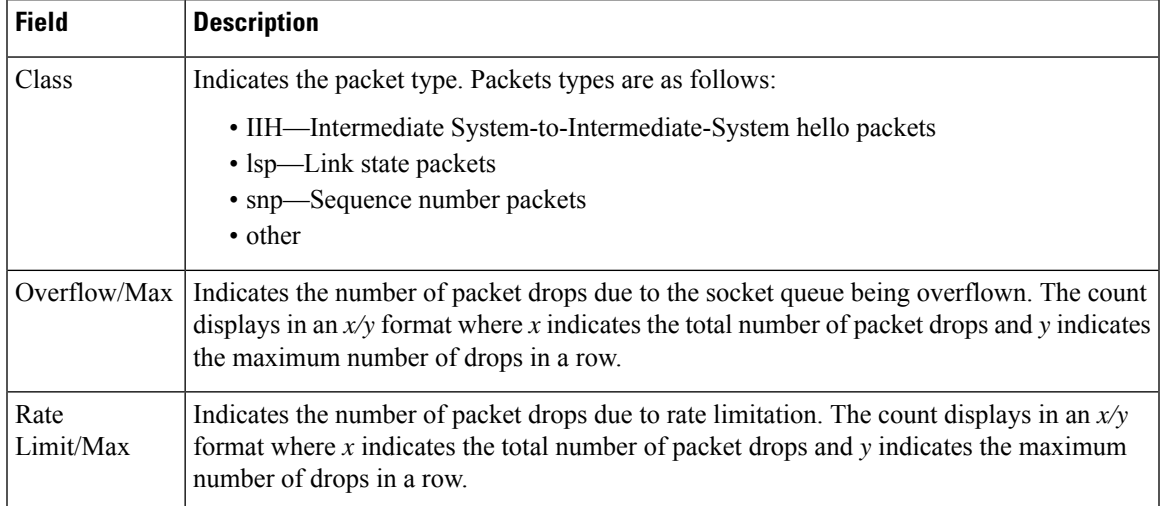

# <span id="page-73-0"></span>**show ipv4 interface**

To display the usability status of interfaces configured for IPv4, use the **show ipv4 interface** command in the XR EXEC mode.

**show ipv4 interface** [{*type interface-path-id* | **brief** | **summary**}]

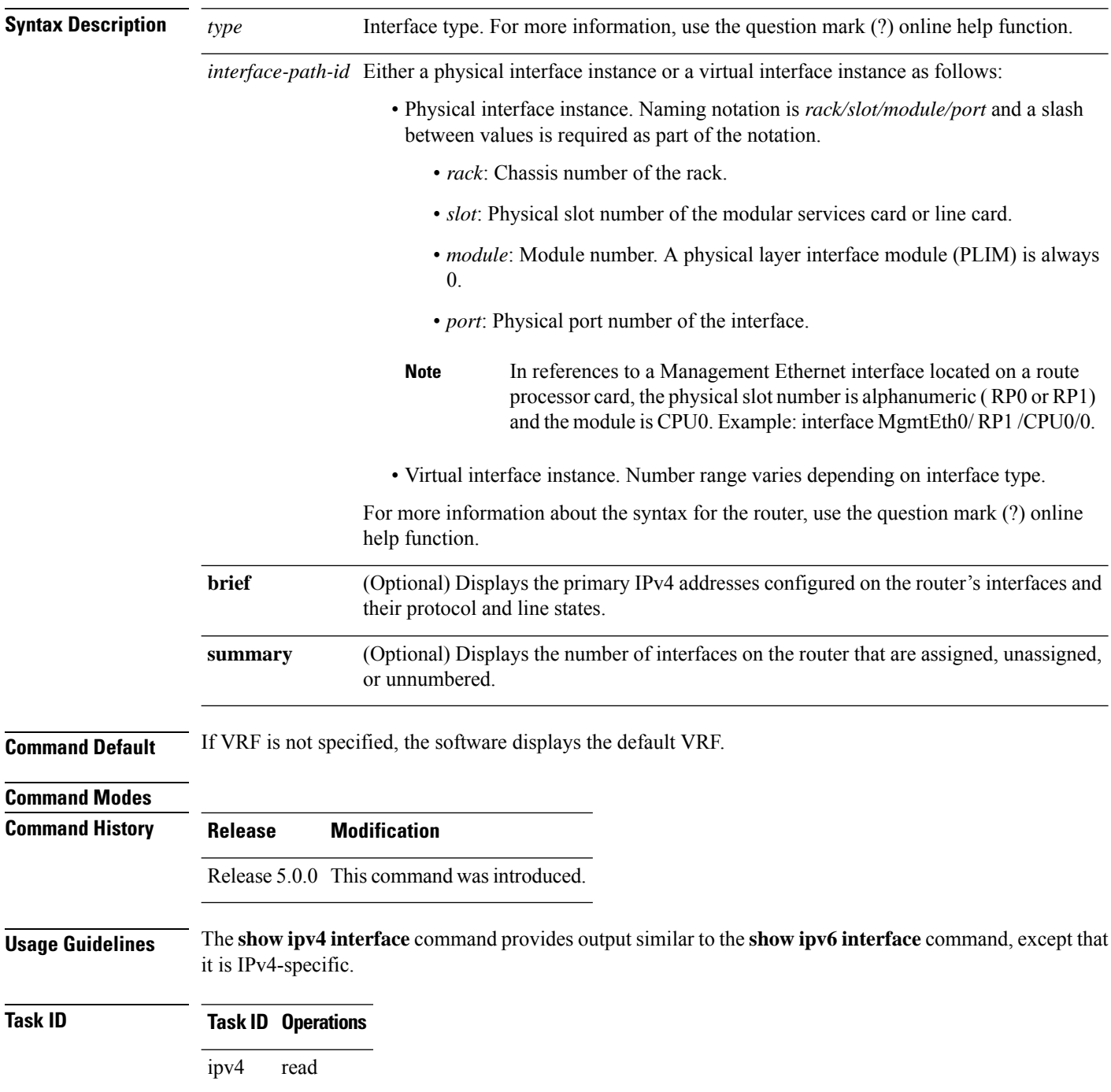

## **Task ID Operations**

network read

**Examples** This is the sample output of the **show ipv4 interface** command:

RP/0/RP0/CPU0:router# **show ipv4 interface**

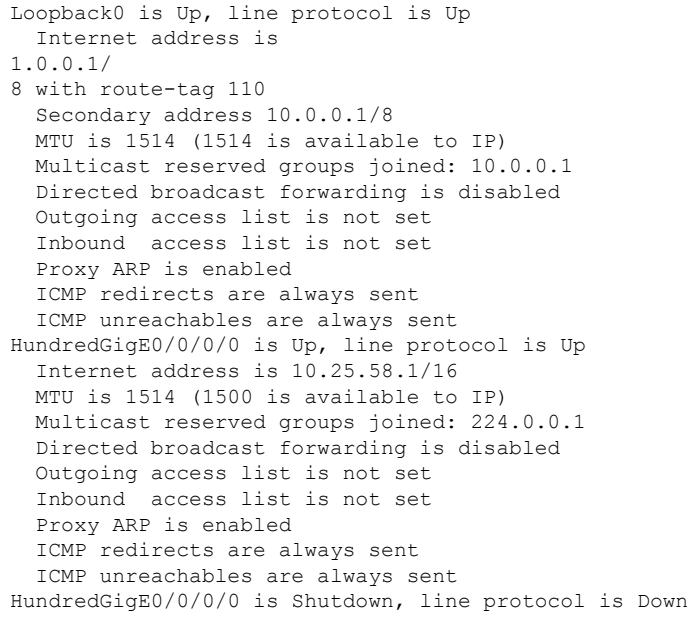

Internet protocol processing disabled

This table describes the significant fields shown in the display.

### **Table 7: show ipv4 interface Command Field Descriptions**

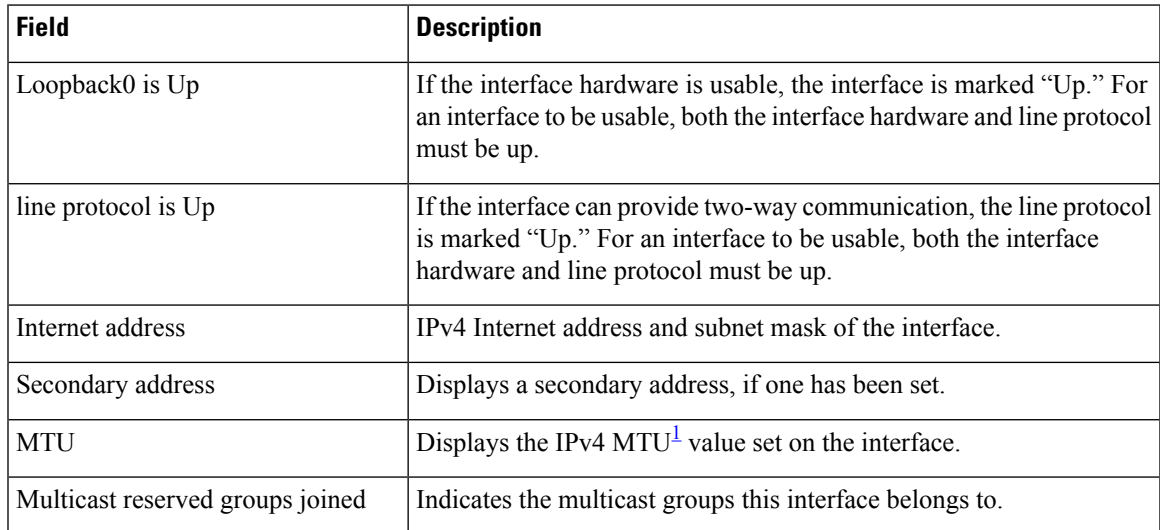

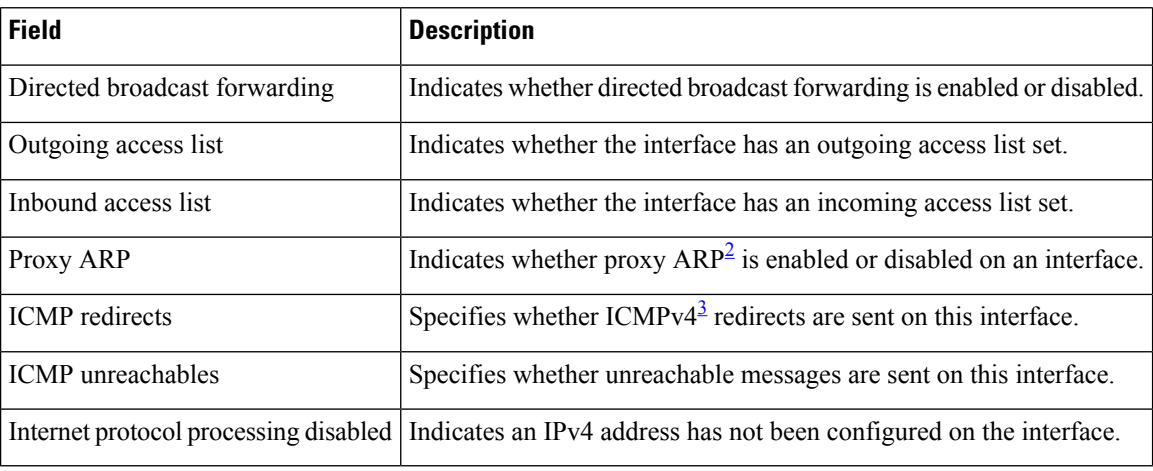

<span id="page-75-2"></span><span id="page-75-1"></span><span id="page-75-0"></span> $1$  MTU = maximum transmission unit

<sup>2</sup>  $AP =$  Address Resolution Protocoladdress resolution protocol<br><sup>3</sup> ICMPv4 = Internet Control Message Protocol internet control message protocol version 4

## **show kim status**

The Kernel Interface Module (KIM) is an IOS XR process that ensures IOS XR and Linux have consistent views of the required network state such as interfaces, routes, VRFs and so on.

To display the status of KIM, use the **show kim status** command in the XR EXEC mode. KIM is used to trigger the creation of route, interface, vrf and so on in the kernel. KIM also handles the programming of Local Packet Transport Services (LPTS) in response to the events that applications use to open sockets (TCP, UDP) in the kernel.

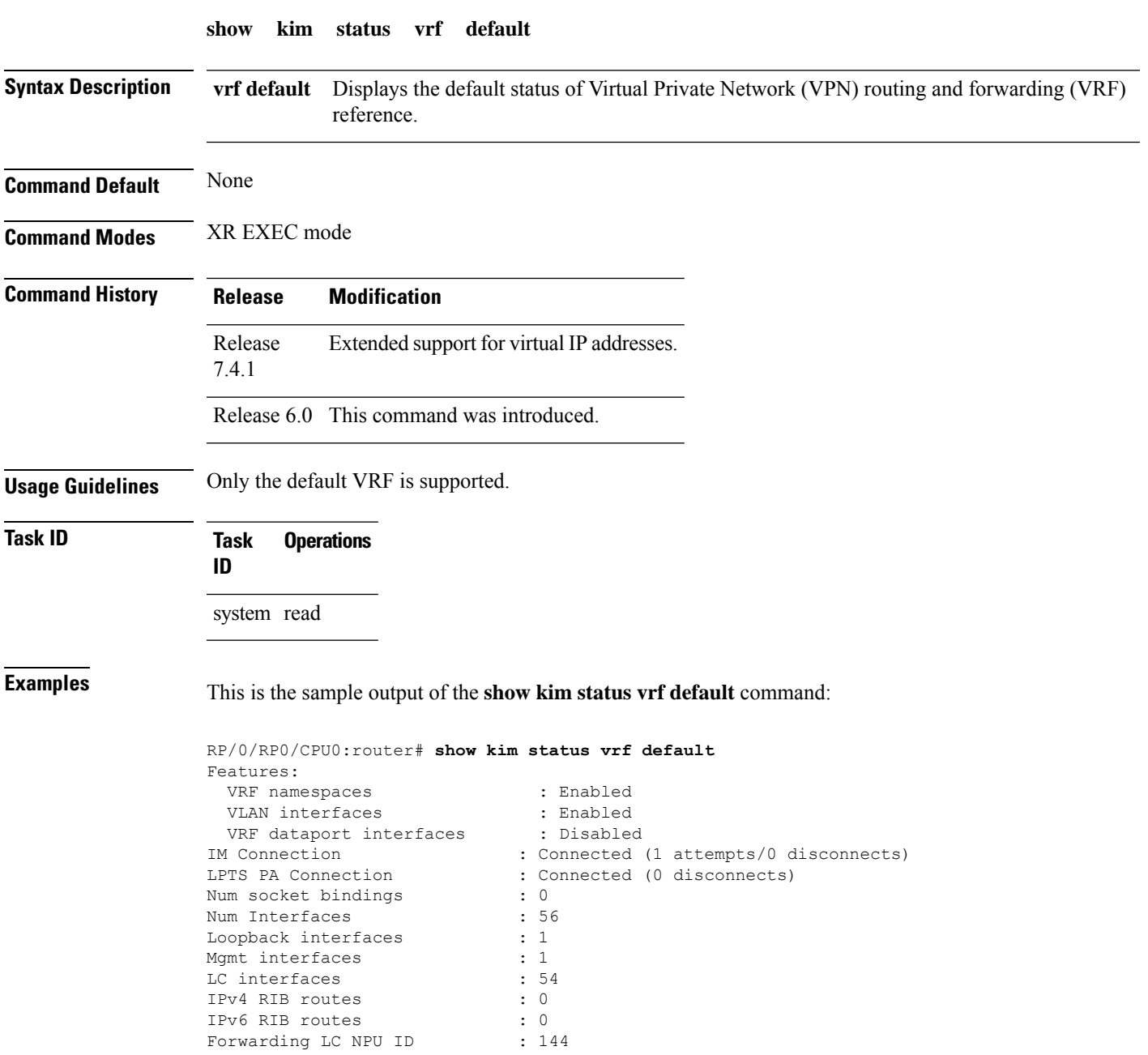

I

Forwarding i/f MTU Forwarding i/f MTU : 1482<br>IPV4 Source Address : via Default selection Interface: Loopback999 Chosen source IP: 9.9.9.9<br>IPV6 Source Address : via Defa : via Default selection Interface: Loopback999 Chosen source IP: 999:999::9<br>**Address** : 1.2.3.4/24<br>**Address** : None **IPV4 Virtual Address : 1.2.3.4/24 IPV6 Virtual Address : None**

i.

# <span id="page-78-0"></span>**show ipv4 traffic**

To display the IPv4 traffic statistics, use the **show ipv4 traffic** command in the XR EXEC mode.

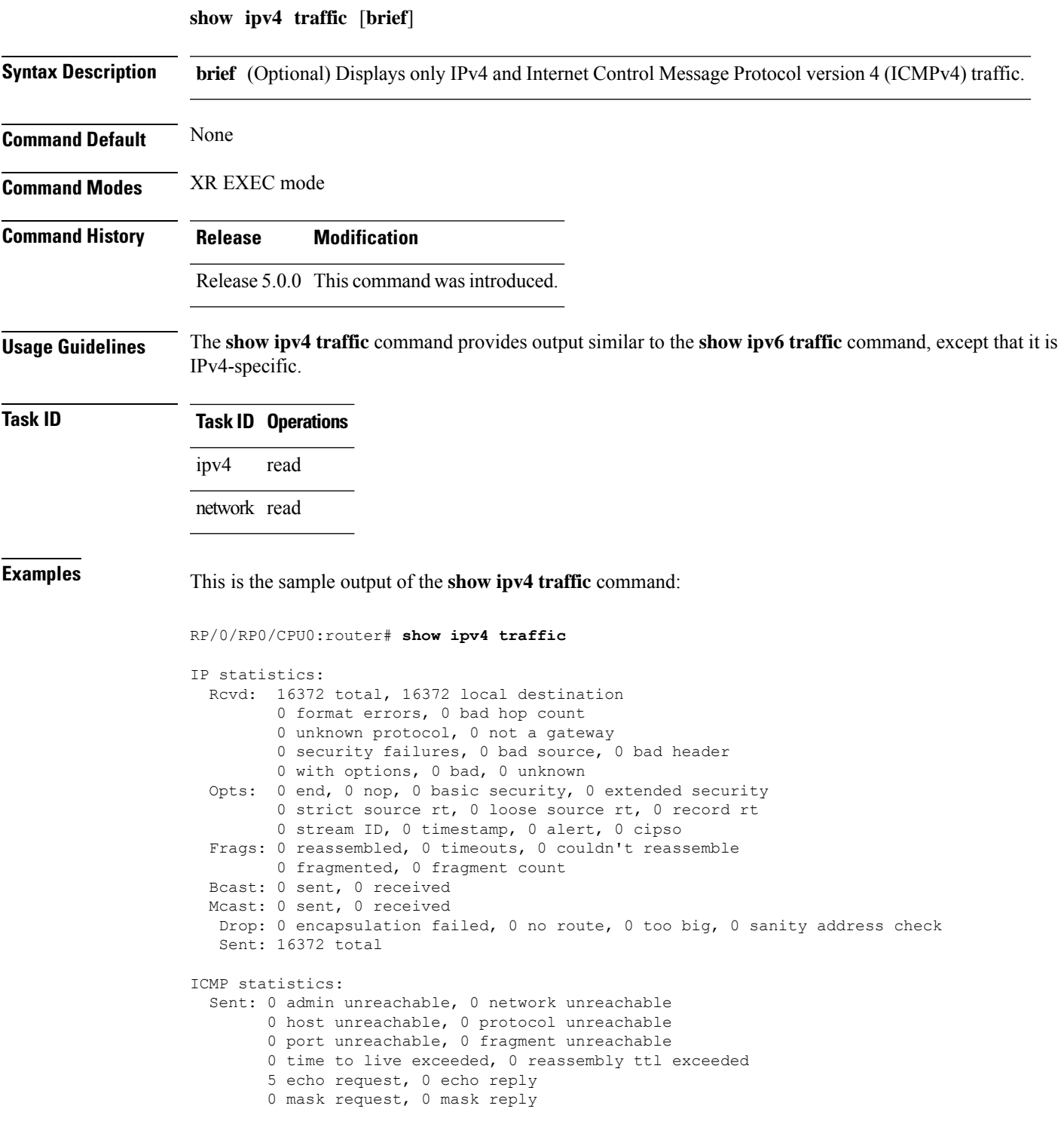

```
0 parameter error, 0 redirects
        5 total
  Rcvd: 0 admin unreachable, 0 network unreachable
       2 host unreachable, 0 protocol unreachable
        0 port unreachable, 0 fragment unreachable
        0 time to live exceeded, 0 reassembly ttl exceeded
        0 echo request, 5 echo reply
        0 mask request, 0 mask reply
        0 redirect, 0 parameter error
        0 source quench, 0 timestamp, 0 timestamp reply
        0 router advertisement, 0 router solicitation
        7 total, 0 checksum errors, 0 unknown
UDP statistics:
        16365 packets input, 16367 packets output
        0 checksum errors, 0 no port
        0 forwarded broadcasts
TCP statistics:
        0 packets input, 0 packets output
        0 checksum errors, 0 no port
```
This table describes the significant fields shown in the display.

**Table 8: show ipv4 traffic Command Field Descriptions**

| <b>Field</b>             | <b>Description</b>                                                                                                    |  |
|--------------------------|----------------------------------------------------------------------------------------------------|--|
| bad hop count            | Occurs when a packet is discarded because its $TTL4$ field was decremented to zero.                                                                                                |  |
| encapsulation failed     | Usually indicates that the router had no ARP request entry and therefore did not send<br>a datagram.                                                                               |  |
| format errors            | Indicates a gross error in the packet format, such as an impossible Internet header<br>length.                                                                                     |  |
| IP statistics Revd total | Indicates the total number of local destination and other packets received in the<br>software plane. It does not account for the IP packets forwarded or discarded in<br>hardware. |  |
| no route                 | Counted when the Cisco IOS XR software discards a datagram it did not know how<br>to route.                                                                                        |  |

<span id="page-79-0"></span> $4$  TTL = time-to-live

## **show ipv6 interface**

To display the usability status of interfaces configured for IPv6, use the **show ipv6 interface** command in the XR EXEC mode.

**show ipv6 interface** [{*type interface-path-id* | **brief** | **summary**}]

| <b>Syntax Description</b> | type                 | Interface type. For more information, use the question mark (?) online help function.                                                                                                    |
|---------------------------|----------------------|----------------------------------------------------------------------------------------------------|
|                           | interface-path-id    | Either a physical interface instance or a virtual interface instance as follows:                                                                                                    |
|                           |                      | • Physical interface instance. Naming notation is rack/slot/module/port and a slash<br>between values is required as part of the notation.                                                                                     |
|                           |                      | • rack: Chassis number of the rack.                                                                                                    |
|                           |                      | • slot: Physical slot number of the modular services card or line card.                                                                                                    |
|                           |                      | • module: Module number. A physical layer interface module (PLIM) is always<br>$\theta$ .                                                                                                    |
|                           |                      | • <i>port</i> : Physical port number of the interface.                                                                                                    |
|                           |                      | In references to a Management Ethernet interface located on a route<br><b>Note</b><br>processor card, the physical slot number is alphanumeric (RP0 or RP1)<br>and the module is CPU0. Example: interface MgmtEth0/RP1/CPU0/0. |
|                           |                      | • Virtual interface instance. Number range varies depending on interface type.                                                                                                    |
|                           |                      | For more information about the syntax for the router, use the question mark (?) online<br>help function.                                                                                                    |
|                           | brief                | (Optional) Displays the primary IPv6 addresses configured on the router interfaces and<br>their protocol and line states.                                                                                                    |
|                           | link-local           | (Optional) Displays the link local IPv6 address.                                                                                                    |
|                           | global               | (Optional) Displays the global IPv6 address.                                                                                                    |
|                           | summary              | (Optional) Displays the number of interfaces on the router that are assigned, unassigned,<br>or unnumbered.                                                                                                    |
| <b>Command Default</b>    | None                 |                                                                                                    |
| <b>Command Modes</b>      |                      |                                                                                                    |
| <b>Command History</b>    | <b>Release</b>       | <b>Modification</b>                                                                                                    |
|                           |                      | Release 5.0.0 This command was introduced.                                                                                                    |
| <b>Usage Guidelines</b>   | it is IPv6-specific. | The show ipv6 interface command provides output similar to the show ipv4 interface command, except that                                                                                                    |

## **Task ID Task Operations ID** ipv6 read **Examples** This is the sample output of the **show ipv6 interface** command: RP/0/RP0/CPU0:router# **show ipv6 interface** HundredGigE0/2/0/0 is Up, line protocol is Up, IPv6 is enabled, link-local address is fe80::212:daff:fe62:c150 Global unicast address(es): 202::1, subnet is 202::/64 Joined group address(es): ff02::1:ff00:1 ff02::1:ff62:c150 ff02::2 ff02::1 MTU is 1514 (1500 is available to IPv6) ICMP redirects are disabled ICMP unreachables are enabled ND DAD is enabled, number of DAD attempts 1 ND reachable time is 0 milliseconds ND advertised retransmit interval is 0 milliseconds ND router advertisements are sent every 200 seconds ND router advertisements live for 1800 seconds Hosts use stateless autoconfig for addresses. Outgoing access list is not set Inbound access list is not set

This table describes the significant fields shown in the display.

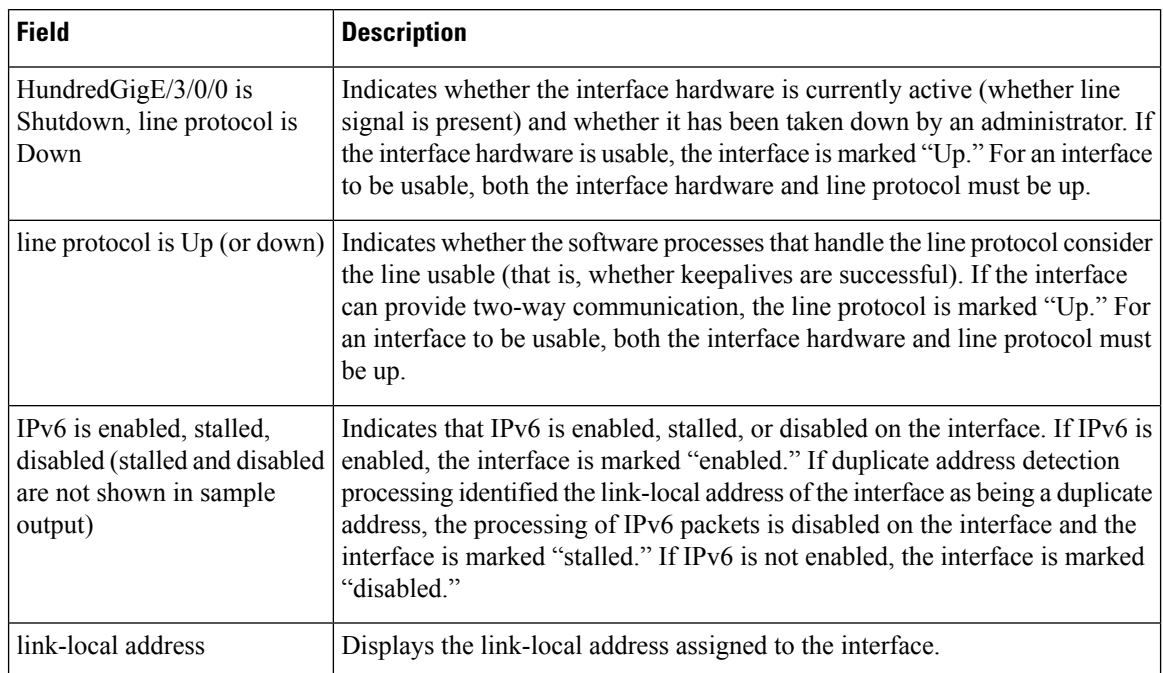

#### **Table 9: show ipv6 interface Command Field Descriptions**

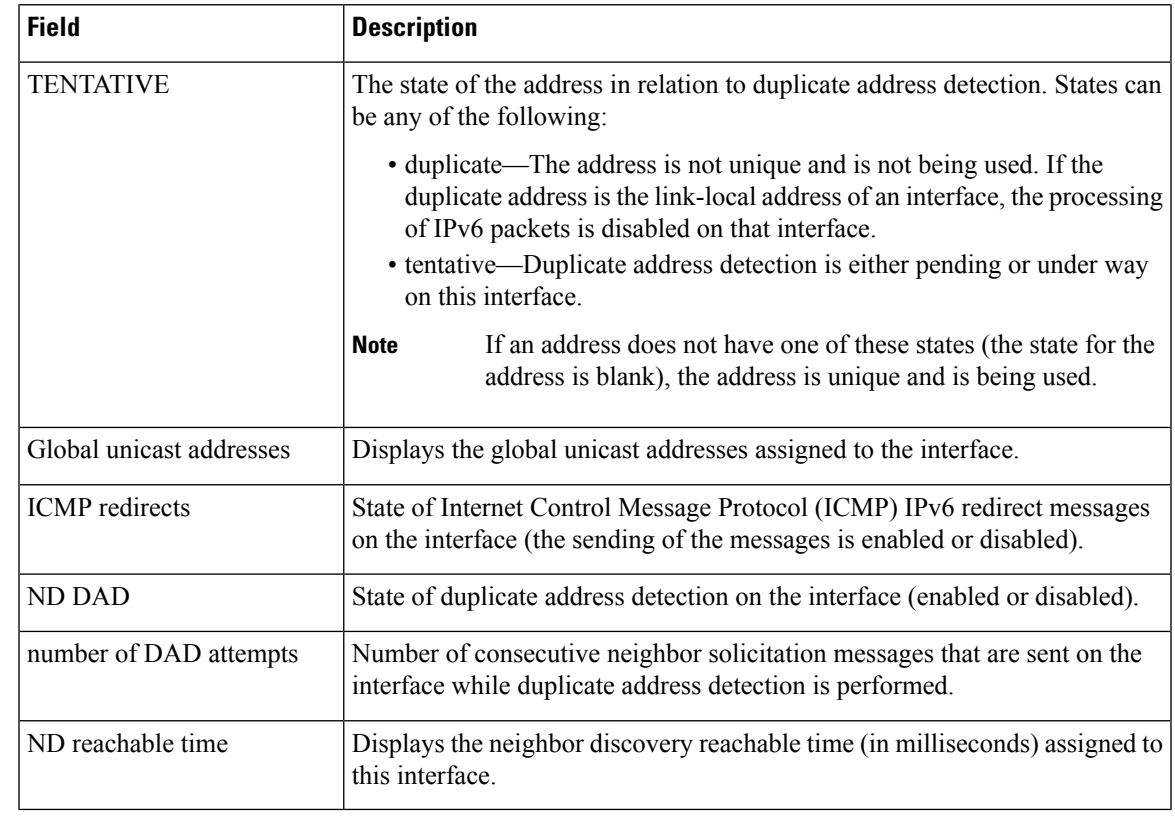

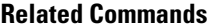

I

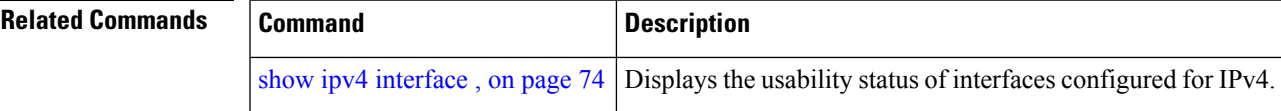

# <span id="page-83-0"></span>**show ipv6 neighbors**

To display the IPv6 neighbor discovery cache information, use the **show ipv6 neighbors** command in the XR EXEC mode.

**show ipv6 neighbors** [{*type interface-path-id* | **location** *node-id* | *ipv6prefix*/*prefix-length*}]

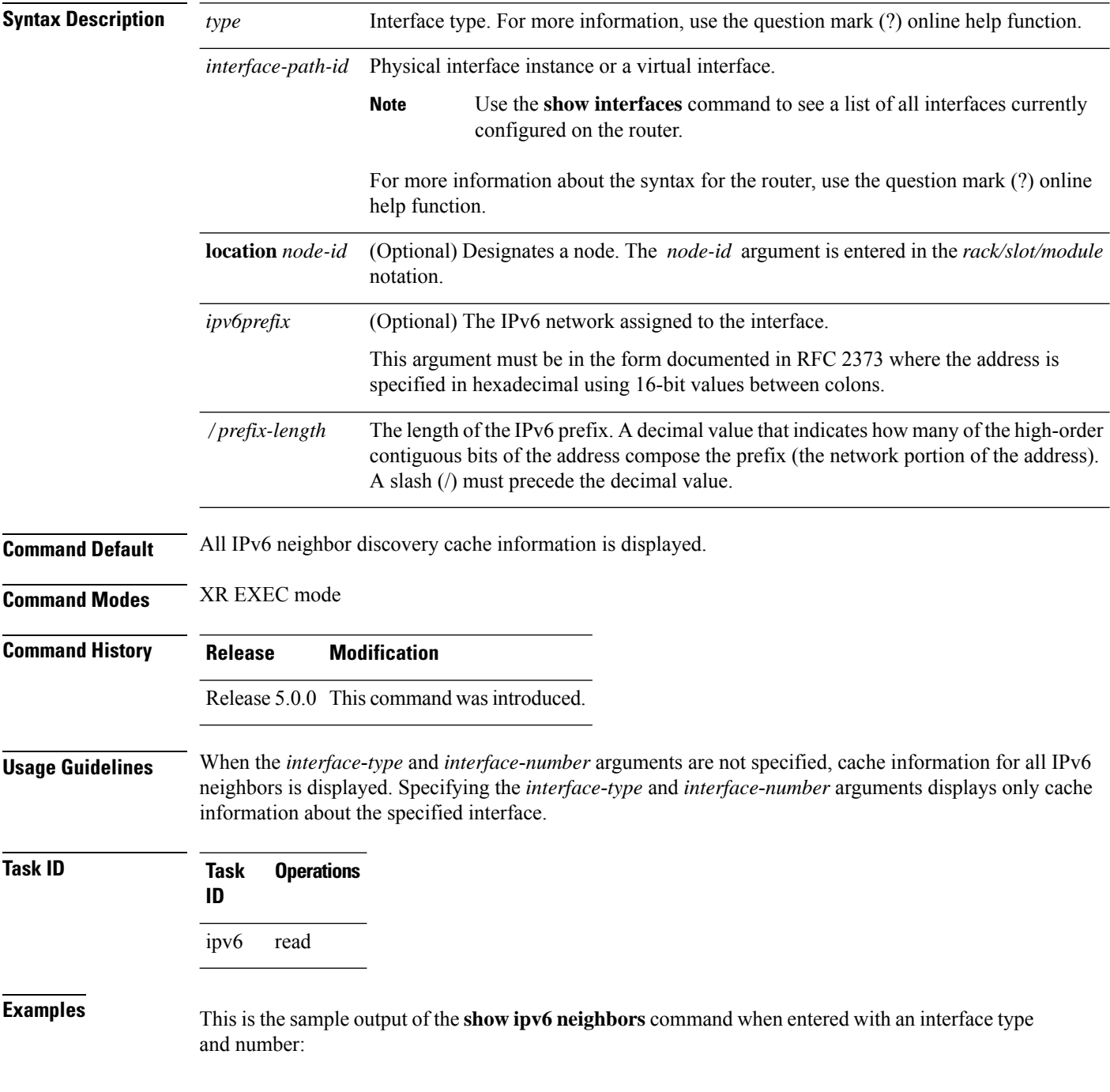

RP/0/RP0/CPU0:router# **show ipv6 neighbors HundredGigE0/0/0/0**

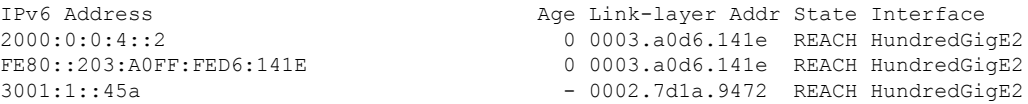

This is the sample output of the **show ipv6 neighbors** command when entered with an IPv6 address:

RP/0/RP0/CPU0:router# **show ipv6 neighbors 2000:0:0:4::2**

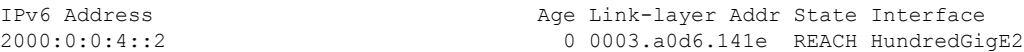

This table describes significant fields shown in the display.

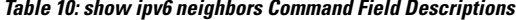

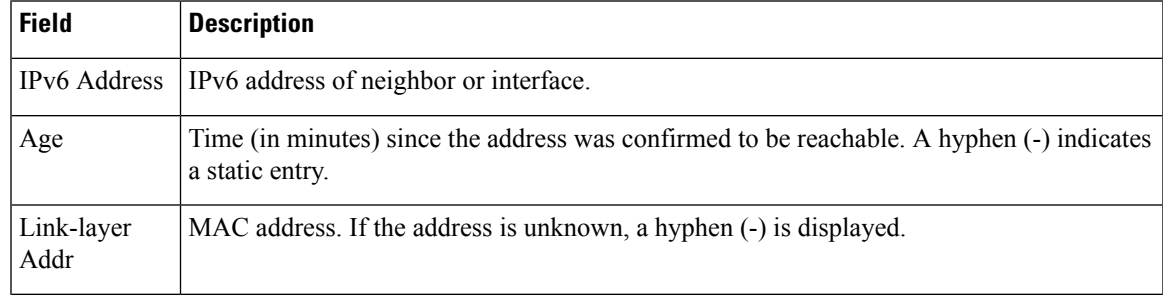

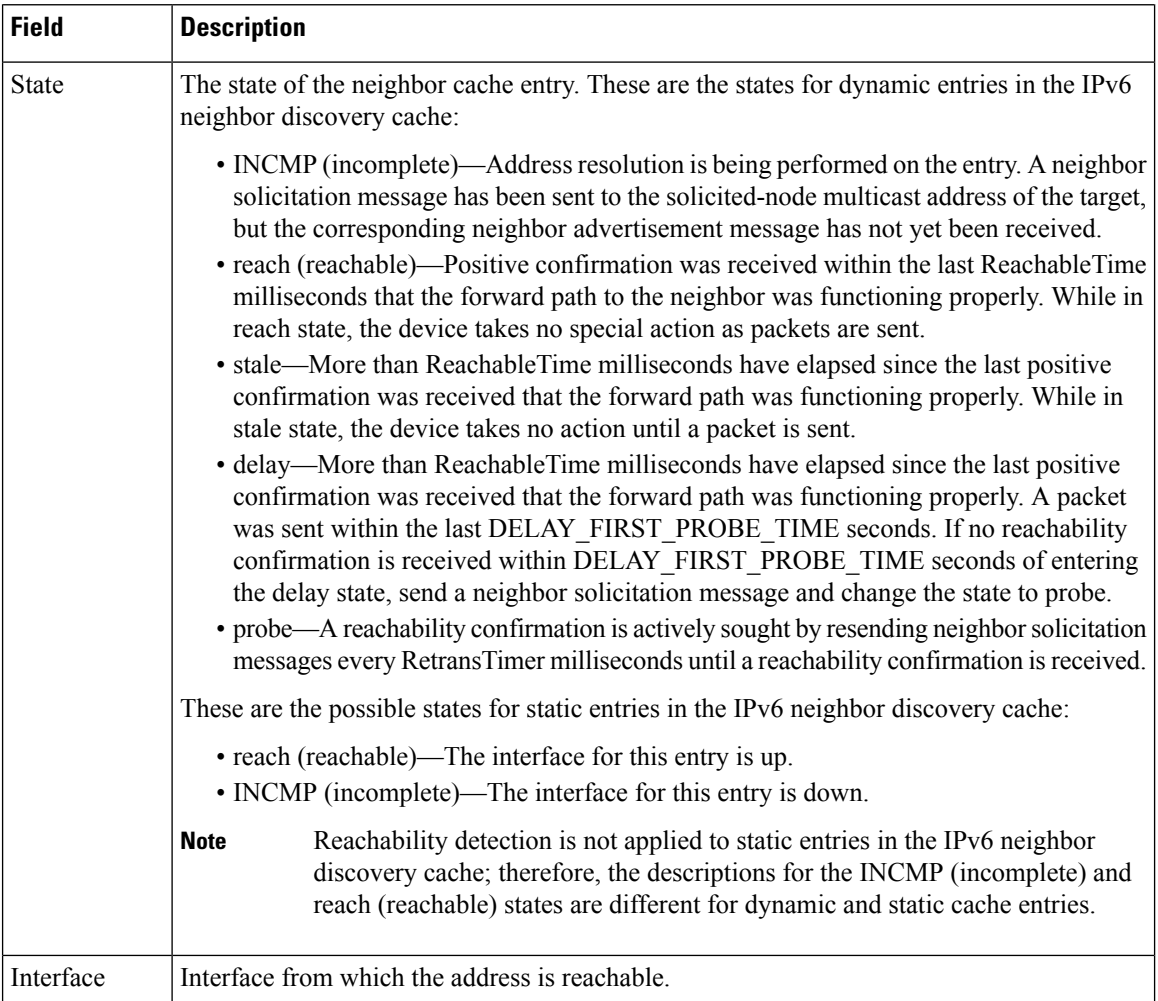

## **Related Comma**

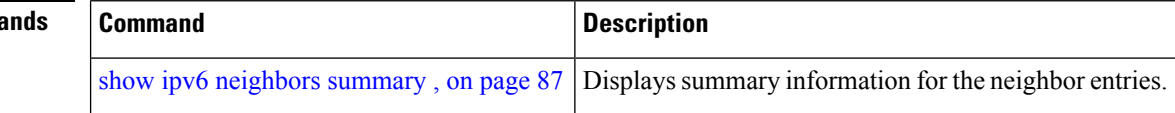

# <span id="page-86-0"></span>**show ipv6 neighbors summary**

To display summary information for the neighbor entries, use the **show ipv6 neighbors summary** command in the XR EXEC mode.

**show ipv6 neighbors summary**

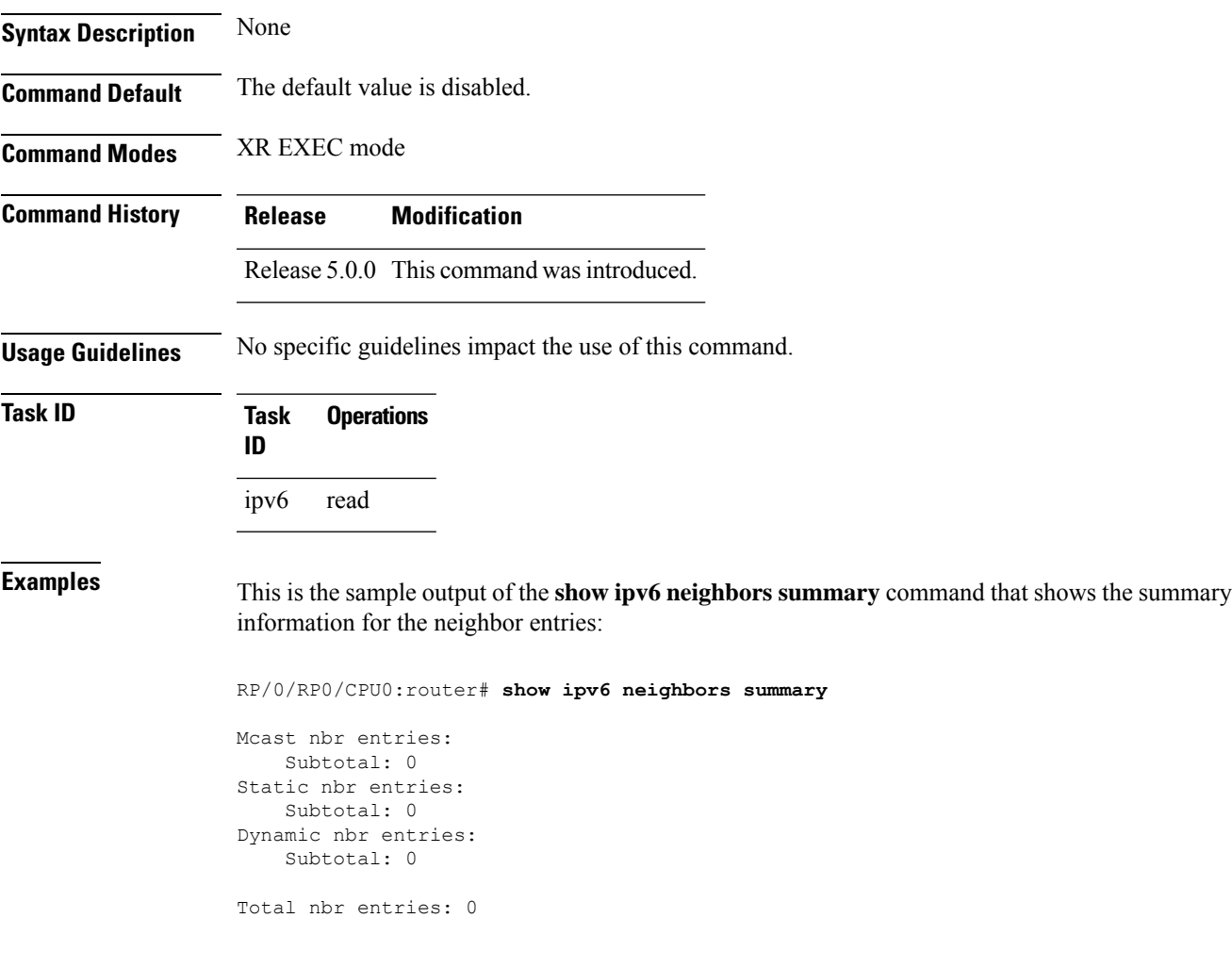

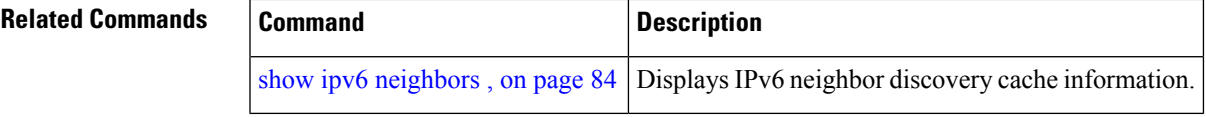

## **show ipv6 traffic**

To display the IPv6 traffic statistics, use the **show traffic** command in the XR EXEC mode.

**show ipv6 traffic** [**brief**] **Syntax Description** brief (Optional) Displays only IPv6 and Internet Control Message Protocol version 6 (ICMPv6) traffic statistics. **brief Command Default** None **Command Modes** XR EXEC mode **Command History Release Modification** Release 5.0.0 This command was introduced. **Usage Guidelines** The **show ipv6 traffic** command provides output similar to the **show ipv4 traffic** command, except that it is IPv6-specific. **Task ID Task ID Operations** ipv6 read network read **Examples** This is the sample output of the **show ipv6** traffic command: RP/0/RP0/CPU0:router# **show ipv6 traffic** IPv6 statistics: Rcvd: 0 total, 0 local destination 0 source-routed, 0 truncated 0 format errors, 0 hop count exceeded 0 bad header, 0 unknown option, 0 bad source 0 unknown protocol 0 fragments, 0 total reassembled 0 reassembly timeouts, 0 reassembly failures 0 reassembly max drop 0 sanity address check drops Sent: 0 generated, 0 forwarded 0 fragmented into 0 fragments, 0 failed 0 no route, 0 too big Mcast: 0 received, 0 sent ICMP statistics: Rcvd: 0 input, 0 checksum errors, 0 too short 0 unknown error type unreach: 0 routing, 0 admin, 0 neighbor, 0 address, 0 port, 0 unknown parameter: 0 error, 0 header, 0 option, 0 unknown

```
0 hopcount expired, 0 reassembly timeout,
        0 unknown timeout, 0 too big,
       0 echo request, 0 echo reply
  Sent: 0 output, 0 rate-limited
       unreach: 0 routing, 0 admin, 0 neighbor,
                0 address, 0 port, 0 unknown
        parameter: 0 error, 0 header, 0 option
                0 unknown
        0 hopcount expired, 0 reassembly timeout,
        0 unknown timeout, 0 too big,
        0 echo request, 0 echo reply
Neighbor Discovery ICMP statistics:
  Rcvd: 0 router solicit, 0 router advert, 0 redirect
        0 neighbor solicit, 0 neighbor advert
  Sent: 0 router solicit, 0 router advert, 0 redirect
        0 neighbor solicit, 0 neighbor advert
UDP statistics:
        0 packets input, 0 checksum errors
        0 length errors, 0 no port, 0 dropped
        0 packets output
TCP statistics:s
        0 packets input, 0 checksum errors, 0 dropped
        0 packets output, 0 retransmitted
```
This table describes the significant fields shown in the display.

**Table 11: show ipv6 traffic Command Field Descriptions**

| <b>Field</b>            | <b>Description</b>                                                                                                    |  |
|-------------------------|----------------------------------------------------------------------------------------------------|--|
| Rcvd:                   | Statistics in this section refer to packets received by the router.                                                                                                    |  |
| total                   | Total number of packets received by the software.                                                                                                    |  |
| local destination       | Locally destined packets received by the software.                                                                                                    |  |
| source-routed           | Packets seen by the software with RH.                                                                                                    |  |
| truncated               | Truncated packets seen by the software.                                                                                                    |  |
| bad header              | An error was found in generic HBH, RH, DH, or HA. Software only.                                                                                                    |  |
| unknown option          | Unknown option type in IPv6 header.                                                                                                    |  |
| unknown<br>protocol     | Protocol specified in the IP header of the received packet is unreachable.                                                                                                    |  |
| Sent:                   | Statistics in this section refer to packets sent by the router.                                                                                                    |  |
| forwarded               | Packets forwarded by the software. If the packet cannot be forwarded in the first lookup<br>(for example, the packet needs option processing), then the packet is not included in this<br>count, even if it ends up being forwarded by the software. |  |
| Meast:                  | Multicast packets.                                                                                                    |  |
| <b>ICMP</b> statistics: | Internet Control Message Protocol statistics.                                                                                                    |  |

 $\mathbf I$ 

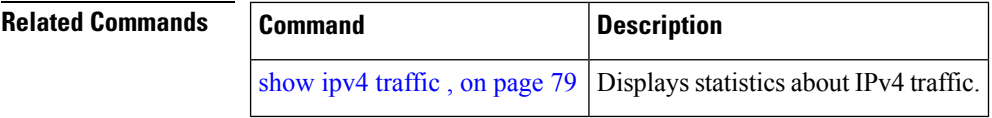

i.

# **show mpa client**

To display information about the Multicast Port Arbitrator (MPA) clients, use the **show mpa client** command in XR EXEC mode.

**show mpa client** {**consumers** | **producers**}

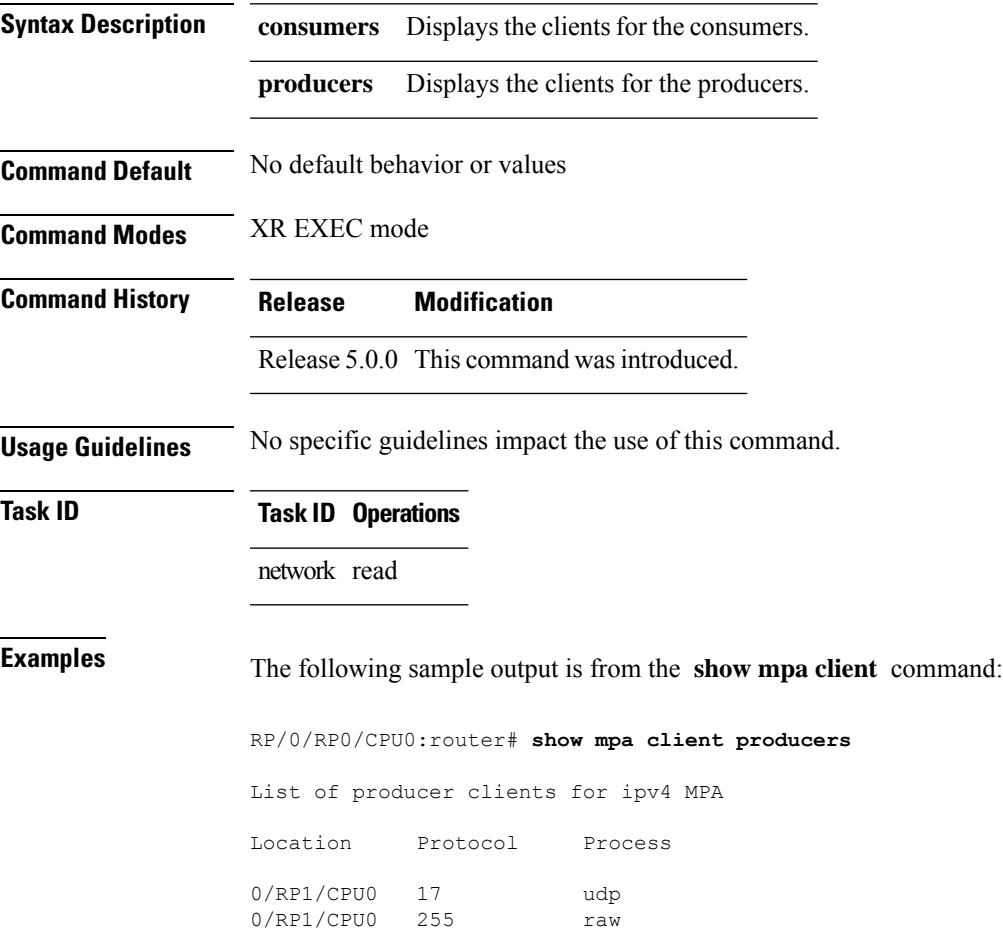

### **Table 12: show mpa client Command Field Descriptions**

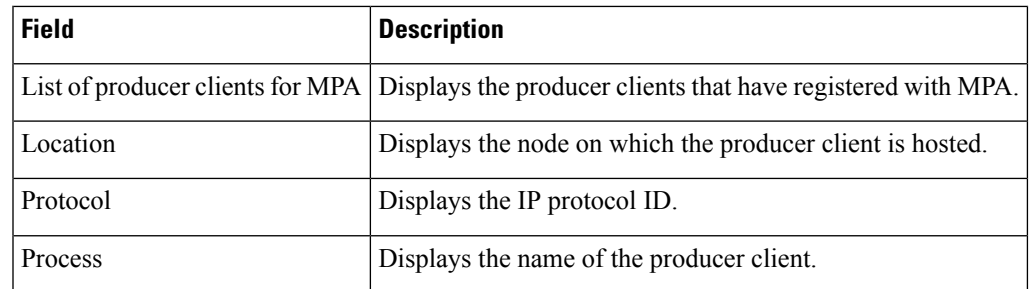

# **show mpa groups**

To display MulticastPort Arbitrator (MPA) multicast group information, use the **show mpa groups** command in XR EXEC mode.

**show mpa groups** *type interface-path-id*

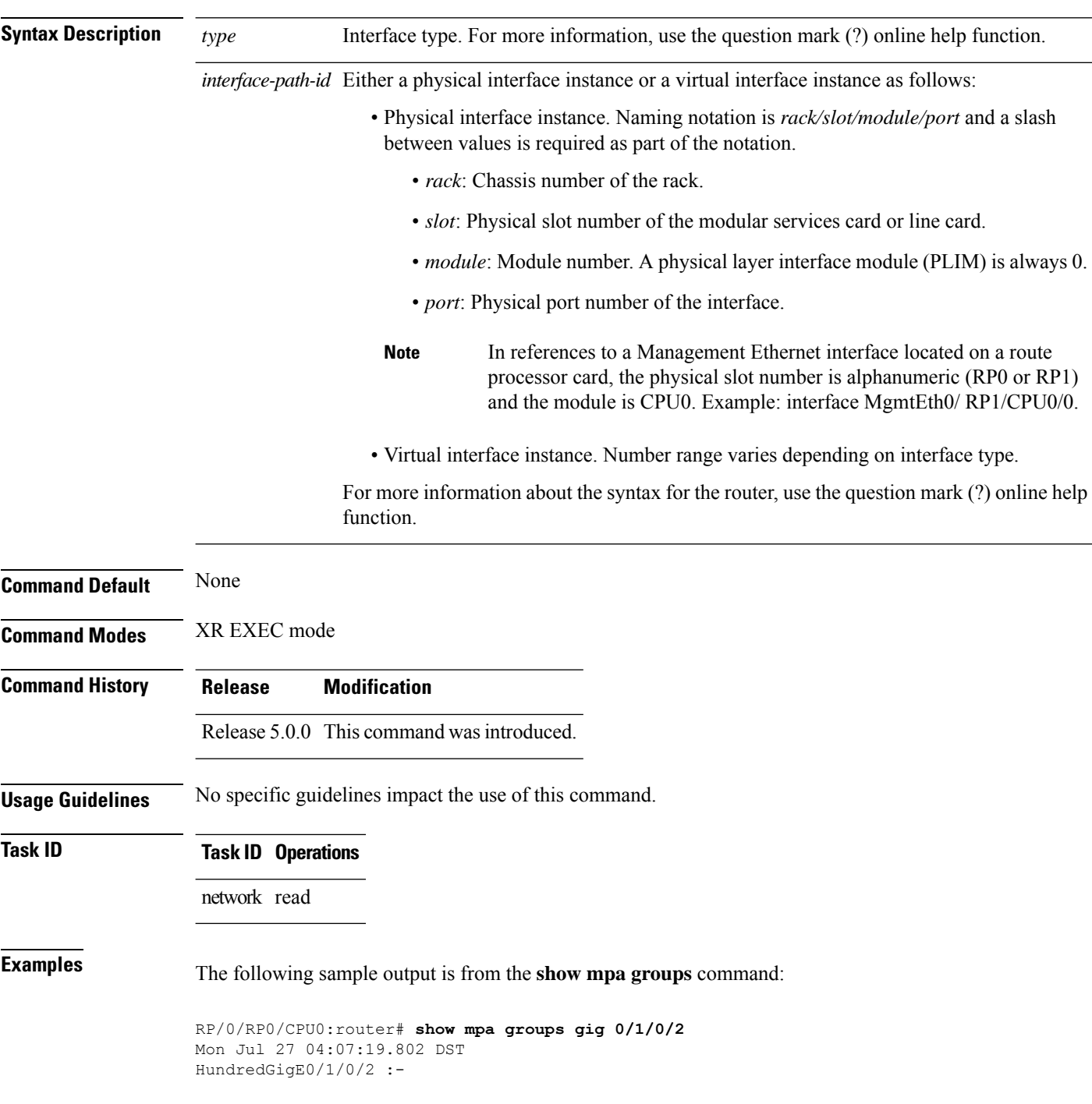

Ш

```
224.0.0.1 : includes 0, excludes 1, mode EXCLUDE
  <no source filter>
224.0.0.2 : includes 0, excludes 1, mode EXCLUDE
  <no source filter>
224.0.0.5 : includes 0, excludes 1, mode EXCLUDE
 <no source filter>
224.0.0.6 : includes 0, excludes 1, mode EXCLUDE
 <no source filter>
224.0.0.13 : includes 0, excludes 1, mode EXCLUDE
  <no source filter>
224.0.0.22 : includes 0, excludes 1, mode EXCLUDE
  <no source filter>
```
### **Table 13: show mpa groups Command Field Descriptions**

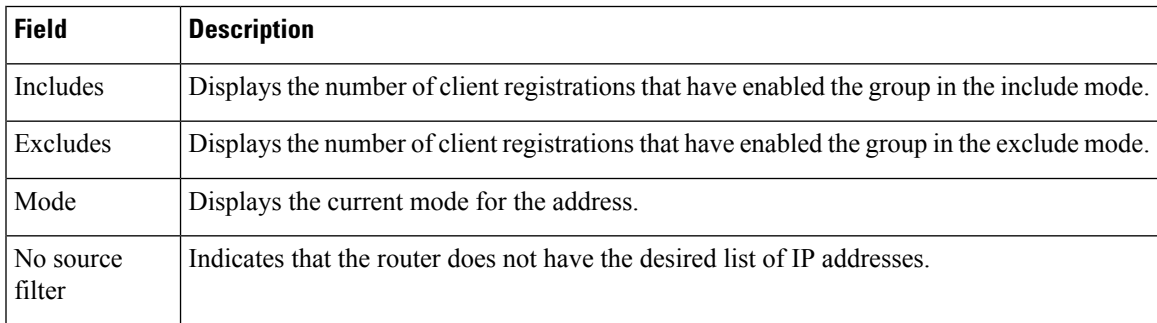

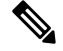

The source filter consists of a list of source IP addresses. Depending on the mode, the list identifies the set of addresses from where multicast packets are either allowed or disallowed. In the include mode, the router accepts packets only from the IP addresses that are present in the source filter. In the exclude mode, the router drops packets from addresses that are present in the source filter. No source filter indicates that the registration does not have such a filter. **Note**

# **show mpa ipv4**

To display information for Multicast Port Arbitrator (MPA) for IPv4, use the **show mpa ipv4** command in XR EXEC mode.

**show mpa ipv4** {**client** {**consumers** | **producers**} | **groups** *type interface-path-id* | **trace**}

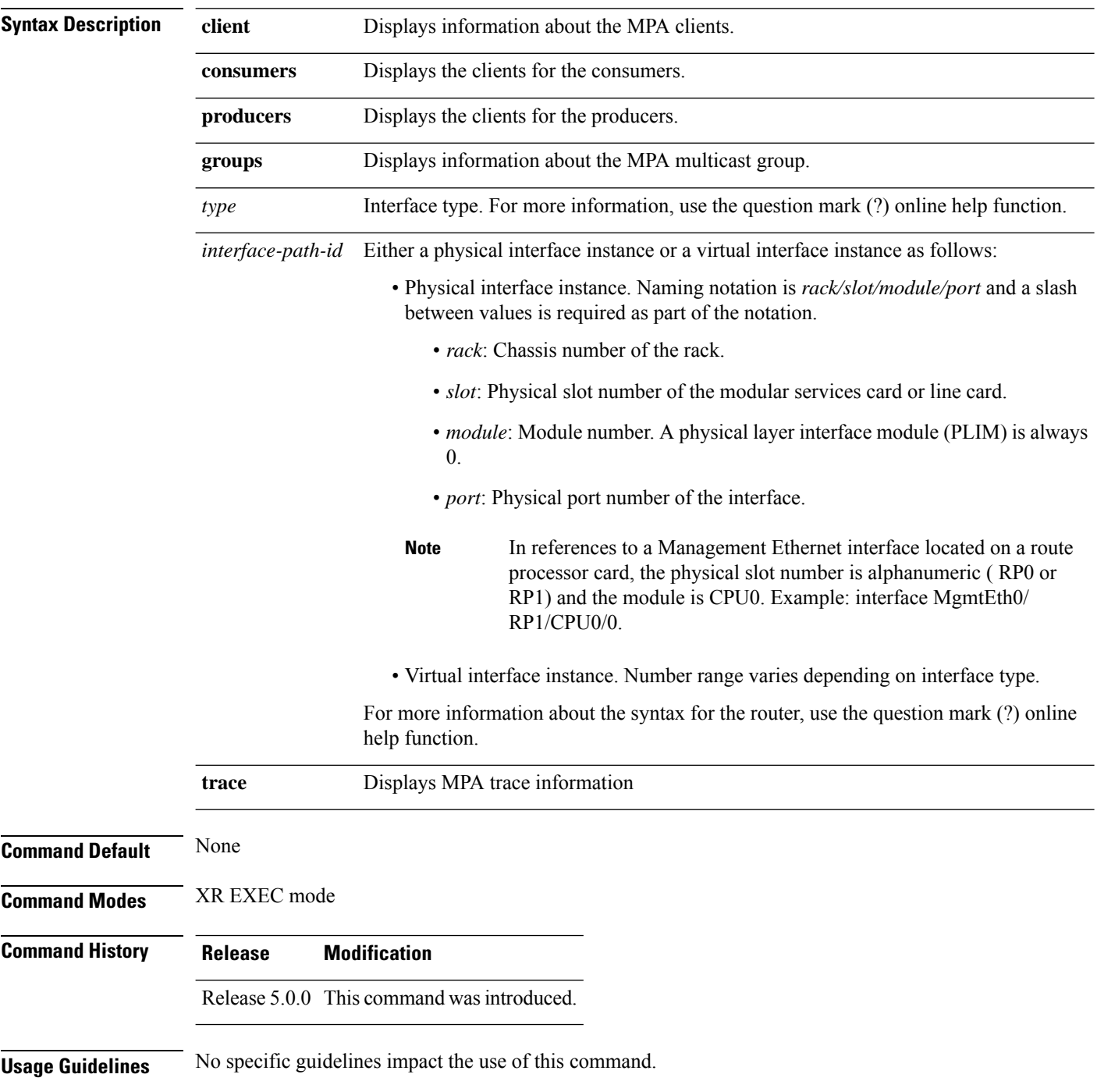

# **Task ID Task ID Operations**

network read

**Examples** The following sample output is from the **show mpa ipv4** command:

RP/0/RP0/CPU0:router# **show mpa ipv4 client producers**

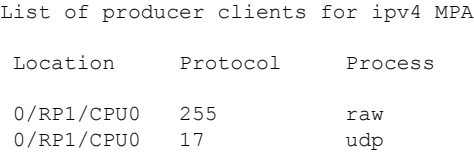

### **Table 14: show mpa ipv4 Command Field Descriptions**

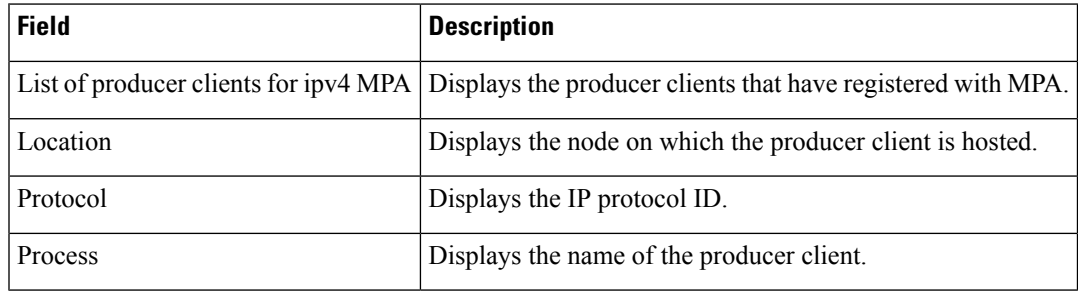

# **show mpa ipv6**

To display information for Multicast Port Arbitrator (MPA) for IPv6, use the **show mpa ipv6** command in XR EXEC mode.

**show mpa ipv6** {**client** {**consumers** | **producers**} | **groups** *type interface-path-id* | **trace**}

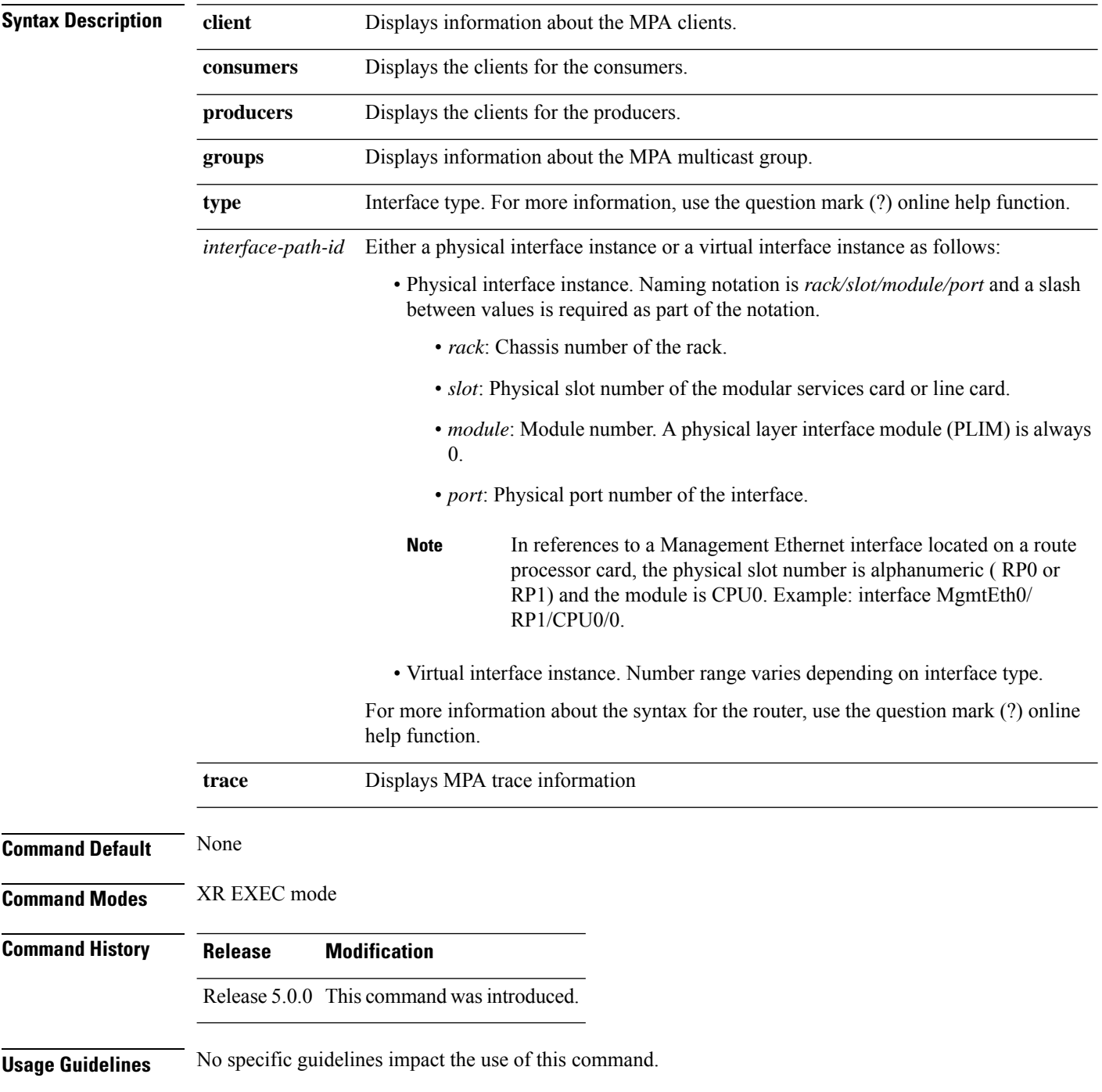

## **Task ID Task ID Operations** network read

**Examples** The following sample output is from the **show mpa ipv6** command:

RP/0/RP0/CPU0:router# **show mpa ipv6 client producers**

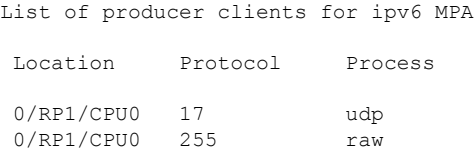

### **Table 15: show mpa ipv6 Command Field Descriptions**

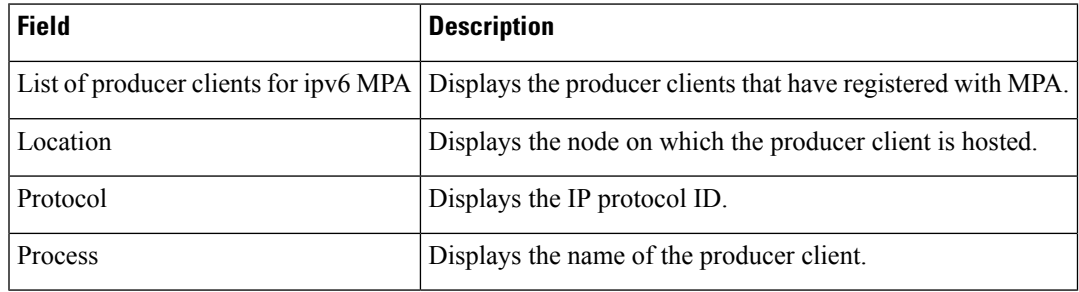

 $\mathbf I$ 

i.